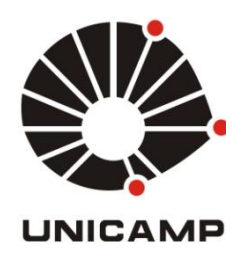

# ANA PAULA RODRIGUES MAGALHÃES DE BARROS

# **CONTRIBUIÇÕES DE UM MICROMUNDO COMPOSTO POR RECURSOS DO GEOGEBRA E DA COLEÇÃO M³ PARA A APRENDIZAGEM DO CONCEITO DE VOLUME DE PIRÂMIDE**

**CAMPINAS 2013** 

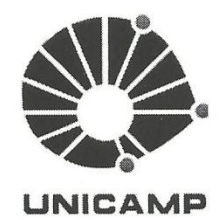

# UNIVERSIDADE ESTADUAL DE CAMPINAS **FACULDADE DE EDUCAÇÃO**

## ANA PAULA RODRIGUES MAGALHÃES DE BARROS

# **CONTRIBUIÇÕES DE UM MICROMUNDO COMPOSTO POR RECURSOS DO GEOGEBRA E DA** COLEÇÃO M<sup>3</sup> PARA A APRENDIZAGEM DO CONCEITO DE VOLUME DE PIRÂMIDE

Orientadora: Profa, Dra, Rúbia Barcelos Amaral

Co-Orientador: Prof. Dr. Samuel Rocha de Oliveira

veira Samuel R. Olineira.

Dissertação de Mestrado apresentada ao Programa de Pós- Graduação em Ensino de Ciências e Matemática da Faculdade de Educação da Universidade Estadual de Campinas para obtenção do título de Mestra em Ensino de Ciências e Matemática, na área de concentração de Ensino de Ciências e Matemática.

ESTE EXEMPLAR CORRESPONDE À VERSÃO<br>FINAL DA DISSERTAÇÃO DEFENDIDA PELA<br>ALUNA ANA PAULA RODRICUES MAGALHÃES DE BARROS E ORIENTADA PELA PROFA. DRA. RÚBIA BARCELOS AMARAL

Assinatura da Orientadora

BAmara

**CAMPINAS** 2013

Ficha catalográfica Universidade Estadual de Campinas Biblioteca da Faculdade de Educação Gildenir Carolino Santos - CRB 8/5447

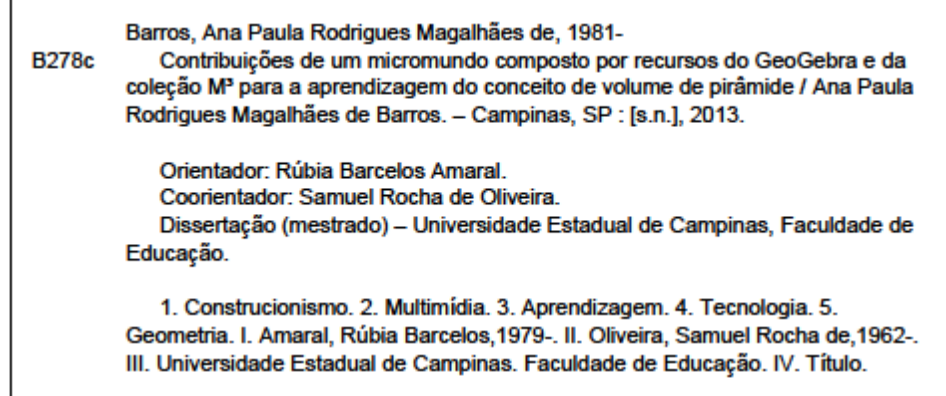

#### Informações para Biblioteca Digital

Título em outro idioma: Contributions of a microworld composed by resources of GeoGebra and of M<sup>3</sup> collection for learning of the concept of the volume of pyramid Palavras-chave em inglês: Constructionism Multimedia Learning Technology Geometry Área de concentração: Ensino de Ciências e Matemática Titulação: Mestra em Multiunidades em Ensino de Ciências e Matemática Banca examinadora: Rúbia Barcelos Amaral [Orientador] José Armando Valente Marcus Vinicius Maltempi Data de defesa: 18-12-2013 Programa de Pós-Graduação: Multiunidades em Ensino de Ciências e Matemática

#### UNIVERSIDADE ESTADUAL DE CAMPINAS

## FACULDADE DE EDUCAÇÃO

## DISSERTAÇÃO DE MESTRADO

# CONTRIBUIÇÕES DE UM MICROMUNDO COMPOSTO POR RECURSOS DO GEOGEBRA E DA COLEÇÃO Mª PARA A<br>APRENDIZAGEM DO CONCEITO DE VOLUME DE PIRÂMIDE

Autor: Ana Paula Rodrigues Magalhães de Barros Orientadora: Profa. Dra. Rúbia Barcelos Amaral

> Este exemplar corresponde à redação final da Dissertação defendida por Ana Paula Rodrigues Magalhães de Barros e aprovada pela Comissão Julgadora

 $Data:18/12/3013$ 

Assinatura:

Orientadora

**COMISSÃO JULGADORA** 

2013

Com muita satisfação, dedico esta pesquisa ao meu esposo, Flávio Barros, e aos meus pais, Abrão e Geralda Magalhães, os quais me apoiaram a todo o momento para a realização deste sonho que agora se concretiza.

*"Agradeço a meu Deus toda vez que me lembro de vocês. Em todas as minhas orações em favor de vocês, sempre oro com alegria"* Filipenses 1:3-4.

### **AGRADECIMENTOS**

Primeiramente agradeço a Deus pela vida e por me abençoar durante todo o percurso do mestrado. Sinto-me grata a Ele pela sabedoria e alegria que com certeza foram elementos essenciais em todos os momentos. *"Como é feliz o homem que acha a sabedoria, o homem que obtém entendimento, pois a sabedoria é mais proveitosa do que a prata e rende mais do que o ouro"* Provérbios 3:13-14. A Deus, o qual posso chamá-lo de Pai, devo agradecer por todas as coisas, todos os detalhes e inclusive, por todas as pessoas que Ele colocou em meu caminho e que tanto me ajudaram na realização deste sonho.

Uma delas é a Profa. Dra. Rúbia Barcelos Amaral. Ela foi mais que orientadora, além da sua excelente dedicação profissional, foi também uma amiga que pude dividir minhas preocupações e realizações. Sua dedicação para com a pesquisa e o ensino, certamente muito tem contribuído à Educação do nosso país. Também devo ressaltar que sua visão e experiência como pesquisadora muito beneficiaram minha vida acadêmica. Sendo assim, deixo aqui meus agradecimentos à minha orientadora.

Agradeço, também, ao Prof. Dr. Samuel Rocha. Sempre o admirei por seu envolvimento com projetos de Matemática relacionados à Educação Básica, os quais foram realizados na UNICAMP. E, tive o privilégio de tê-lo como co-orientador e conhecer de forma mais próxima suas ideias. Sou grata a ele por todas as contribuições e por sempre dar créditos ao desenvolvimento desta pesquisa.

Também, sou grata ao Prof. Dr. Marcus Vinícius Maltempi e ao Prof. Dr. José Armando Valente, os quais contribuíram com sugestões diretas a esta pesquisa desde o Exame de Qualificação. E, suas produções, que serviram como referenciais teóricos me auxiliaram desde o início desta investigação.

Não poderia deixar de agradecer ao Prof. Dr. Maurício Compiani e à Profa. Dra. Sueli Liberatti Javaroni que aceitaram ao convite para serem suplentes da Banca Examinadora. Sintome de certa forma privilegiada pelo envolvimento destes dois pesquisadores, pois, os admiro como profissionais e como pessoas.

Sou imensamente grata aos meus pais, por todo amor, exemplo de vida e educação que sempre me deram. Meus pais são meus heróis, em todas as áreas da minha vida posso olhar para eles e me espelhar em algo. Não me lembro de vê-los se lamentando por alguma dificuldade, pelo contrário, eles são para mim um exemplo de perseverança em qualquer que seja a situação. Sei que venceram muitos obstáculos para investirem na minha educação, e por isso, os devo esta realização. Aos meus pais, Abrão e Geralda Magalhães, deixo aqui minha intensa gratidão.

Ao meu esposo amado, Flávio Barros, agradeço primeiramente por sempre acreditar no meu potencial. Nos momentos de dificuldades onde minhas fraquezas se tornaram latentes, ele com suas sábias palavras e com seu enorme carinho sempre me deu forças para continuar. Sou grata a ele pela compreensão, paciência, amizade, amor e companheirismo. Com certeza, tê-lo como esposo tornou a trajetória do mestrado mais alegre e me ajudou a sonhar cada vez mais alto. Simplesmente deixo aqui meus agradecimentos a ele com muito amor.

Aos meus sogros, Martins e Marlene, por me receberem na família e demonstrarem cuidado e amor por mim, desejando-me sucesso não somente nesta jornada que acabo de completar, mas em todas as coisas. Aos meus familiares que de forma mais próxima ou distante fazem a diferença em minha vida. Agradeço à tia Ana Lúcia, à tia Vitória, primas e primos. Em especial agradeço à tia Margarida por ter demonstrado preocupação com os meus estudos nesta jornada.

Agradeço aos amigos que compreenderam a minha ausência nesse período e que mesmo assim, me apoiaram em todos os momentos, alguns deles são: Elisangela (Danda), Adriano (Cirilo), Daniela Vacari, Márcia, Michele, Fernanda, Anunciada, Patrícia Guides, Tatiana Xavier e Marcelo Pimentel. E, em especial à Maristela, uma grande amiga, a qual muitas vezes serviu de ouvidos para meus desabafos e me incentivou a investir neste sonho que agora se tornou realidade. Aos amigos e companheiros de profissão, Carolina e Everaldo. Também não poderia deixar de agradecer algumas amigas que apesar da distancia, ainda hoje, fazem muita diferença em minha vida: Mariana Morelli, Luciana, Jussara Zachi, Lucilene Dias, Jaqueline Bernardes, Rita, Alice, Leonilda e em especial à Ana Paula Malheiros (Pepê) que me acompanhou de forma mais próxima desde os primeiros passos no mestrado.

Agradeço aos amigos, Wanderson, Sheila, Glauco e Aline, que me ajudaram a descontrair com as nossas reuniões esporádicas, porém muito divertidas. Não poderia deixar de ressaltar o quão valiosas foram as conversas de café na UNICAMP com o Wanderson, Charles e meu esposo, momentos em que estava produzindo, informalmente, muito conhecimento.

Agradeço também aos pastores da minha igreja, pela dedicação e por todas as mensagens que me fortaleceram nessa caminhada. Em especial, ao Pr. José Roberto e a Pra. Joice, os quais muito têm me ensinado.

Agradeço aos colegas do grupo PECIMAT pelo prazer que tive em trocar experiências e aprender com eles. Agradeço à Elen, que foi uma grande amiga neste percurso. Ao Gilmer e Laís, que juntamente com a Elen, foram meus "irmãos" nessa caminhada, pois, tivemos a mesma orientadora, e muitos assuntos comuns. Com eles, os estudos se tornaram mais divertidos. E, é claro, à Tais Oliveira, ao Rodrigo, ao Luis Sarti, Valdinei e Ricardo, que participaram de todos os "ajustes" e "reajustes" dessa dissertação, logo no início do grupo. Deixo também meus agradecimentos aos mais novos integrantes do grupo, Karin, Ezequiel, Jeferson e Eduardo, que também agregaram muito ao grupo e à finalização desta pesquisa.

Agradeço aos integrantes do GPIMEM, que me receberam de braços abertos no grupo e ao Prof. Dr. Marcelo Borba, que permitiu o meu ingresso. Aprendi muito com todos os pesquisadores deste grupo, sinto-me lisonjeada pela oportunidade de hoje fazer parte deste grupo de referência na área de tecnologia. Também, não poderia deixar de agradecer aos integrantes do GdS. Admiro muito o Prof. Dr. Dario Fiorentini e Prof. Dra. Dione Lucchesi de Carvalho, os quais coordenam um grupo de professores de Matemática, que apesar de todos os desafios, são apaixonados pela profissão. Em especial, agradeço a Vanessa pelas conversas e risadas que trocamos ao longo dessa caminhada.

Além do prazer de fazer parte da primeira turma do PECIM, tive o privilégio de ter o Prof. Dr. Jorge Megid Neto como coordenador e docente do programa. Não há como me esquecer de suas aulas que tanto uniram essa turma animada e bonita. Agradeço a todos os meus colegas do PECIM, em especial, aos amigos José Márcio, Marta e Sueli, que tanto alegraram minhas tardes de estudos e que hoje, posso dizer que fizeram a diferença.

Agradeço a todos os funcionários do PECIM e da FE, que tanto me socorreram na UNICAMP. Também à Secretaria de Educação do estado de São Paulo, pelo financiamento. Agradeço aos gestores da Escola Estadual Prof. Jeny Bonadia Rodrigues Santarrossa, Luciana, Claudio, Claudinei, Silvana e Suzimeire, por permitirem a realização da coleta de dados na escola. Aos alunos que contribuíram com a coleta de dados para a pesquisa. E, ao supervisor de ensino da Delegacia de Ensino de Sumaré, Marcos Fortes, por todo o apoio.

Esta dissertação é resultado de muito esforço e dedicação, mas nada disso teria acontecido se não fosse um sonho e a contribuição de pessoas especiais para a realização deste sonho. Enfim, mais uma vez agradeço a Deus pela vida de todos que desejaram que este sonho se tornasse realidade!

#### **RESUMO**

Atualmente a internet tem se tornado cada vez mais atrativa aos nossos alunos, dentro e fora do ambiente escolar. O número de recursos digitais para o ensino da Matemática vem crescendo. Nesse sentido, ambientes de aprendizagem compostos por *software* e vídeos, *online*, podem ser materiais potenciais para o ensino. No entanto, é importante conhecermos tais potencialidades para o processo de aprendizagem dos alunos. Pesquisas apontam dificuldades para o ensino e a aprendizagem do conteúdo de Geometria Espacial e também identificam características fundamentais de *software* de Geometria Dinâmica para o estudo desse conteúdo. Nessa pesquisa, cuja abordagem foi qualitativa, um ambiente denominado micromundo composto por *applets* do *software* GeoGebra e vídeos da coleção M³ foi constituído sob lentes da teoria do Construcionismo e da Teoria Cognitiva de Aprendizagem Multimídia (TCAM) e aplicado em uma escola pública estadual localizada na cidade de Sumaré – SP. Quatro duplas de estudantes do 2º ano do Ensino Médio participaram e foram observadas isoladamente. A investigação aconteceu em torno das contribuições desse micromundo em um estudo de volume de pirâmides. A pergunta que embasou a investigação foi: **Como um micromundo composto por recursos do GeoGebra e da coleção M³ pode contribuir no processo de aprendizagem do aluno em um estudo sobre volume de pirâmides?** Nessa direção, o objetivo foi analisar as condições criadas pelo micromundo nesse processo mediado por uma professora. Para tanto, observei a interação das duplas no micromundo e investiguei as contribuições das características sustentadas pelo Construcionismo e pela TCAM presentes nele. As dimensões construcionistas corroboraram o engajamento e interesse dos alunos em realizar as tarefas. A organização dos recursos em um ambiente *online* estimulou o interesse dos alunos. Os princípios da TCAM presentes nas multimídias aprimoraram, sobretudo, a ação reflexão dos alunos durante a realização das atividades. O micromundo proporcionou aos alunos a busca de conexões entre as multimídias e, assim, eles tomaram diferentes percursos enquanto buscavam compreender o conceito de volume de uma pirâmide. As características de um ambiente exploratório e interativo colaboraram para que os alunos pudessem visualizar e interpretar as figuras geométricas espaciais sob vários ângulos. O micromundo contribuiu para que as ações construcionistas ocorressem a partir da interação dos alunos, fomentando a construção do conhecimento nesse processo. Desta forma, foi possível observar indícios de aprendizagem.

Palavras-chave: Construcionismo. Multimídia. Aprendizagem. Tecnologia. Geometria.

### **ABSTRACT**

Nowadays, the internet is becoming more and more attractive to our students, both inside or outside the school environment. Digital resources are growing for mathematical teaching. In this regard, online learning environments composed by software and video can be useful materials. However, it is important to know some potentialities for the students' learning. Researches address some difficulties for teaching and learning Euclidean Geometry and they also appoint some fundamental characteristics of one Interactive Geometry software in order to this use. In this qualitative research, an environment called microworld which is composed by applets, a software called GeoGebra and videos of M<sup>3</sup> collection was built under the Cognitive Theory of Multimedia Learning (CTML) and it was used in a state public school located in Sumaré-SP. Four couples of second year high students participated in this research and they were observed separately. The investigation occurred around the contributions of this microworld in a study about the volume of a pyramid. The research question was: **How a microworld composed by GeoGebra and M³ collection can contribute in the teaching and learning process of the student in a study about the volume of a pyramid?** Thus, the objective was to analyze the conditions created by microworld in this process mediated by a teacher. In order to do that, I observed the interaction of the couples in the microworld and I investigated the contributions of the characteristics appointed by the Constructionist theory and TCMA that I could find. The constructionists dimensions confirm the engagement and interest of the students to do the tasks. The resources' organization in an online environment stimulated the students. TCAM's principles presented by the multimedia improved, above all, the student's reflection while they were doing the activities. Microworld provided to the students the opportunity to search for connections between the multimedia and, thereby, they could take different paths while they tried to comprehend the concept of the volume of a pyramid. The characteristics of an exploratory and interactive environment collaborate to the visualization and interpretation of the Euclidean geometric illustrations under various lenses. Microworld contributed to the constructionist interactions as they could be made through the students, instigating knowledge construction in this process. Thus, it could be observed some learning signs.

Keywords: Constructionism. Multimedia. Learning. Technology. Geometry.

# **LISTA DE QUADROS**

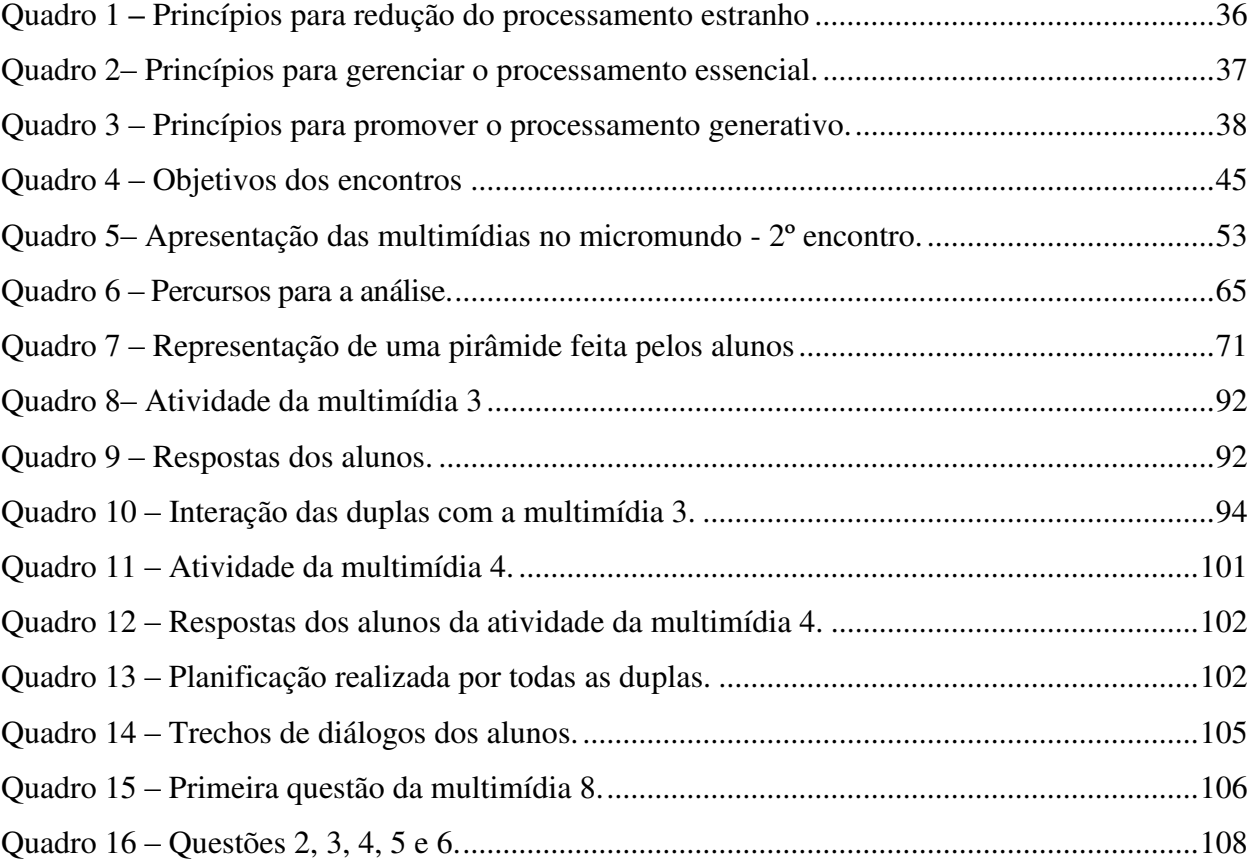

## **LISTA DE FIGURAS**

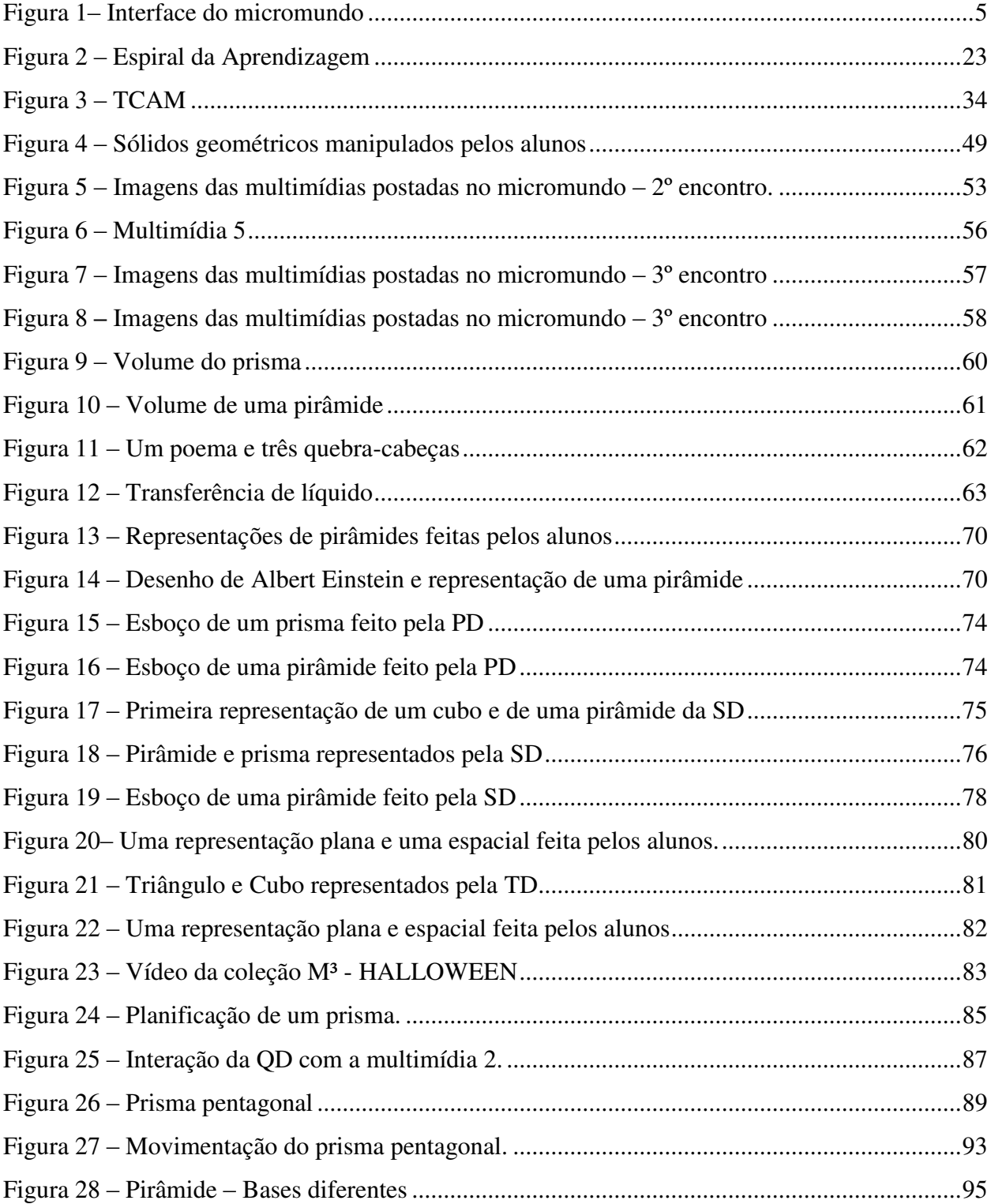

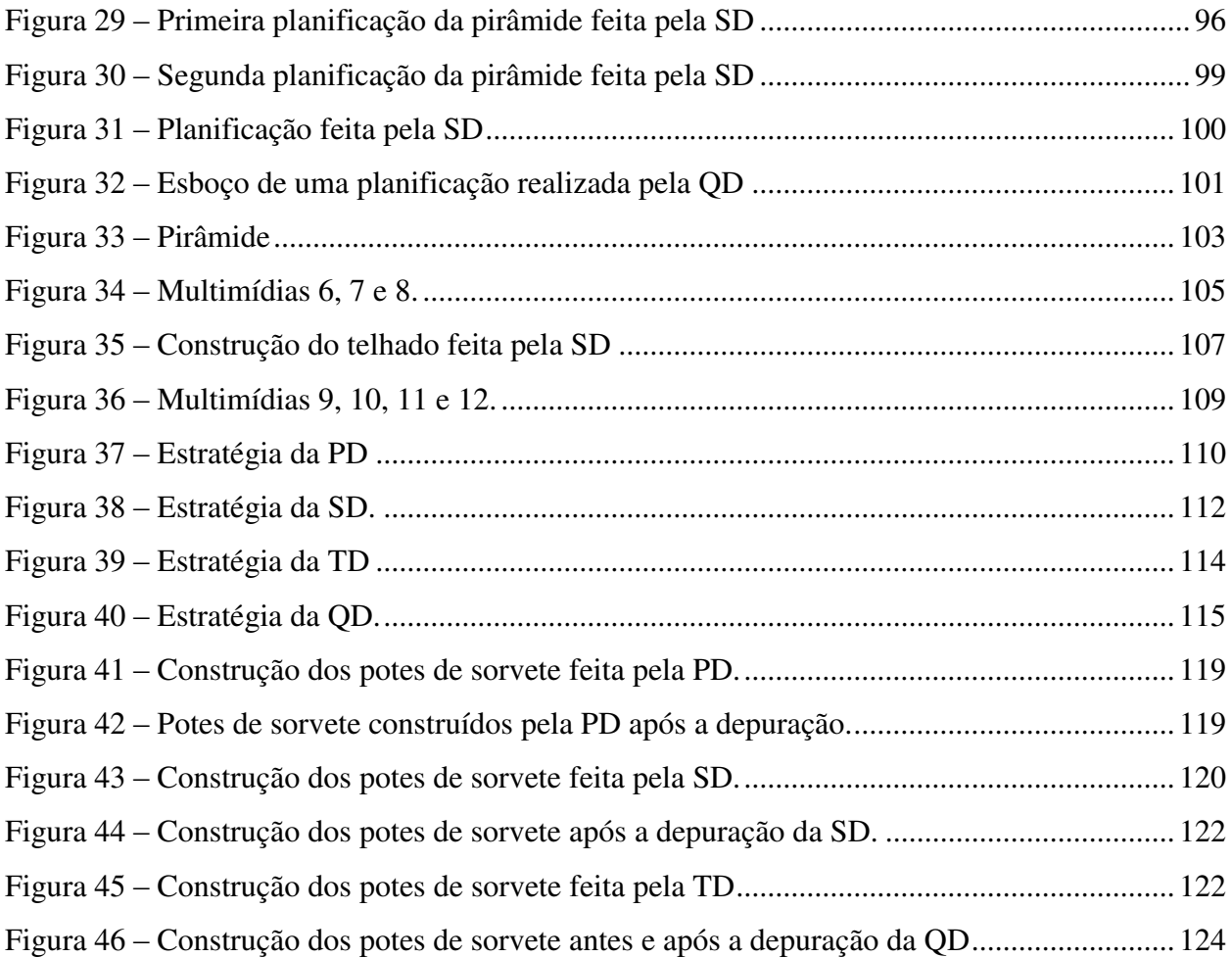

# **SUMÁRIO**

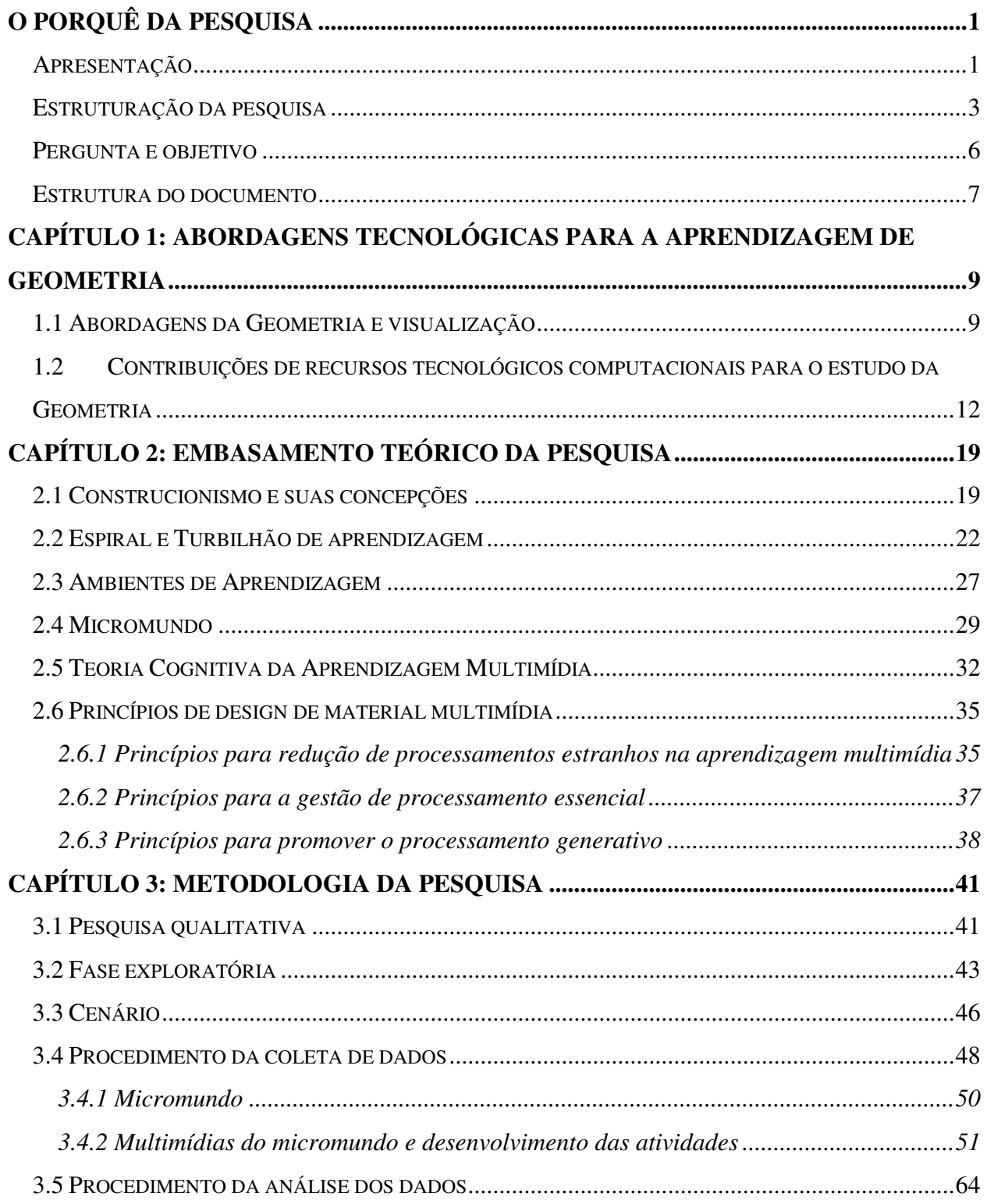

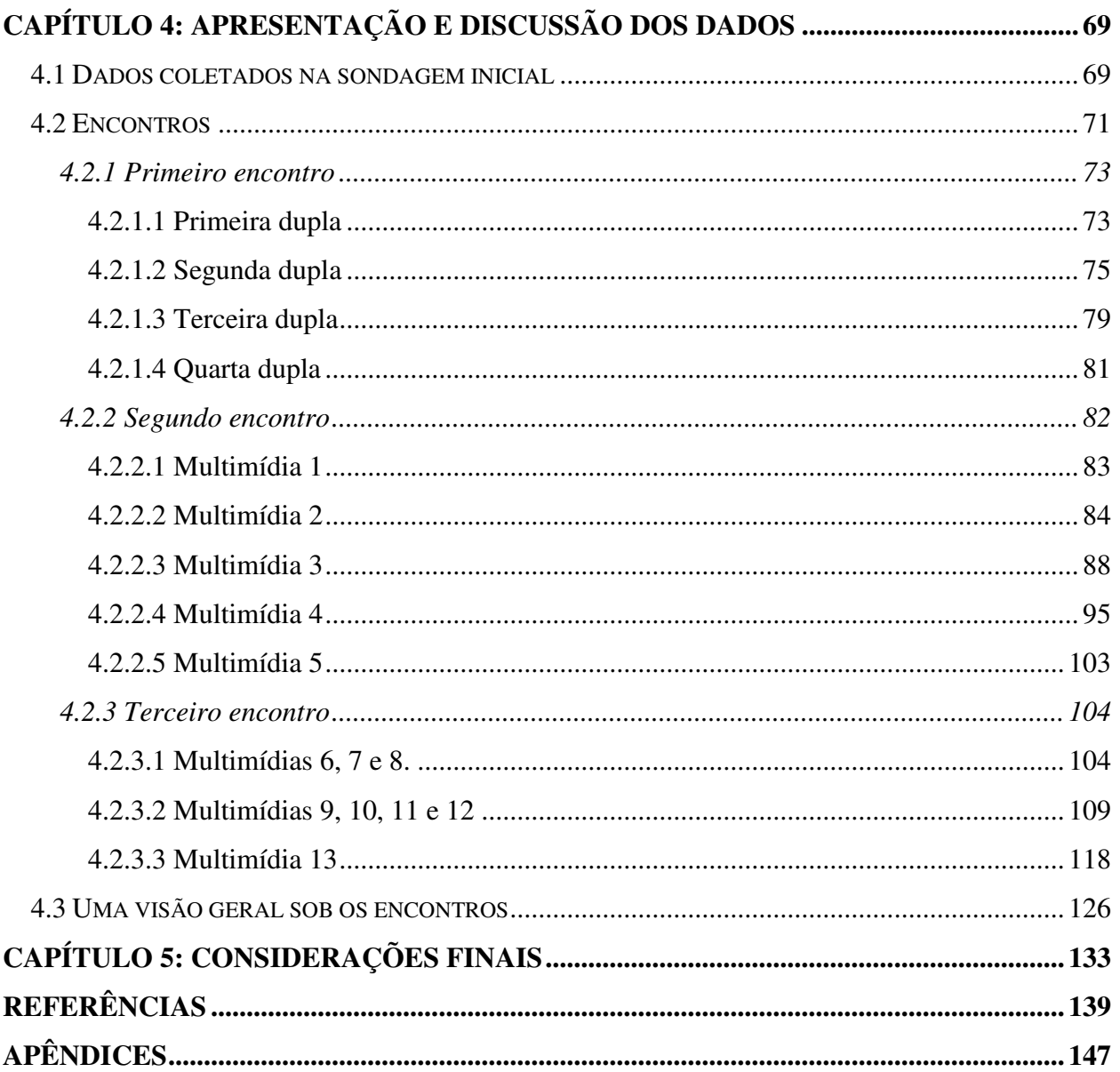

## <span id="page-16-0"></span>**O PORQUÊ DA PESQUISA**

Por considerar importante o esclarecimento das razões e dos interesses que me levaram a esta pesquisa, faço uma breve apresentação dos aspectos relevantes do meu percurso acadêmico e profissional. Na sequência, apresento a consolidação do problema e dos objetivos da pesquisa e, para finalizar, trago uma breve explanação dos capítulos da dissertação.

### <span id="page-16-1"></span>**Apresentação**

<u>.</u>

No período da minha graduação na UNESP<sup>1</sup> – Universidade Estadual Paulista/ Presidente Prudente - SP, estive envolvida com projetos de extensão vinculados ao LEM (Laboratório de Ensino de Matemática). O objetivo de tais projetos era que os estudantes do curso de graduação em Licenciatura em Matemática, envolvidos no projeto, ministrassem aulas de recuperação em algumas escolas estaduais na cidade. Nessa direção, atuei como professora do projeto durante dois anos, ministrando aulas para alunos do Ensino Fundamental (EF) e Médio (EM).

No decorrer desses anos, estive próxima de alunos com muita e pouca dificuldade de aprendizagem. Assim, quando iniciei minha carreira como professora efetiva do estado de São Paulo, entendia com clareza a heterogeneidade das salas de aulas. Dessa forma, pude compreender as necessidades individuais de cada aluno no processo de aprendizagem, inclusive as necessidades daqueles que, como professora, sentia-me incapaz de ajudar.

Anos depois realizei um curso de especialização<sup>2</sup> e tive experiências como docente no EF, EM e Superior. Mas, foi quando atuava como professora no Centro Paula Souza, em uma das escolas técnicas, que vivi um momento que considero um divisor de águas. Enquanto professora do EM comum e técnico nessa escola, precisei conciliar meus planos de aula com a necessidade

<sup>1</sup> Curso de Licenciatura em Matemática. Período entre 1999 e 2002.

<sup>&</sup>lt;sup>2</sup> Curso de especialização para professores de Matemática do Ensino Médio - IMECC/UNICAMP.

de trabalhar com os alunos que precisavam de recuperação paralela<sup>3</sup>. E, dentre todas as práticas da escola para se trabalhar com essa recuperação, trabalhar com listas de exercícios era o que mais acontecia.

As listas de exercícios deveriam ser elaboradas de forma que os alunos as resolvessem em casa. Entretanto, dependendo da dificuldade, os alunos continuavam com suas dúvidas, pois não havia ninguém que pudesse explicar novamente o conteúdo para eles em casa. Então, muitos recorriam a vídeos no *youtube* procurando aulas explicativas de determinados assuntos.

Observando mais as potencialidades da internet para a educação, naquele ano, participei de vários cursos de capacitação sobre tecnologias digitais e o uso de objetos de aprendizagem da internet. Nesse contexto, algumas questões passaram a fazer parte das minhas reflexões: os recursos digitais na internet estão se expandindo e os alunos têm interesse pela internet, por que não exploramos mais esse ambiente em nossas aulas? Por que não exploramos mais a internet para elaborar atividades com vídeos explicativos para que os alunos possam realizá-las em casa?

Já envolvida em alguns cursos de capacitação, tive o interesse em criar um ambiente *online* com *screencasts*<sup>4</sup> para postar atividades de recuperação. Assim, os alunos poderiam ter explicações de um determinado conteúdo e resolver os exercícios fora do horário de aula. Foi então que resolvi participar do processo seletivo para o curso de Pós Graduação Multiunidades em Ensino de Ciências e Matemática (PECIM), na Universidade Estadual de Campinas (UNICAMP), com o objetivo de investigar a aprendizagem dos alunos em um ambiente *online*.

Ingressei no curso de mestrado do PECIM com esta proposta, no entanto, o projeto de pesquisa foi ampliado. Ao conhecer a coleção M<sup>3</sup> Matemática Multimídia<sup>5</sup>, que contém recursos educacionais multimídia em formatos digitais, expandi a ideia para criar um ambiente com materiais dessa coleção também. Nessa direção, em conversas com minha orientadora, admitimos que um ambiente de aprendizagem com recursos multimídia poderia ser um meio potencial de ensino e de aprendizagem. Daí a ideia de criar um ambiente que não fosse restrito somente a conteúdos de recuperação.

 $\frac{1}{3}$  Recuperação que devia acontecer de alguma forma, em um horário paralelo (diverso) ao da aula convencional. Todos os alunos com baixo rendimento no bimestre precisavam realizar atividades extraclasses para recuperarem a aprendizagem no conteúdo que necessitavam.

<sup>4</sup> É o registro (gravação) da saída do vídeo gerado por computador em atividade. Pode ou não conter o áudio integrado.

<sup>5</sup> Desenvolvido pela Unicamp com financiamento do FNDE, SED, MCT e MEC para o Ensino Médio de Matemática no Brasil. Disponível em: [<http://m3.ime.unicamp.br/>](http://m3.ime.unicamp.br/). Acesso em 04 mar. 2013.

Nesse cenário, enquanto realizava as disciplinas do mestrado e já participava das reuniões do grupo de pesquisa PECIMAT<sup>6</sup> (Grupo de Pesquisa em Tecnologias Digitais e Educação matemática), amadureci a ideia de criar um ambiente composto por recursos do *software* GeoGebra<sup>7</sup> e da coleção M<sup>3</sup>, envolvendo o conteúdo de Geometria Espacial e, então, investigar o processo de aprendizagem dos alunos enquanto interagem com esse ambiente.

Além das reuniões de orientação e do grupo PECIMAT, participei do grupo GPIMEM<sup>8</sup> (Grupo de Pesquisa em Informática, outras Mídias e Educação Matemática), que também contribuiu para o desenvolvimento da pesquisa. A partir do meu envolvimento com esses dois grupos, emergiram algumas reflexões que me levaram ao amadurecimento do problema de investigação desta pesquisa.

### <span id="page-18-0"></span>**Estruturação da pesquisa**

<u>.</u>

Com a expansão da oferta de conteúdos na internet, nossos alunos do ensino básico sentem-se atraídos para usá-la, dentro e/ou fora da escola. No que diz respeito à dinâmica de uma aula, concordo com Moran (2001), o qual salienta que no processo de ensinar e aprender com a internet vê-se a motivação dos alunos, pois estes mostram mais interesse e curiosidade. O autor entende que em qualquer situação também existem aqueles alunos que não se esforçam e se escoram no grupo, mas isso não deve ser encarado como empecilho.

Atualmente, existem projetos para o uso educativo da internet, como a coleção M<sup>3</sup> Matemática Multimídia, que disponibiliza mais de 350 recursos educacionais no formato de vídeos, áudios, *software* e experimentos matemáticos para o Ensino Médio. Existe uma vasta disponibilidade de materiais gratuitos na internet, como o *software* de Matemática dinâmica GeoGebra, que podem ser utilizados no ensino e na aprendizagem da Matemática. De acordo

<sup>6</sup> Vinculado ao programa de Pós-graduação Multiunidades em Ensino de Ciências e Matemática /PECIM e suas reuniões acontecem na UNICAMP. O grupo é coordenado por minha orientadora, Prof. Dra. Rúbia Barcelos Amaral, e por meu coorientador Prof. Dr. Samuel Rocha de Oliveira.

<sup>7</sup> Disponível em <<http://www.geogebra.org/cms/>>. Acesso em: 04 mar. 2013. *Software* de Matemática, que permite uma exploração dinâmica, de conteúdos do Ensino Fundamental ao Superior.

<sup>8</sup> Grupo de pesquisa o qual minha orientadora também atua como pesquisadora e é coordenado pelo Prof. Dr. Marcelo de Carvalho Borba. UNESP/ Campus de Rio Claro. Disponível em  $\text{Khttp://www.rc.unesp.br/gpimem/integrantes.php?x=1&y=7&gt. Accesso em: 04 mar. 2013.$ 

com Borba (2010, p.7), "a Internet já é realidade mais do que *software* fazem parte da vida dos estudantes e professores". Diante desse cenário, entendo que a apropriação das tecnologias digitais no processo educacional pode aumentar.

Borba (2010) conclui que os *software* oferecem possibilidades que podem atingir a sala de aula, por exemplo, mudanças do tipo de atividades que são propostas e a transformação da natureza do conhecimento matemático. De acordo com o autor, o uso do *software* propicia diferentes estratégias em complemento ao uso do papel e lápis e, dentre elas, destaca o *feedback* proporcionado ao usuário.

Zulatto (2003) afirma que recursos de *software* de Geometria Dinâmica, como "arrastar", permitem que o aluno formule suas próprias conjecturas e verifique se elas são válidas. No entanto, a autora salienta que esse uso é muito restrito na prática docente de Matemática, pois muitos professores não se sentem seguros e preparados para utilizá-los, mesmo cientes da possibilidade.

Lorenzato (1995) levanta um questionamento a respeito da ausência ou quase ausência da Geometria na sala de aula. O autor enfatiza a necessidade de se estudar a Geometria na escola:

> [...] sem estudar Geometria as pessoas não desenvolvem o pensar geométrico ou o raciocínio visual e, sem essa habilidade, elas dificilmente conseguirão resolver as situações de vida que forem geometrizadas; também não poderão se utilizar da Geometria como fator altamente facilitador para a compreensão e resolução de questões de outras áreas de conhecimento humano. Sem conhecer Geometria a leitura interpretativa do mundo torna-se incompleta, a comunicação das ideias fica reduzida e a visão da Matemática torna-se distorcida (LORENZATO, 1995, p.5).

Na direção de Lorenzato (1995), que salienta a importância de se aprender Geometria na escola, e também considerando as potencialidades de *software* de Geometria Dinâmica (ZULATTO, 2003), entendo que o processo de ensino e aprendizagem de Geometria, com uso desses *software,* seja promissor*.* 

De acordo com minha experiência docente, concordo com Souza (2010) que, em uma das observações em sua pesquisa, constatou que os alunos possuem dificuldades em visualizar representações planas de figuras espaciais. Portanto, o uso de *software* e vídeos que permitem uma representação dinâmica de figuras espaciais pode contribuir para que o aluno interprete essas representações e compreenda melhor o conteúdo de Geometria Espacial.

Por outro lado, é muito importante compreender as contribuições para a aprendizagem dos alunos de ambientes que possuem esses recursos. Dessa forma, embasada na teoria do construcionismo, criei um ambiente *online* e, para compô-lo, selecionei alguns recursos do software GeoGebra e da coleção M<sup>3</sup>, os quais caracterizei como multimídias<sup>9</sup> e investiguei o processo de aprendizagem do aluno nesse ambiente.

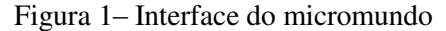

<span id="page-20-0"></span>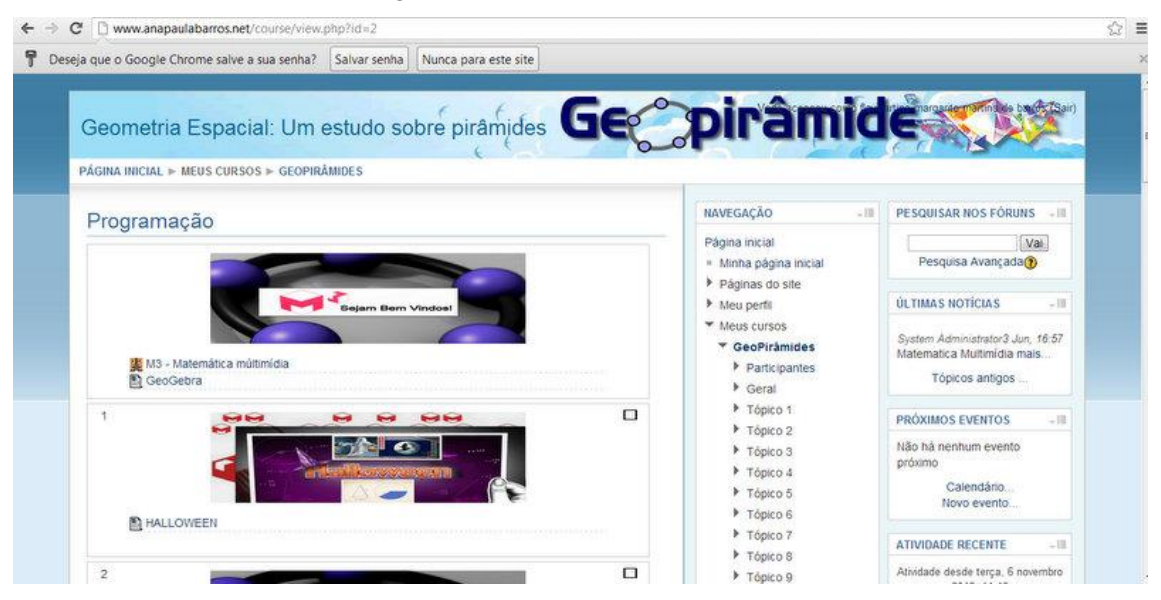

Fonte: [<http://www.anapaulabarros.net/course/view.php?id=2>](http://www.anapaulabarros.net/course/view.php?id=2).

Devido às potencialidades de um ambiente exploratório interativo de aprendizagem, o qual possui linguagem atrativa para que os alunos explorem suas habilidades e nesse processo construam o conhecimento científico, caracterizei o ambiente da Figura 1 como micromundo. Uma melhor caracterização de um micromundo é abordada no capítulo 2. A aplicação de tal micromundo ocorreu em uma escola estadual na cidade de Sumaré – SP, e os alunos participantes da coleta de dados da pesquisa cursavam o 2º ano do EM.

<sup>-&</sup>lt;br>9 Reunião de elementos como, por exemplo, texto, gráficos estatísticos, animação e áudio (RIEBER, 2005).

#### <span id="page-21-0"></span>**Pergunta e objetivo**

Como professora do Ensino Médio, sempre tive a preocupação de inovar minhas aulas a fim de aprimorar o processo de ensino e aprendizagem. Concordo com Fiorentini e Lorenzato (2006, p. 76) ao afirmarem que

> [...] o objetivo do professor é desenvolver uma prática pedagógica inovadora em matemática (exploratória, investigativa, problematizadora, crítica etc.) que seja mais eficaz possível do ponto de vista da educação/formação dos alunos.

E, conforme Alves-Mazzotti (1998), supostamente, a formação intelectual e as experiências pessoais e profissionais do pesquisador interferem na interpretação do que é observado. Nessa direção, acredito que minha preocupação como professora pode ter tido alguma influência na fase de amadurecimento da pergunta. No entanto, procurei atentar para minimizar essa interferência na interpretação dos dados, a fim de caminhar em busca de uma resposta para pergunta, estabelecendo um diálogo com o referencial teórico da pesquisa.

Por outro lado, de acordo com Fiorentini e Lorenzato (2006), o objetivo do *pesquisador* é tentar compreender como acontece o processo educativo dos alunos sistematizando e analisando. Além disso, segundo esses autores, o pesquisador pode tentar compreender quais são as limitações e as potencialidades didático-pedagógicas de uma prática inovadora. Nessa perspectiva, fui amadurecendo minhas reflexões, e esse processo corroborou o próprio estabelecimento da pesquisa.

Concordo com Santos (2006) quando ela diz que na aprendizagem da Geometria Espacial, muitas vezes, não há a visualização do objeto e, então, se torna mais difícil o estudo. Sendo assim, entendo que aprender Geometria Espacial é muito importante para o desenvolvimento do raciocínio geométrico, entretanto, a compreensão de um objeto no espaço tridimensional não é trivial. Então, considero necessários investimentos para o ensino desse conteúdo, a fim de que o processo de aprendizagem seja facilitado.

Para a finalidade de aprimorar o processo de ensino e aprendizagem de Geometria, Lorenzato (1995) ressalta a necessidade de se investir na formação de professores e no aperfeiçoamento daqueles que estão em exercício. Além disso, o autor salienta a importância de "lançar novas publicações, tanto a alunos como a professores" (LORENZATO, 1995, p. 4).

Nessa direção, na presente pesquisa, o objetivo foi analisar as condições criadas pelo micromundo para o processo de aprendizagem dos alunos no estudo de volume de pirâmide. Para tanto, atuei nesse processo como professora mediadora e pesquisadora e a pergunta norteadora da pesquisa foi: **Como um micromundo composto por recursos do GeoGebra e da coleção M³ pode contribuir no processo de aprendizagem do aluno em um estudo sobre volume de pirâmides?** 

Considerando a complexidade para o ensino e aprendizagem de Geometria Espacial, seria interessante investigar muitos assuntos desse conteúdo. No entanto, "quanto mais se recorta o tema, com mais segurança e criatividade se trabalha" (GOLDENBERG, 1999, p.72), daí a escolha de volume de pirâmide, assunto proposto para o segundo ano do Ensino Médio, conforme a estrutura curricular do estado de São Paulo.

Tanto a teoria do Construcionismo como a Teoria Cognitiva de Aprendizagem Multimídia (TCAM) foram importantes para construção do micromundo e para a análise dos dados. Estive envolvida em reflexões sobre essas teorias, no momento das escolhas dos recursos para compor o micromundo, e na organização destas, visando viabilizar condições para a construção do conhecimento do aluno.

### <span id="page-22-0"></span>**Estrutura do documento**

Inicio esse texto com a apresentação do meu percurso e a pergunta da investigação.

No CAPÍTULO 1, trago uma revisão bibliográfica sobre aspectos essenciais e relativos ao ensino de Geometria Espacial e ao uso de *software* de Geometria Dinâmica e ambientes de aprendizagem na internet.

No CAPÍTULO 2, faço uma revisão teórica sobre o Construcionismo, apresentando a teoria que foi proposta inicialmente por Papert (1994) e a ampliação da teoria feita por outros autores. Trago, ainda, a ideia da espiral da aprendizagem que foi apresentada por Valente (2005), do turbilhão de aprendizagem apresentada por Rosa (2004) e das dimensões de um ambiente com base construcionista, que foram abordadas por Maltempi (2004). Também nesse capítulo, faço uma explanação sobre a TCAM, que é fundamento teórico para esta pesquisa. Essa teoria foi

7

apresentada por Mayer (2009) que, embasado nela, realizou estudos experimentais e apresentou 12 princípios de aprendizagem multimídia.

No CAPÍTULO 3 abordo o desenvolvimento do trabalho de campo desta pesquisa, apresentando a base metodológica. Para tanto, descrevo a fase exploratória, segundo Goldenberg (1999), e como os dados foram coletados. Faço, também, uma descrição das multimídias escolhidas, das atividades aplicadas e do cenário da pesquisa.

No CAPÍTULO 4, apresento os dados, faço uma discussão dos mesmos e apresento os resultados fundamentados na pergunta e nos referenciais teóricos da pesquisa.

E, para finalizar, no CAPÍTULO 5, apresento as considerações finais do trabalho.

Meu objetivo, nessa introdução, foi apresentar a gênese da pesquisa, ressaltando aspectos relevantes do meu percurso acadêmico e profissional e a construção da pergunta e dos objetivos da pesquisa. Após o esclarecimento da justificativa da pesquisa, apresentei a estrutura desta dissertação e, em seguida, sua revisão bibliográfica.

# <span id="page-24-0"></span>**CAPÍTULO 1: ABORDAGENS TECNOLÓGICAS PARA A APRENDIZAGEM DE GEOMETRIA**

Neste capítulo, faço uma revisão bibliográfica para buscar aspectos relevantes ao objetivo desta pesquisa, que procura analisar as condições criadas pelo micromundo para o processo de aprendizagem dos alunos no estudo de volume de pirâmide. Para tanto, trago algumas pesquisas relacionadas à Geometria Espacial, as quais apresentam grande importância para esta investigação. Em seguida, faço uma explanação de algumas pesquisas relacionadas ao uso de recursos tecnológicos computacionais na Geometria Espacial.

#### <span id="page-24-1"></span>**1.1 Abordagens da Geometria e visualização**

A Geometria é um campo de conhecimento reconhecido e de inquestionável importância para a formação dos alunos, pois contribui para o desenvolvimento de um raciocínio geométrico e de habilidades, em especial, a capacidade de discriminação de formas e a manipulação destas (KLUPPEL; BRANDT, 2012, p. 3).

Diante da necessidade do desenvolvimento de um raciocínio geométrico e de habilidades de raciocínio visual, Lorenzato (1995) também ressalta que sem conhecer Geometria, a visão da Matemática se torna distorcida. Sendo assim, considero importante compreendermos como tem sido a abordagem desse conteúdo nos materiais didáticos.

Lorenzato (1995) salienta a ausência da Geometria na sala de aula e, para tanto, aponta duas possíveis causas. Embasado em uma pesquisa realizada com 255 professores do atual Ensino Fundamental I, na qual a maioria dos professores mostrou não ter conhecimentos de Geometria Euclidiana Plana, Lorenzato (1995) diz que um dos motivos do abandono da Geometria na escola é o fato de muitos educadores não terem conhecimentos geométricos necessários para suas práticas pedagógicas. Nessa direção, Carvalho (2008) também observa que os professores mostraram ter problemas com os conceitos de Geometria Espacial.

A segunda razão, apontada por Lorenzato (1995), é a exagerada importância que o livro didático desempenha, supostamente devido à má formação do professor ou ao volume de trabalho pelo qual ele é submetido. Nessa direção, Pavão (2006) afirma que, em muitos casos, o livro didático torna-se a única referência para o professor definir suas estratégias de ensino.

De acordo com Lorenzato (1995), muitos desses livros abordam a Geometria de forma superficial, com um número reduzido de explicações de natureza histórica e de aplicações no mundo físico. Além disso, o autor explicita que, na maioria das vezes, a Geometria é apresentada no final do livro e isso diminui a chance de ela ser estudada por falta de tempo letivo. Gazire (2000) também observa que a falta de ênfase dada à Geometria nos livros didáticos reforça a justificativa para o seu abandono.

Além das possíveis causas apontadas por Lorenzato (1995), do abandono da Geometria na escola, outras situações que prejudicam o estudo desse conteúdo podem ser observadas. Conforme minha experiência docente no ensino básico na escola estadual de São Paulo, noto que a realidade apresentada por Lorenzato há 18 anos ainda permanece, e esse conteúdo, na maioria das vezes, não chega a ser estudado no Ensino Médio (EM). De acordo com a estrutura curricular do estado de São Paulo, o conteúdo de Geometria Métrica Espacial deve ser visto no 4º bimestre do 2º ano do EM; no entanto, devido à alta defasagem de conteúdo dos alunos, e outras questões no âmbito político-pedagógico, quase sempre os dias letivos são insuficientes para o cumprimento de todo o currículo.

Não podemos encarar o abandono da Geometria (GAZIRE, 2000) enquanto não entendermos a importância de uma educação geométrica (LOREZATO, 1995). Nesse sentido, considero promissora a busca de novas estratégias para o processo de ensino e aprendizagem desse conteúdo. Pavão (2006) reforça que o livro didático deve ser utilizado como recurso auxiliar e não como material dominante.

Carvalho (2008) investigou a organização didática que os livros têm para abordar o conteúdo de Geometria Espacial e se essa organização favorecia o pensamento geométrico. O seu objetivo foi compreender como os professores trabalhavam Geometria Espacial, quais recursos pedagógicos eles utilizavam nesse trabalho e, além disso, investigar concepções dos professores em relação ao ensino desse conteúdo.

Também foi feita uma análise de três livros didáticos, dos quais dois traziam o conteúdo de Geometria Espacial no final do livro, conforme salientou Lorenzato (1995). Carvalho (2008) verificou também que não são estimuladas a visualização e a representação das figuras tridimensionais no plano, o que ajuda a difusão equivocada da visão do professor sobre o ensino da Geometria Espacial.

Quanto aos professores entrevistados, Carvalho (2008) enfatiza que materiais concretos podem facilitar a exploração de Geometria Espacial nas aulas, como recursos complementares aos livros didáticos. Além disso, o autor observou que os professores reforçam as concepções errôneas no ensino de Geometria Espacial, provavelmente pelo uso do livro didático, que exige um conhecimento limitado à aplicação de fórmulas para a solução de problemas.

Carvalho (2008) aponta, como uma de suas sugestões, um trabalho de conscientização dos professores para a integração de materiais concretos e *software* dinâmicos nas aulas de Geometria Espacial. Tal recomendação vai ao encontro do que afirmou Gazira (2000, p.189): "deverão surgir muitos estudos que procurarão levar o computador a influir na educação da geometria e na própria geometria".

Diante dessa perspectiva, entendo que o uso de recursos computacionais para complementar o livro didático pode influenciar positivamente o processo de ensino e aprendizagem da Geometria Espacial. Considero, também, as complexidades para os alunos interpretarem figuras espaciais em um plano. Assim, concordo com Souza (2010) quando afirma que, muitas vezes, em nossas práticas de sala de aula, as representações planas de objetos tridimensionais são mal interpretadas pelos alunos.

Souza (2010) investigou se a visualização de imagens externas, por exemplo, de cenas históricas, ajuda no desenvolvimento de habilidades em visualizar figuras geométricas. Além disso, o autor buscou identificar quais habilidades podem ser desenvolvidas com a análise dessas imagens.

Segundo esse autor, quando fazemos o desenho bidimensional de um objeto tridimensional, há perda de informações. Parzysz (1988, apud SILVA 2010, p.19, grifo do autor) chama isso de conflito entre o polo do visto e o polo do sabido.

> *Pólo do visto*: consiste em representar ou interpretar um desenho da maneira como ele se apresenta aos olhos do observador, baseando-se na sua imagem visual. *Pólo do sabido*: consiste em representar (ou interpretar) um desenho tentando preservar todas ou a maioria das propriedades e das características do objeto.

Segundo o autor, no primeiro caso, o sujeito não considera as reais propriedades da figura e sim somente o que é possível ver. No segundo, o sujeito considera todas as propriedades em desenho.

Souza (2010) observou que, de forma geral, os alunos tiveram como base o polo do visto para analisar as gravuras que foram apresentadas a eles. Os resultados indicaram, sobretudo, que os alunos despertaram para a necessidade de maior atenção para as características geométricas, com a finalidade de interpretá-las.

Considerando a importância da interpretação de representações planas de figuras geométricas espaciais, amplio a discussão desse capítulo para as contribuições dos recursos tecnológicos computacionais para esse processo.

### <span id="page-27-0"></span>**1.2 Contribuições de recursos tecnológicos computacionais para o estudo da Geometria**

No âmbito das tecnologias computacionais, Borba e Villarreal (2005) ressaltam algumas características importantes da visualização para a Educação Matemática. Segundo os autores, a visualização constitui uma forma alternativa para a compreensão do conhecimento matemático, além de ser parte da atividade matemática e um caminho para resolver problemas. Nesse sentido, entendo que as contribuições de recursos tecnológicos digitais podem viabilizar ao aprendiz caminhos para a aprendizagem de conteúdos de Geometria.

Borba e Villarreal afirmam que a visualização proporciona um caminho para resolver problemas e que faz parte da atividade Matemática. Considerando tal importância da visualização, e diante dos resultados apontados nas pesquisas de Lorenzato (1995), Gazire (2000), Carvalho (2008) e Souza (2010), entendo que seja necessário um investimento em materiais que podem ser complementares aos livros didáticos. Pavão (2006) alerta que os professores não devem se tornar reféns do livro didático e devem buscar outros complementos para as suas aulas. Nessa direção, algumas pesquisas indicam a utilização de recursos tecnológicos computacionais para potencializar o ensino da Geometria.

Na esfera do uso da tecnologia computacional para o ensino da Geometria, Santos (2006, p. 24) afirma:

> A geometria está intimamente ligada ao aspecto visual. As tecnologias informáticas proporcionam uma abordagem dinâmica para a investigação matemática, em particular para a geometria, e, por conseguinte, uma ênfase à visualização, já que as imagens na tela do computador, por exemplo, podem ser exploradas sob diferentes aspectos.

Santos (2006) enfatiza, ainda, a importância do aspecto visual no que tange ao ensino de Geometria. De acordo com a autora, os *software* de Geometria Dinâmica assumem um papel importante na visualização devido às potencialidades de seus recursos.

Zulatto (2002) observou o perfil dos professores que utilizavam *software* de Geometria Dinâmica em suas aulas, além das perspectivas que esses professores tinham a respeito das potencialidades desses recursos. Com relação ao perfil, a autora observou que é preciso que os professores entendam a informática como relevante e se envolvam com sua inserção, não agindo somente sob uma imposição da escola ou de órgãos governamentais. A autora notou também que o professor precisa ter autonomia e consciência de seu papel de mediador em todas as situações, inclusive no processo de produção do conhecimento para a utilização das Tecnologias de Informação (TI). Observa ainda que o curso de formação continuada pode ser um espaço de suporte ao professor que utiliza TI e enfatiza que as práticas desenvolvidas durante os cursos de licenciaturas podem impactar nas aulas de um futuro professor. Sendo assim, é importante a preparação desses professores para aprenderem a manusear *software* de Geometria Dinâmica.

No tocante às perspectivas dos professores com relação aos *software* de Geometria Dinâmica, os resultados da pesquisa mostraram que: a) os professores acreditam que com esse recurso há a possibilidade de realizar construções geométricas, pois esses *software* são de mais fácil manuseio do que objetos convencionais, como a régua e o compasso; b) esses *software*  permitem a investigação, pois os alunos podem explorar as propriedades, fazer descobertas, levantar conjecturas e tirar suas próprias conclusões que, posteriormente, são formalizadas pelos professores; também ajudam na visualização, pois os alunos podem visualizar diferentes casos de uma mesma figura; c) o arrastar é apontado pela maioria dos professores como o "ponto-chave" dos *software* de Geometria Dinâmica.

De acordo com Zulatto (2002), os professores entendem que o uso do computador é motivador para os alunos e propiciam aulas diferentes das usuais em que o professor apresenta a teoria, exemplos e exercícios sequencialmente. Assim, com o uso desses *software,* os alunos podem construir, explorar e concluir propriedades.

No entanto, Zulatto (2002) afirma que esse diferencial também gera certa resistência por parte dos professores que, por consequência, podem não ter o interesse no uso desses recursos. Tal posicionamento vai em direção ao que afirmaram Borba e Penteado (2001), quando

13

descrevem que alguns professores preferem permanecer em uma zona de conforto, onde tudo é previsível, conhecido e controlável.

Maltempi (2008) aponta que a utilização da tecnologia nas aulas é uma prática desafiadora para o professor e não tem dúvidas de que as tecnologias possibilitam o ensinar e o aprender. No entanto, Maltempi (2008, p.62) também frisa que "a tecnologia não é boa nem má, tudo depende da relação que estabelecemos com ela, do uso que fazemos dela".

Murari (2011) traz reflexões resultantes de pesquisas e experiências em sala de aula em estudos de Geometria, as quais tratam do uso integrado de materiais manipulativos e *software* de Geometria Dinâmica. Segundo o autor, o modelo tradicional de ensino está perdendo espaço para a implementação de novas tecnologias de informação e comunicação, como material didático. De acordo com Murari (2011, p. 190),

> Na produção de objetos geométricos, através de *software* de Geometria Dinâmica , é possível efetuar explorações experimentais e teóricas, o que favorece elaborar e testar conjecturas, além do que se pode dar um dinamismo às construções com os recursos do arrastar, movimentar e animar.

Na mesma direção de Zulatto (2002), Murari (2011) fala que essas potencialidades de *software* de Geometria Dinâmica permitem ao aluno diferentes possibilidades para a visualização das construções.

Ao considerar as potencialidades de *software* de Geometria Dinâmica, que foram apontadas por Zulatto (2002) e Murari (2011), entendo que a integração deles com outros recursos tecnológicos computacionais também pode contribuir com o estudo de Geometria Espacial. Nesse sentido, Santos (2006) investigou como se dá a produção matemática em um ambiente virtual de aprendizagem, o qual contava com a integração do lápis e papel, materiais manipulativos, *software* Wingeom, Internet e suas diferentes interfaces.

Santos (2006) realizou uma investigação com alunos-professores, em um curso de extensão, cuja modalidade era à distância. O objetivo central era capacitar professores e discutir, de forma crítica, algumas tendências em Educação Matemática. Além de abordar amplamente essas tendências, havia discussões de atividades matemáticas. Especialmente nessa versão investigada, foram discutidos tópicos de Geometria Euclidiana Espacial.

O objetivo da pesquisa foi analisar as possibilidades de produção matemática a distancia e, para tanto, a autora investigou a participação dos alunos no *chat* e as conjecturas formuladas por eles durante as construções geométricas realizadas com o *software* Wingeon e no desenvolvimento das atividades propostas de Geometria Espacial.

Segundo Santos (2006), as múltiplas mídias e interfaces estavam relacionadas aos múltiplos saberes e formas no processo de ensino e aprendizagem dos alunos-professores. Esse ambiente virtual de aprendizagem viabilizou as discussões dos participantes, relacionadas às conjecturas que eram formuladas durante as construções geométricas, transformando a produção matemática. Conforme Santos (2006, p. 112):

> Nesse contexto, foi possível observar que as diferentes experiências, familiaridade ou contato com o conteúdo de geometria espacial, possibilitavam aos participantes desenvolverem as atividades de modo muito particular, ou seja, alguns usavam mais a intuição, experimentação, enquanto outros buscavam uma solução mais analítica.

Para Santos (2006), produzir matemática está ligado à verificação de propriedades, validação e criação de conjecturas que podem chegar a generalizações, no processo de exploração de conceitos matemáticos. De acordo com a autora, ainda há espaço para novas pesquisas sobre diferentes focos nas tecnologias digitais, pois "pesquisas visando investigar como utilizar um *software* de Geometria em aulas (presenciais) de Matemática, em diferentes aspectos, ainda são necessárias" (SANTOS, 2006, p. 19).

Concordo com a importância de haver investigações sobre o uso de *software* de Geometria em aulas presenciais. Entretanto, tal estudo pode abranger também o processo de aprendizagem dos alunos e não só o de ensino. A pergunta "Quais as contribuições desses recursos para a aprendizagem do aluno?" é uma das questões que amplia a minha visão a respeito da necessidade de novas pesquisas.

Diante das potencialidades de *software* de Geometria Dinâmica, observadas por Zulatto (2002), e a possibilidade de produção matemática em um ambiente de aprendizagem virtual com o uso de diferentes mídias (SANTOS, 2006), percebe-se a importância dos recursos tecnológicos para o estudo de Geometria Espacial. Entretanto, tais pesquisas tratam de investigações em que alunos graduados foram objetos de estudo em cursos à distância.

Haug (2012) realizou uma pesquisa experimental quali-quantitativa com 120 estudantes de 7ª série (13 anos). Os estudantes foram submetidos, em dupla, a um ambiente de Geometria Dinâmica com o objetivo de aprender a resolver problemas. A pesquisa contou com pré-teste, pós-teste e um teste de acompanhamento após seis meses. Os resultados da pesquisa mostraram

que, com a ajuda do ambiente de Geometria Dinâmica, os alunos foram capazes resolver e documentar os problemas propostos, fazendo conjecturas e refletindo sobre a própria aprendizagem.

Assim, ao observar os resultados encontrados na investigação de Haug (2012), entendo a importância para os alunos de aprender Geometria quando é possível uma interação dinâmica com o *software*. Mas, como um *software* integrado com vídeos em um ambiente pode contribuir com a aprendizagem do aluno?

Embasadas na teoria do construcionismo, Barros e Stivam (2012) analisaram as potencialidades do *software* GeoGebra. Nesse trabalho, as autoras entendem que o *software* pode ser utilizado na composição de um ambiente caracterizando um micromundo, uma vez que os alunos podem fazer construções, modificações e estender regras e relações. Segundo Papert (1980), em um micromundo os alunos podem transferir seus hábitos de exploração da vida pessoal para o domínio da construção do conhecimento científico. Esta concepção de micromundo será abordada em detalhe no capítulo 3.

Vídeos também são considerados recursos tecnológicos computacionais e também possuem potencialidades para o processo de ensino e aprendizagem. De acordo com Moran (1995), apesar de o vídeo estar ligado ao contexto de lazer e entretenimento, e os alunos poderem ter a ideia de "descanso" ao assistir um vídeo na sala de aula, os professores devem aproveitar essa expectativa do aluno e atraí-lo para assuntos planejados pedagogicamente.

Moran (1995) apresenta propostas para a utilização do vídeo na sala de aula. Para tanto, o autor ressalta as formas negativas e positivas de usá-lo. Segundo ele, podemos planejar nossas aulas com a proposta de apresentar vídeos antes, durante ou após a explicação, o que depende do vídeo e do objetivo pedagógico do professor. A partir dessa liberdade de escolha e responsabilidade com o conteúdo, vejo promissora a utilização do vídeo em conjunto com outros recursos tecnológicos computacionais.

Conforme podemos observar nas pesquisas citadas até aqui, *software* de Geometria Dinâmica são potentes para o processo de ensino e aprendizagem do aluno, como observaram Zulatto (2002), Santos (2006) e Murari (2011). Também o uso de vídeos na sala de aula pode ser muito promissor ao ensino, como observou Moran (1995). Santos (2006) observou a possibilidade da produção do conhecimento matemático com o uso da internet e suas interfaces.

Por conseguinte, entendo que tais recursos tecnológicos computacionais assumem um papel muito importante para o ensino da Matemática.

Como vimos, Lorenzato (1995), Carvalho (2008) e Souza (2010), apontaram dificuldades para o entendimento do conteúdo de Geometria Espacial. Dentre outros motivos, existe uma dificuldade de interpretação e representação de figuras tridimensionais no plano. Por outro lado, os mesmos autores afirmam a importância de o aluno ter um pensamento geométrico, o que vai ao encontro do que Borba e Villarreal (2005) salientam a respeito de a visualização fazer parte da atividade matemática e ser uma forma para a resolução de problemas.

Nessa direção, é importante que existam investigações sobre a aprendizagem de conteúdos de Geometria Espacial, quando alunos do Ensino Médio estão interagindo com ambientes de aprendizagem *online*, e têm à disposição *software* de Geometria Dinâmica e vídeos. Também, é considerável observar esse processo em um curso presencial.

Levando em conta as potencialidades, de recursos tecnológicos computacionais, observadas pelos pesquisadores citados na revisão bibliográfica, nesta pesquisa investigo o uso desses recursos, com foco no processo de aprendizagem de um grupo de alunos de EM da rede pública de São Paulo, em que o conteúdo envolvido é o de Geometria Espacial com experimentos de ensino presenciais. Assim, busco analisar as contribuições de um ambiente composto por vários *applets* do GeoGebra e por vídeos da coleção M³, em um estudo de Pirâmide.

Meu objetivo, neste capítulo, foi apresentar algumas pesquisas que relacionam o ensino de Geometria e o uso de *software* com o processo de ensino e aprendizagem. As pesquisas citadas mostram a importância do estudo da Geometria e/ou do uso de recursos tecnológicos computacionais para este estudo, por exemplo, o uso de *software* de Geometria Dinâmica. Nesse sentido, procurei mostrar a relevância para a presente investigação. E, no próximo capítulo, apresento a base teórica que sustentou este estudo.

## <span id="page-33-0"></span>**CAPÍTULO 2: EMBASAMENTO TEÓRICO DA PESQUISA**

Os computadores têm estado presentes no processo de ensino-aprendizagem praticamente desde o momento em que foram inventados. Eles já foram utilizados como máquina de ensinar e atualmente são vistos como importante auxiliar na aprendizagem, entendida como fruto da construção de conhecimentos que o aprendiz realiza (VALENTE, 2002, p.15).

Neste capítulo, faço uma explanação dos aportes teóricos que foram fundamentais na pesquisa, para que a discussão de aprendizagem por meio do uso de computadores fosse ampliada.

Primeiramente, trago algumas ideias da teoria do Construcionismo apresentada por Papert e a ampliação desta teoria discutida por Valente, Maltempi e Rosa, ressaltando as ações da aprendizagem construcionista, suas dimensões e a concepção de micromundo.

Também abordo a Teoria Cognitiva da Aprendizagem Multimídia (TCAM) fundamentada por Mayer (2009), trazendo os princípios de design de material multimídia sugeridos por esse autor.

### <span id="page-33-1"></span>**2.1 Construcionismo e suas concepções**

A teoria do Construcionismo foi proposta por Seymour Papert em meados de 1970. De acordo com Valente (2005), Papert usou o termo Construcionismo para se referir à produção do conhecimento que é realizada a partir da interação do aluno com o computador, em que é construído um objeto do seu interesse, uma obra de arte, um relato de experiência ou um programa de computador.

A respeito do Construcionismo, Papert (1994) afirma ser a sua reconstrução pessoal do Construtivismo de Jean Piaget. Entretanto, o fato da construção do conhecimento ser baseada na construção de um produto, onde o aluno coloca a "mão na massa", e o fato de o aprendiz ser motivado a construir algo significativo e de seu interesse, corroboram esse tipo de construção do conhecimento para que seja diferente do Construtivismo de Piaget.

Papert (1994) esclarece que, na sua reconstrução pessoal do Construtivismo, este examina mais de perto a ideia da construção mental. Essa ideia, para o autor, é a de que as construções externas (no mundo) assumem um papel importante como apoio ao que já ocorreu na cabeça do individuo e isso corrobora a teoria construcionista para que não seja puramente mentalista.

Segundo Papert (1994, p.125), a meta da atitude construcionista "é ensinar de forma a produzir a maior aprendizagem a partir do mínimo de ensino". Entretanto, o autor enfatiza que somente reduzir a quantidade de ensino não contribui para que a meta seja atingida. É preciso mudanças que se aproximam do provérbio africano: *"Se um homem tem fome, você pode dar-lhe um peixe, mas é melhor dar-lhe uma vara e ensiná-lo a pescar".*

A ideia do Construcionismo pode ser observada enquanto a criança está "pescando", ou seja, descobrindo. No entanto, é preciso ter boas varas de pesca e saber a localização de águas férteis, por exemplo, ambientes como *software,* que permitam a interação e desenvolvimento de atividades matematicamente férteis. Assim, a teoria do Construcionismo também é entendida por esse autor como aprendizagem por descoberta.

Desde a criação da linguagem de programação  $\text{Log}^{10}$ , na década de 60, a abordagem pedagógica construcionista vem sendo pesquisada e aprimorada por Papert e outros colaboradores. Segundo Maltempi (2004), a abordagem construcionista é tanto uma teoria de aprendizado quanto uma estratégia para a educação, visto que o conhecimento não pode simplesmente ser transmitido do professor para o aluno, pois, compartilhando a ideia construtivista, o desenvolvimento cognitivo é um processo ativo das construções e reconstruções mentais. De acordo com Valente (2005), para que aconteça a construção do conhecimento é fundamental que o aprendiz produza algo que possa ser avaliado, em relação às ideias primárias e à proposta do problema. Esse autor relata que:

> A aprendizagem pode ocorrer basicamente de duas maneiras: a informação é memorizada ou é processada pelos esquemas mentais e esse processamento acaba enriquecendo esses esquemas. Nesse último caso, o conhecimento é construído (VALENTE, 1999, p.89).

<u>.</u>

<sup>10</sup> O ambiente envolve uma tartaruga gráfica, que é um robô pronto para responder aos comandos do usuário. A linguagem Logo é interpretada e interativa, assim o resultado é mostrado imediatamente após digitar-se o comando.

Segundo Valente (1999), para que o processo de construção do conhecimento seja facilitado, o computador pode ser um importante recurso. O autor ressalta, também, que construir conhecimento não está restrito ao *software* escolhido e, sim, à interação do aluno-*software*. Esse processo de construção do conhecimento foi esclarecido por Valente (2002) com as ações *descrição, execução, reflexão e depuração,* que compõem o ciclo de aprendizagem, posteriormente estendido para a espiral de aprendizagem.

Para Valente (2005), as ações do ciclo podem ser utilizadas para verificar em diferentes *software* usados na educação se eles dispõem ou não de características que podem contribuir para o processo de construção do conhecimento.

Contrapondo a ideia do Instrucionismo, em que a aprendizagem acontece por meio do aperfeiçoamento da instrução, é necessário que os educadores busquem trabalhar com o processo natural ao invés de ir contra ele (PAPERT, 1994). Esse processo se dá no momento em que o indivíduo está preocupado em construir ou descobrir algo do seu interesse. As ações do professor, nesse processo de descoberta, devem ser cautelosas, para que o seu auxílio no direcionamento do aluno não o impeça de descobrir estratégias e formular hipóteses, enquanto faz comparações e relações dos fatos, dos objetos e das ideias. Segundo Prado (1998), o aluno deve descobrir espontaneamente o que for necessário para que aconteça a construção do conhecimento.

O aprendizado deve ser um processo ativo em que o aprendiz participa do desenvolvimento da atividade, ou seja, coloca a mão na massa ("*hands on*"), ao contrário de ser apenas um receptor das ideias do professor (MALTEMPI, 2004). O sujeito, apesar de orientado pelo professor, assume a direção da sua aprendizagem através da sua interação com o computador. Nesse sentido, se fazem necessários ambientes de aprendizagem com uma linguagem que permita a construção do conhecimento a partir da interação. Segundo Maltempi (2004, p. 266),

> É preciso um ambiente acolhedor que propicie a motivação do aprendiz a continuar aprendendo, um ambiente que seja rico em materiais de referência, que incentive a discussão e a descoberta e que respeite as características específicas de cada um.

Valente (2002), por meio da ideia de espiral, explica o processo mental da construção do conhecimento a partir da interação do sujeito com um ambiente de aprendizagem no computador. Para estender a ideia da espiral, Rosa (2004) fala do turbilhão de aprendizagem.
#### **2.2 Espiral e Turbilhão de aprendizagem**

Devido à importância de entender o papel do uso computador para que o aprendiz construa novos conhecimentos, surgiu a ideia de ciclo de aprendizagem (VALENTE, 2002). "Entretanto, os avanços computacionais e uma melhor compreensão sobre a construção de conhecimento têm mostrado que a ideia de ciclo não capta a essência do que acontece na relação aprendiz-computador" (VALENTE, 2002, p. 17).

Entre 1993 e meados de 2001, Valente utilizou a concepção de ciclo para ilustrar como o computador pode ajudar a construção do conhecimento (VALENTE, 2005). A ideia do ciclo traduz importantes características da aprendizagem, ou seja, do processo de construção de conhecimento. A programação Logo foi utilizada para a explicitação das ações que compõem o ciclo já mencionado: *descrição, execução, reflexão* e *depuração*.

Através dos comandos do programa Logo, o aluno *descreve* a solução do problema, ensinando a Tartaruga a produzir um gráfico na tela. Então, o computador *executa* esses procedimentos e a Tartaruga anda de acordo com os comandos dados pelo aluno, formando um gráfico. Assim, o aluno tem uma resposta (*feedback)* na forma de um gráfico e *reflete* sobre o resultado obtido, comparando com a intenção original. No caso do resultado não ser o esperado, o aluno inicia a *depuração* (VALENTE, 1999).

Fundamentado em Piaget, Valente (2002) ressalta três níveis de abstração que são produzidos nos processos de reflexão e que provocam alterações na estrutura mental do aluno: abstração empírica, pseudo-empírica e reflexionante. A abstração empírica é a mais simples, onde o aprendiz extrai informações como a cor, o peso e a textura do objeto ou das ações sobre ele. Para exemplificar, Valente diz que o aprendiz pode alterar a cor do desenho produzido simplesmente porque não gostou. No caso da abstração pseudo-empírica, o aprendiz deduz algum conhecimento das suas ações ou do objeto. Nesse caso, o aprendiz pode deduzir que uma figura não é um quadrado, pois os quatro lados não são iguais. Segundo Valente (2002, p.24), essas duas abstrações "permitem ao aprendiz depreender uma ou mais propriedades daquilo que observa e estas informações podem levá-lo a depurar o seu programa". Já a abstração reflexionante acontece quando o aprendiz está pensando sobre as suas próprias ideias, o que gera mudanças conceituais e construção de novos conhecimentos.

Segundo Valente (2005), reflexão e depuração são as ações que mais contribuem para o processo de construção de conhecimento. Para Valente (2002), essas ações permitem ao aprendiz o processo de achar e corrigir o erro, o que é muito importante para que ele aprenda sobre determinado conceito. Nesse processo, o professor mediador pode auxiliar o aluno a usar suas habilidades de aprender, ou seja, a aprender-a-aprender.

No entanto, o ciclo traz a ideia de que suas ações acontecem de forma periódica, obedecendo a certa ordem, com repetição, início e fim (VALENTE, 2002). De acordo com Valente (2002), a ideia de que o processo de construção do conhecimento cresce continuamente é mais adequada à imagem de espiral. Portanto, o diagrama passa a ser representado como a espiral da aprendizagem.

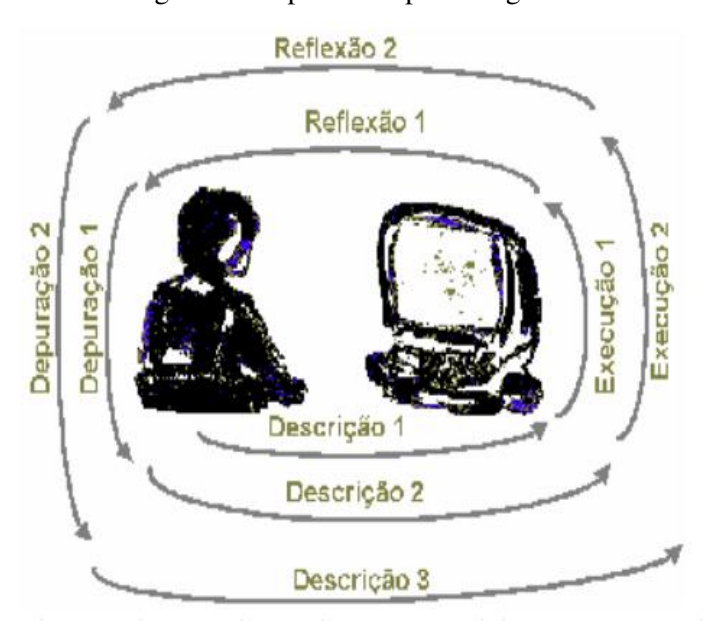

Figura 2 – Espiral da Aprendizagem

Fonte: Valente (2005).

As ações que compõem o ciclo de aprendizagem também fazem parte da espiral, mas, agora, existe a ideia de continuidade. "A depuração leva para uma nova descrição, assim criando a noção da espiral" (MALTEMPI; ROSA, 2004, p.3, tradução minha) $<sup>11</sup>$ . Na prática, as ações</sup> podem ocorrer simultaneamente. Por exemplo, "durante a execução, à medida que o resultado vai sendo produzido, o aprendiz pode estar refletindo" (VALENTE, 2002, p.30).

A espiral de aprendizagem foi explicada por Valente (2002) com o exemplo do sujeito que deseja criar um quadrado utilizando a linguagem Logo. Supondo que ele saiba alguma

-

 $11$ <sup>11</sup> The debugging leads to a new description, thus creating the notion of the spiral.

descrição de um quadrado, por exemplo, que possui quatro lados, ele fará um programa P1 para que o quadrado seja definido. Ao depurar e refletir após a execução, o aluno pode perceber que o resultado final não possui todas as propriedades do quadrado, por exemplo, que apesar de o P1 ter projetado uma figura de quatro lados, esses não são iguais. Assim, o sujeito irá depurar o programa P1 e executará um programa P2 para repetir a tarefa, o que contribui para a continuidade da construção do conhecimento. Assim, mesmo que o objetivo final não tenha sido atingido, houve alguma construção de conhecimento. Dessa forma, após a *descrição, execução, reflexão* e *depuração,* o ciclo não se fecha, daí a ideia de espiral. Prado et al. (2004, p.119) traz a seguinte explicação para a espiral:

> Na atividade de programar, o aluno "ensina" o computador a fazer algo e o computador funciona como uma ferramenta que auxilia o aluno a pensar e representar ideias. É partindo de hipóteses, fazendo várias relações, antecipações e integrando conceitos intuitivos e/ou formalizados que o aluno faz a descrição da resolução do problema para o computador executar. A execução fornece um *feedback,* permitindo ao aluno a comparar o resultado pretendido com o obtido. Quando o resultado não é esperado, o programa precisa ser depurado. A depuração pode não ocorrer de forma espontânea. É necessário, muitas vezes, a intervenção do professor para provocar o desencadeamento da reflexão sobre o conhecimento e as estratégias utilizadas.

Segundo Prado et al. (2004), a intervenção do professor deve acontecer com base nos elementos construcionistas, favorecendo ao aluno rever e a depurar suas hipóteses iniciais. Dessa forma, o aluno poderá estabelecer novas relações e descrições.

Segundo Valente (2002), o processo de construção do conhecimento, em qualquer nível, pode acontecer em situações semelhantes ao exemplo do quadrado. Valente (1999) ressalta que o computador é um importante recurso para o processo de construção do conhecimento e enfatiza que existem alguns *software* que possuem características que favorecem a compreensão

> Cada um dos diferentes *software* usados na educação, como os tutoriais, a programação, o processador de texto, os *software* multimídia (mesmo a Internet), os *software* para construção de multimídia, as simulações e modelagens e os jogos, apresenta características que podem favorecer, de maneira mais ou menos explícita, o processo de construção do conhecimento (VALENTE, 1999, p. 90).

Segundo Valente (1999), no caso da multimídia, na qual existe a combinação de animação, imagens, textos, sons, etc. e facilita a expressão de ideias, o aprendiz realiza a ação de fazer escolhas entre as opções do *software*. Para Valente (1999), em situações como essa, o

aprendiz pode navegar durante muito tempo e construir pouco conhecimento. No tocante a internet, Valente (2003) salienta que também pode haver limitações,

> As facilidades técnicas oferecidas pelos computadores possibilitam a exploração de um leque ilimitado de ações pedagógicas, permitindo uma ampla diversidade de atividades que professores e alunos podem realizar. Por outro lado, essa ampla gama de atividades pode ou não contribuir para o processo de construção de conhecimento. O aluno pode estar fazendo coisas fantásticas, porém o conhecimento usado nessas atividades pode ser o mesmo que o exigido em uma outra atividade menos espetacular. O produto pode ser sofisticado, mas não ser efetivo na construção de novos conhecimentos (VALENTE, 2003, p. 2).

Contudo, Valente (1999) enfatiza que cabe ao professor mediar as situações para que aconteça a construção do conhecimento. Nesse sentido, entendo que o ambiente multimídia na internet pode corroborar o processo de construção do conhecimento. Entretanto, o professor deve ter ciência de que a sua mediação contribuirá para que o aluno busque informações relevantes no momento da navegação. Além disso, entendo que a potencialidade de muitos *software* multimídias pode contribuir para o processo de construção do conhecimento, por exemplo, o GeoGebra, como observaram Barros e Stivam (2012).

Para estender a ideia da espiral, Rosa (2004) caracteriza suas ações como *turbilhão de aprendizagem*, pois para ele o espiral remete a visão de sentido único. Em um estudo, Maltempi e Rosa (2004) observaram que as sequências das ações na espiral não ocorreram, no entanto, foram capazes de identificar todas as ações individualmente. Por esse motivo, Rosa (2004) considera que o Turbilhão de aprendizagem reporta ao movimento das ações, de forma que elas podem ser repetitivas e aleatórias, à medida que as ações vão ocorrendo na construção do conhecimento. Rosa (2008, p. 129) afirma que:

> O turbilhão de aprendizagem estendeu as ideias das outras estruturas para um ambiente que não possuía a programação como modelo, favorecendo a análise das ações neste espaço. Logo, tal estrutura também pode ser pensada em ambientes, neste caso, virtuais que tomam o Construcionismo como proposta educacional.

Segundo Rosa (2004), o turbilhão de aprendizagem envolve todas as ações do ciclo e, por consequência, da espiral; no entanto, não toma como modelo a programação, visto que, esse segue uma ordem sequencial linear nas ações. Além disso, o autor diz que, dentro da programação, a *descrição* é explicitada com linguagem específica, o registro é fiel e é sempre

presente. No caso de RPG Maker $12$  ou similares, muitas vezes, os procedimentos são descritos oralmente e com poucos apontamentos. Nessa direção, entendo que esse tipo de descrição também acontece na interação do aluno com algumas multimídias prontas além de jogos, como *applets* de alguns *software* dinâmicos.

A fim de evidenciar aspectos que facilitam a compreensão das ações em ambientes que não se utilizam de programação, Rosa (2004, p.134) amplia os significados das ações.

> A **descrição/expressão** é uma ação que sempre considera e necessita de uma mídia, para que as ideias do aprendiz sejam relatadas. Porém, essa ação considera como meio de expressão não só os meios materiais, mas, também, os não materiais, tomando a oralidade como um dos mais importantes.

Esta *descrição/expressão* acontece em um ambiente que, na maioria das vezes, o aluno se utiliza da oralidade para descrever o pensamento, sem o registro.

Rosa (2004) esclarece que, dentro do ciclo, a *execução* acontece como uma ação expressiva do computador; por outro lado, no Turbilhão, essa execução é realizada por um conjunto de mídias. Para tanto, a *execução compartilhada* não é uma ação desempenhada somente pelo computador e sim por um coletivo de mídias, tornando mais clara a desordem das ações de aprendizagem. No processo de construção de jogos eletrônicos, Rosa (2004, p.135) afirma que a execução compartilhada permite amplas possibilidades, que se encontram a partir das relações efetuadas pelos alunos.

> Os alunos podem realizar o movimento de locomoção de seus personagens, rabiscando no mapa desenhado antes mesmo de construírem o cenário no computador, poupando tempo, muitas vezes, quando refletem sobre e depuram suas ideias, antes de utilizarem o *software* de construção de RPGs eletrônicos propriamente dito. A partir daí, os estudantes podem também, por exemplo, interligar as ideias desenhadas com os cenários construídos, o que permite, em nossa opinião, uma amplitude de processos cognitivos. A execução compartilhada, ao usufruir as diferentes mídias para suprir um *feedback*  específico, acaba por favorecer, por outro lado, uma rede de situações, que podem levar a diferentes tipos de reflexão, descrição e depuração.

A ação *reflexão* do turbilhão aparece de forma a contemplar o encontro das ideias que se fundem muitas vezes antes de qualquer ação ser executada. Nesse sentido, essa ação é conhecida

<u>.</u>

<sup>12</sup> Destina-se à construção de jogos eletrônicos do tipo RPG (motivo da ludicidade). O RPG Maker é capaz de associar o jogo à tecnologia, favorecendo, em especial, o casamento do jogo RPG com o ambiente possibilitado pelo computador (ROSA, 2004).

como *reflexão/discussão* no Turbilhão, o que corrobora a construção do conhecimento individual e coletivo (ROSA, 2004).

A *depuração compartilhada*, a ação de depuração no Turbilhão, vai além de depurar somente o que foi feito no computador e sim, também, o conjunto de atividades desenvolvidas de forma individual ou em conjunto com todas as mídias (ROSA, 2004).

Ampliando o que afirma Valente (1999), ao dizer que o construir conhecimento não está restrito ao *software* escolhido e sim à interação do aluno-software, entendo que as ações presentes tanto na espiral quanto no turbilhão nos ajudam a compreender como acontece o processo de construção do conhecimento em ambientes de programação ou não. É válido considerarmos que todas as ações podem ser mais ou menos evidenciadas de acordo com o ambiente, a aplicação da atividade, a troca de ideias entre os estudantes e a mediação do professor.

Concordo com Valente (2002) que acentua a importância do professor como agente de aprendizagem que tem um papel fundamental na formalização de conceitos. Para tanto, no geral, o computador facilita essas intervenções.

Segundo Maltempi (2008), a inserção de novas tecnologias demanda tempo e esforço; no entanto, a sociedade impõe a necessidade de mudança. Sendo assim, mesmo que seja necessário repensar sobre a aplicação de ambientes multimídias e internet, além da importância do professor mediar com mais cautela para que a construção do conhecimento aconteça, conforme salienta Valente (2002), acredito que são bons recursos para compor um ambiente construcionista.

Nessa direção, é essencial conhecermos o papel do computador na educação, buscando compreender mais a respeito de como ele pode contribuir no processo de construção do conhecimento. Nesse sentido, é importante entendermos as características de um ambiente de aprendizagem que favoreça esse processo.

## **2.3 Ambientes de Aprendizagem**

Maltempi (2004) traz uma abordagem de cinco dimensões que constituem a base do Construcionismo: *pragmática, sintônica, sintática, semântica* e *social*. Tais dimensões formam a base do Construcionismo, que foi estabelecida ao longo de aproximadamente 20 anos de estudos com o ambiente Logo. Para tanto, essas características devem servir de suporte para a criação de ambientes com base no Construcionismo.

A *dimensão pragmática* reporta-se à ideia de que o conteúdo que está sendo aprendido tem um fim prático em um período próximo. Ou seja, o ambiente deve permitir a construção de algo concreto que possa ser utilizado, exposto, analisado e discutido de imediato.

A *dimensão sintônica* reporta a uma relação de sintonia entre o aprendiz e o ambiente escolhido. A contextualização é uma característica que facilita a existência dessa dimensão em um ambiente de aprendizagem construcionista. Para tanto, o professor pode viabilizar ao aluno a oportunidade de escolha do tema do projeto. Nesse sentido, o computador pode possibilitar o desenvolvimento de muitos projetos que, em um ambiente real, teriam limitações de materiais.

A *dimensão sintática* permite ao aluno a exploração dos recursos disponíveis em um ambiente de aprendizagem sem muitos esforços, ou conhecimento de pré-requisitos. O ambiente deve facilitar ao aprendiz o acesso aos elementos básicos que o compõem, o progresso na manipulação desses elementos conforme a sua necessidade e o desenvolvimento cognitivo.

A *dimensão semântica* remete-se ao sentido que os aprendizes encontram quando existe uma relação dos seus significados pessoais com o ambiente de aprendizado. Para tanto, os elementos do ambiente devem fazer sentido para o aprendiz e distanciar-se de formalismo e símbolos. A partir da interação com ambientes que possuem essa dimensão, o aprendiz pode descobrir conceitos e ideias de um assunto que está sendo estudado.

A *dimensão social* visa à integração das atividades com as relações que têm significados pessoais e com materiais valorizados culturalmente. Nesse sentido, Maltempi (2004) salienta que, em geral, os domínios da tecnologia são bons materiais para serem aproveitados, pois são valorizados na atual sociedade.

Apesar de que criar ambientes com todas essas dimensões pode não ser uma tarefa simples, todas elas servem para nortear a criação ou até mesmo a escolha de ambientes construcionistas. De acordo com Maltempi (2004), a aproximação do número máximo dessas dimensões em um ambiente facilita o desenvolvimento de atividades que permitem o processo de construção do conhecimento. Quando essas dimensões não são encontradas, ou poucas delas compõem o ambiente, por consequência, dificultam as ações da aprendizagem construcionista.

28

Papert (1994) salienta que, no processo de "descoberta da aprendizagem", é necessário o desenvolvimento de uma ampla gama de atividades matematicamente férteis ou de "micromundo".

# **2.4 Micromundo**

O termo micromundo foi apresentado, pela primeira vez, por Seymour Papert, em 1972, para a comunidade de Educação Matemática, durante o segundo Congresso Internacional de Educação Matemática (ICME), que aconteceu na Grã Bretanha. Papert usou como exemplo o micromundo da Geometria da tartaruga da programação Logo, no qual, a partir dos movimentos do desenho de uma tartaruga, a criança se interessa e interage com o programa, construindo conceitos matemáticos a partir das representações gráficas (HEALY; KYNIGOS, 2009). "O mundo da Tartaruga era um micromundo, um 'lugar', uma 'província da Matelândia', onde certos tipos de pensamentos matemáticos poderiam brotar e se desenvolver com extrema facilidade" (PAPERT, 1985, p. 154).

Inicialmente, Papert (1980) descreveu micromundo como mundo autocontido, em que os alunos podem transferir seus hábitos de exploração da vida pessoal para o domínio da construção do conhecimento científico. Ao longo dos anos, a ideia de micromundo tem sido discutida e evoluída na comunidade da Educação Matemática.

Entendo essa perspectiva de Papert (1980) com o seguinte exemplo: Nas aulas de Matemática, certo aluno não consegue desenvolver suas habilidades de formular hipóteses e investigar, para resolver os problemas que foram propostos. No entanto, quando o mesmo aluno ganha um celular novo, ele explora as suas habilidades, formula hipóteses e investiga para compreender o uso do aparelho, antes mesmo de ler o manual. No segundo caso, o aluno sente-se atraído pela linguagem do celular, o que desperta nele o interesse em descobrir as funcionalidades do aparelho e, a partir desse interesse, ele explora suas habilidades de investigação. Sendo assim, um micromundo que aborda o conteúdo dos problemas de Matemática propostos no exemplo acima, deve possuir uma linguagem atrativa ao aluno como a do celular e assim atraí-lo a investigar, levantar conjecturas e construir o conhecimento a respeito do determinado assunto da Matemática.

Para Hoyles e Noss (2006), micromundos são baseados em uma linguagem de programação (visível) e que permite ao aluno construir e reconstruir os elementos do ambiente. Hoyles e Noss foram envolvidos na construção do micromundo, denominado por eles como "playgrounds", em que jovens e crianças podem explorar a Matemática por meio da programação do videogame. Esse micromundo consiste em um parque e a linguagem de comunicação consiste em animação com personagens de *cartoon* e não em textos e ícones.

Sarama e Clements (2002 apud HEALY; KYNIGOS, 2009) salientam que micromundos são entendidos como ambientes computacionais que abordam um conjunto coerente de conceitos científicos e adequado a tarefas pedagógicas, onde os estudantes podem construir e explorar atividades ricas na geração de significados. Segundo Drisostes (2005, p. 22), "o micromundo permite ao designer a criação de atividades que estimulem ao aprendiz a exploração de diversos conceitos através da manipulação dos objetos"*.* 

Para Rieber (1996), micromundo é uma versão pequena de algum domínio de interesse para uma pessoa. Segundo esse autor, um micromundo pode ser encontrado naturalmente ou artificialmente no mundo. Para exemplificar, o mesmo autor fala do *sandbox*<sup>13</sup> que, juntamente com o balde e pá, torna-se um micromundo natural para a criança. No caso de um micromundo que foi criado artificialmente, Rieber (1996) cita o Logo que foi exemplificado por Papert (1980) como uma linguagem de programação que apresenta uma variedade de domínios.

Rieber (1996) acrescenta que um micromundo deve ter duas características: um domínio simples e coincidir com a necessidade cognitiva do aluno. A primeira remete a um domínio "simples" de comandos para o aluno interagir, apesar do micromundo poder envolver ideias complexas. A segunda remete ao micromundo coincidir com o estado cognitivo ou afetivo do aluno, ou seja, este deve saber o que fazer no micromundo com pouco ou nenhum treinamento. De acordo com as perspectivas de Rieber (1996), de certa forma, é o próprio aluno que determina se um ambiente de aprendizagem pode ser considerado um micromundo, isto é, um ambiente pode ser considerado micromundo para uma pessoa e para outra não. Rieber (2005) descreve

-

<sup>&</sup>lt;sup>13</sup> Cercadinhos onde as crianças brincam com areia.

micromundos como exemplos de multimídias $14$  interativas, ou seja, ambientes exploratórios interativos de aprendizagem com funções de fácil compreensão e motivadoras para o usuário.

De acordo com as perspectivas apresentadas, entendo um micromundo como um ambiente que possui uma linguagem simples e atrativa ao aluno e que permita a ele fazer construções, mudanças e estender relações e regras. Além disso, um micromundo deve contribuir para o desenvolvimento das atividades pedagógicas aplicadas, incluindo o envolvimento e interação entre os alunos e entre professor/aluno.

 Um micromundo deve ser composto por elementos do interesse do aluno, por exemplo, design, domínio simples de linguagem, animação, entre outros, e também permitir o envolvimento e a interação do aluno com esse "mundo interessante", para que ele desenvolva suas habilidades cotidianas de investigação e formule conjecturas. Então, esse engajamento do aluno com o micromundo é propício para que ele aprenda os conceitos científicos que o ambiente aborda.

Considero também que algumas dimensões construcionistas, quando encontradas em um ambiente, também contribuem para que as características deste se aproximem das de um micromundo. Por exemplo, a dimensão sintônica, pois quando existe uma sintonia na relação do aluno com o ambiente escolhido, o aluno poderá ter mais motivação para interagir com o micromundo, o que facilitará suas investigações, formulação de hipóteses e descobertas.

Entendo que quando um micromundo possui uma linguagem distante do formalismo, ou seja, a presença da dimensão semântica, o envolvimento dos alunos e as discussões relevantes sobre o assunto durante o processo de aprendizagem podem ser fomentados. Também, a presença da dimensão pragmática, a qual propicia o engajamento dos alunos no processo de construir algo que deve ser exposto, analisado e discutido de imediato, em um micromundo proporciona o envolvimento e a interação entre os alunos e entre professor e aluno. Assim, as dimensões semântica e pragmática, quando presentes em um micromundo, torna-o mais adequado para o desenvolvimento de tarefas pedagógicas e para que os estudantes construam e explorem atividades ricas na geração de significados.

O inverso também acontece, as características de um micromundo também contribuem para que algumas dimensões construcionistas ocorram. Por exemplo, a linguagem simples de um

-

<sup>&</sup>lt;sup>14</sup> Reunião de elementos como, por exemplo, texto, gráficos estatísticos, animação e áudio (RIEBER, 2005).

micromundo permite ao aluno uma dimensão sintática, ou seja, as explorações dos recursos disponíveis acontecem sem muitos esforços ou conhecimento de pré-requisitos.

Considero que a dimensão social é a mais importante que um micromundo deve compreender, pois, utilizar materiais valorizados culturalmente pelos alunos facilita para que a linguagem seja realmente atrativa para eles. Por exemplo, a internet, que tem envolvido cada vez mais nossos alunos para o uso dela. Assim, os alunos podem sentir-se mais motivados e envolvidos pela linguagem do ambiente, e por consequência fazer construções, mudanças e estender relações e regras no processo de aprendizagem.

## **2.5 Teoria Cognitiva da Aprendizagem Multimídia**

Segundo Mayer (2009), a Teoria Cognitiva de Aprendizagem Multimídia (TCAM) é uma teoria de como as pessoas aprendem por meio de palavras e imagens. Essa teoria é baseada em três suposições sugeridas pelas pesquisas cognitivas: *canal duplo*, conceito que o ser humano tem canais separados (visual e verbal) para o processamento das representações de imagem e representações auditivas; *capacidade limitada de suposição*, somente parte da informação pode ser processada em um canal; e *processo ativo*, a aprendizagem significativa ocorre quando o aluno se engaja nos processos cognitivos para selecionar, organizar, representar e integrar a informação ao conhecimento prévio (MAYER; MORENO, 2002).

Mayer (2009) esclarece que a *aprendizagem significativa* ocorre em um ambiente multimídia quando o aluno está engajado em cinco processos cognitivos:

- Selecionar palavras relevantes para o processamento na memória de trabalho verbal.
- Selecionar imagens relevantes para o processamento na memória de trabalho visual.
- Organizar a seleção de palavras em um modelo mental verbal.
- Organizar as imagens selecionadas em um modelo mental visual.
- Integrar representações verbais e visuais.

Segundo Mayer (1996), uma ideia da TCAM é que a aprendizagem significativa ocorre quando os estudantes constroem mentalmente uma representação coerente do conhecimento, ou seja, um *modelo mental (ou representação mental)*. De acordo com Mayer (1989), esse tipo a representação mental é uma teoria pessoal do indivíduo, a respeito de algum conceito ou ambiente.

Por exemplo, o aluno constrói uma representação coerente a partir do material que é apresentado para ele. Mayer (2009, p. 3, tradução minha) expõe a ideia de que "os resultados da aprendizagem significativa dependem da atividade cognitiva do aluno durante a aprendizagem<sup>15</sup>. Também em acordo com o autor, o conhecimento deve ser construído pelo próprio aluno, de maneira individual.

Para Mayer (2009), o conhecimento é uma construção pessoal e não pode ser entregue pronto de uma mente para outra, o aluno organiza e integra o material apresentado por meio de uma multimídia em uma representação mental coerente. O professor deve mediar para dar suporte ao processamento cognitivo do aluno e o objetivo da apresentação multimídia deve ser fornecer orientação para o processamento das informações apresentadas.

Conforme Mayer (2003), as pessoas aprendem mais profundamente quando as ideias são expressas por palavras e imagens, ao invés de palavras sozinhas. Então, o autor define uma apresentação composta de palavras e imagens, que se destina a promover uma aprendizagem significativa, como *mensagem multimídia* ou *apresentação multimídia.*

As palavras podem ser faladas em forma de texto e as imagens podem ser estáticas, como gráficos, ilustrações, mapas ou fotos; ou dinâmicas, como animação e vídeo (MAYER, 2003). Essas apresentações multimídias foram exemplificadas por Mayer (2009) no programa Power Point, em que é usada a projeção da tela, a fala do professor em cada slide e em alguns casos momentos em que o professor utiliza o giz para ilustrar no quadro negro o conteúdo explicado. As apresentações multimídias podem ter como base a *mídia de entrega*, por exemplo, uma tela de computador; o *modo de apresentação*, por exemplo, palavras e imagens de um livro didático; ou *modalidades sensoriais*, como, auditiva e visual (MAYER, 2009).

Mayer (2009) mostra sua preferência pela modalidade sensorial e, embasado nela, referese à aprendizagem multimídia como canal duplo de aprendizagem, o que está ilustrado na Figura 3.

-

<sup>&</sup>lt;sup>15</sup> Meaningful learning outcomes depend on the cognitive activity of the learner during learning.

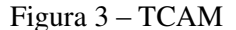

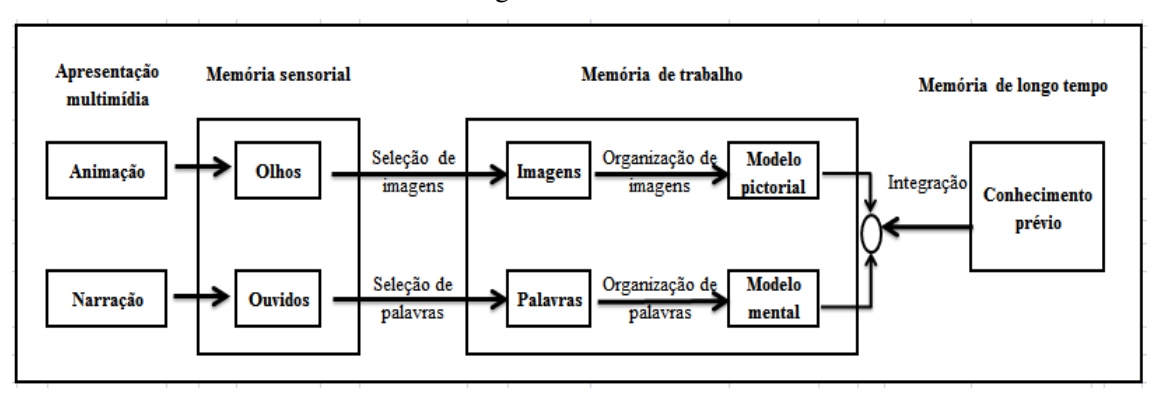

Fonte: Mayer e Moreno (2002, p. 93, tradução minha).

A apresentação multimídia acontece através da narração ou animação que entra através do ouvido e, então, a pessoa seleciona algumas palavras que serão processadas com o canal verbal. Assim, essas palavras são organizadas e, em seguida, o material visual e o conhecimento prévio são integrados a elas (MAYER; MORENO, 2002). A animação entra através dos olhos, então a pessoa seleciona algumas imagens que serão processadas com o canal visual e essas imagens são organizadas e, em seguida, o material verbal e o conhecimento prévio são integrados a elas (MAYER; MORENO, 2002). Mayer (2009) explica que temos motivos quantitativos e qualitativos para entendermos que dois canais são melhores que um. A razão quantitativa é que através de dois canais, mais materiais podem ser apresentados. A razão qualitativa é que quando os alunos são capazes de integrar mentalmente as representações pictóricas e verbais correspondentes é porque houve a compreensão (MAYER, 2009).

Mayer e Moreno (2002) investigaram quando e como a animação promove ao aprendiz o conhecimento. Então, verificaram que a animação é um grande potencial para promover a aprendizagem significativa quando usada com base na TCAM, como, micromundos, jogos, *software* dinâmicos e vídeos.

Um ambiente composto por mensagens multimídias é importante para que ocorra a aprendizagem significativa, mas as condições em que essas mensagens são manipuladas pelo professor também são importantes. Dois pontos contribuem para que essa manipulação seja positiva: a criação do ambiente de aprendizagem para o aluno e a promoção de experiências que levem o aluno à aprendizagem. Os resultados da aprendizagem significativa dependem mais da atividade cognitiva do aluno do que da atividade comportamental dele durante a aprendizagem (MAYER, 2009).

Com o objetivo de examinar recursos de design de multimídias potentes para a promoção de aprendizagem significativa, Mayer (2009) aborda formas de integrar palavras e imagens. Para tanto, apresentou 12 princípios que deveriam embasar a criação de ambientes com mensagens multimídias, visando à aprendizagem significativa. Esses princípios foram elaborados a partir de estudos experimentais e são fundamentados pela teoria de que as pessoas aprendem a partir de palavras e imagens.

Mayer (2009) sugere também condições de contorno para todos os princípios. São condições em que os princípios devem ser mais aplicados ou menos aplicados. Segundo Mayer (2009), as condições de contorno são interpretadas em termos da TCAM e ajudam a enriquecer teorias de aprendizagem multimídia.

# **2.6 Princípios de design de material multimídia**

Inicialmente, Mayer apresentou sete princípios de aprendizagem multimídia que, posteriormente, tornaram-se doze, organizados em três seções: redução de processamentos estranhos, gestão de processamento essencial e promoção do processamento gerador de aprendizagem multimídia (MAYER, 2009).

2.6.1 Princípios para redução de processamentos estranhos na aprendizagem multimídia

Segundo Mayer (2009), materiais estranhos, ou seja, informações irrelevantes para que o objetivo seja atingido, provocam um processamento cognitivo estranho. Nesse caso, os cinco princípios apresentados no Quadro 1 podem contribuir para a redução desse processamento estranho.

[...] técnicas de coerência implicam na exclusão de palavras, sons e imagens estranhas de uma lição multimídia. Sinalização implica em destacar as palavras e imagens essenciais em uma lição multimídia. Técnicas de redundância implicam na remoção de legendas redundantes de animações narradas. Contiguidade espacial implica colocar as palavras ao lado dos gráficos correspondentes na tela ou página. Contiguidade temporal implica em apresentar simultaneamente uma narração que corresponde aos gráficos<sup>16</sup>(MAYER, 2009, p.87, tradução minha).

| Coerência             | As pessoas aprendem melhor quando as informações que não são            |  |  |
|-----------------------|-------------------------------------------------------------------------|--|--|
|                       | importantes para o estudo são excluídas.                                |  |  |
| Sinalização           | As pessoas aprendem melhor quando as características importantes para   |  |  |
|                       | a organização do material são adicionadas.                              |  |  |
| Redundância           | As pessoas aprendem melhor a partir de gráficos e narração, ao invés de |  |  |
|                       | gráficos, narração e texto impresso.                                    |  |  |
| Contiguidade espacial | As pessoas aprendem melhor quando palavras e figuras correspondentes    |  |  |
|                       | são apresentadas próximas na página ou tela.                            |  |  |
| Contiguidade temporal | As pessoas aprendem melhor quando palavras e imagens                    |  |  |
|                       | correspondentes são apresentadas simultaneamente em vez de              |  |  |
|                       | sucessivamente.                                                         |  |  |
| Fonte: Mayer (2009).  |                                                                         |  |  |

Quadro 1 **–** Princípios para redução do processamento estranho

Mayer (2009) também fala de condições em que os princípios devem ser mais aplicados ou menos aplicados. Tais condições são chamadas de **Condições de contorno**. Para os princípios de redução do processamento estranho são as seguintes:

Princípio da coerência: Esse princípio pode ser muito importante para os alunos com baixa capacidade de memória de trabalho ou/e baixo conhecimento do conteúdo.

Princípio da sinalização: Esse princípio é útil quando os sinais são usados com moderação, quando o aluno tem pouca habilidade de leitura ou quando o material está desorganizado.

Princípio da redundância: Esse princípio pode ser menos aplicável quando as legendas são reduzidas a poucas palavras e colocadas ao lado da parte do gráfico que descrevem, o texto falado é apresentado antes do texto impresso, em vez de ao mesmo tempo, e quando não há gráficos (ou imagens) e os segmentos verbais são curtos.

<u>.</u>

<sup>&</sup>lt;sup>16</sup> Coherence techniques involve deleting extraneous words, sounds, and pictures from a multimedia lesson. Signaling involves highlighting the essential words and pictures in a multimedia lesson. Redundancy techniques involve removing redundant captions from narrated animations. Spatial contiguity involves placing words next to corresponding graphics on the screen or page. Temporal contiguity involves presenting corresponding narration and graphics simultaneously.

Princípio da contiguidade espacial: Esse princípio pode ser útil ao aluno que não está familiarizado com o material, quando o diagrama não é totalmente compreensível sem palavras e/ou quando o material é complexo.

Princípio da contiguidade temporal: Esse princípio pode ser menos aplicável quando os segmentos são curtos ou quando a lição depende do controle do aluno e não do professor.

2.6.2 Princípios para a gestão de processamento essencial

<u>.</u>

Segundo Mayer (2009), as informações essenciais de uma atividade são importantes para que aconteça um processamento cognitivo essencial. Esse processamento cognitivo é fundamental para a representação mental do material apresentado. Os princípios apresentados no Quadro 2 contribuem para o gerenciamento desse processamento essencial.

> [...] Segmentação implica na quebra de uma apresentação inteira em partes coerentes que podem ser digeridas sequencialmente. Pré-treinamento implica em ajudar os alunos a conhecer nomes e características dos conceitos chave antes de receberem toda a apresentação. Modalidade implica em apresentar palavras como texto falado ao invés de texto impresso <sup>17</sup> (MAYER, 2009, p. 172-173, tradução minha).

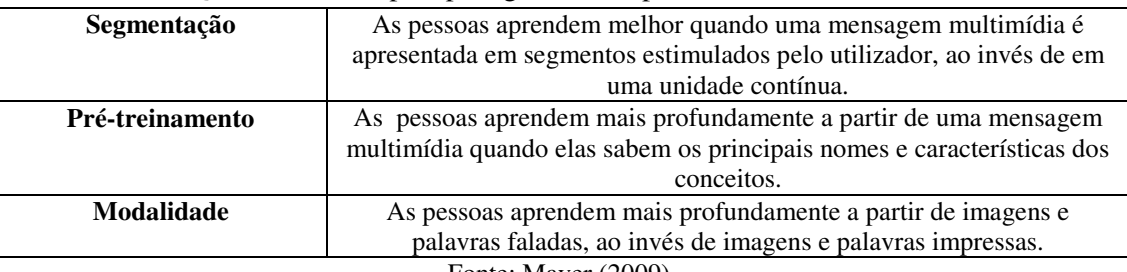

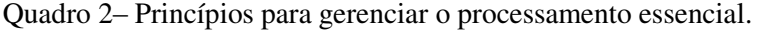

Fonte: Mayer (2009).

Condições de contorno para os princípios para gerenciar o processamento essencial:

Princípio de segmentação: É mais provável a aplicação desse princípio quando o material é complexo e o aluno é inexperiente com apresentações em ritmo acelerado.

<sup>&</sup>lt;sup>17</sup> Segmenting involves breaking a whole presentation into coherent parts that can be digested sequentially. Pretraining involves helping learners get to know the names and characteristics of key concepts before receiving the whole presentation. Modality involves presenting the words as spoken text rather than as printed text.

Princípio de pré-treinamento: Pode ser mais eficaz quando o material é complexo e a lição multimídia é acelerada.

Princípio de modalidade: Esse princípio pode ser necessário quando o material é complexo, a apresentação é em ritmo acelerado e os alunos estão familiarizados com as palavras. Entretanto, as palavras impressas podem ser mais apropriadas quando a aula inclui palavras e símbolos técnicos e quando o aluno é deficiente auditivo.

## 2.6.3 Princípios para promover o processamento generativo

1

Segundo Mayer (2009), processamento cognitivo generativo visa organizar o material em estruturas coerentes e integrar essas estruturas ao conhecimento prévio, dando sentido ao material. Os princípios apresentados no Quadro 3 podem contribuir para que o aluno processe o material mais profundamente.

> [...] Técnicas Multimídias implicam na apresentação de materiais com o uso de palavras e imagens, em vez de apenas com palavras. Personalização implica colocar as palavras da mensagem multimídia no estilo de conversação em vez do estilo formal. Técnicas de voz implicam no narrador ou tutor falar com voz humana, em vez de uma voz de máquina. Técnicas de imagens implicam em ter uma imagem do narrador ou tutor na tela durante a aprendizagem<sup>18</sup> (MAYER, 2009, p. 222, tradução minha).

| x santo e e ennergros para promo en o provessamento generalmento. |                                                                           |  |  |
|-------------------------------------------------------------------|---------------------------------------------------------------------------|--|--|
| Personalização                                                    | As pessoas aprendem melhor a partir de uma apresentação multimídia quando |  |  |
|                                                                   | as palavras estão em estilo de conversação, ao invés de estilo formal.    |  |  |
| <b>Multimídia</b>                                                 | As pessoas aprendem melhor a partir de palavras e imagens, ao invés de    |  |  |
|                                                                   | somente palavras.                                                         |  |  |
| Voz                                                               | As pessoas aprendem melhor quando a narração é falada em voz humana, ao   |  |  |
|                                                                   | invés de uma voz de máquina.                                              |  |  |
| Imagem                                                            | As pessoas não necessariamente aprendem melhor quando a imagem do orador  |  |  |
|                                                                   | é adicionada à tela.                                                      |  |  |
| $E_{\alpha}$ Mover (2000)                                         |                                                                           |  |  |

Quadro 3 – Princípios para promover o processamento generativo.

Fonte: Mayer (2009).

### Condições de contorno para os princípios para promover o processamento generativo:

<sup>18</sup> Multimedia techniques involve presenting material using words and pictures rather than with words alone. Personalization involves putting the words of a multimedia message in conversational style rather than formal style. Voice techniques involve having the narrator or tutor speak with a human voice rather than a machine voice. Image techniques involve having an image of the narrator or tutor on the screen during learning.

Princípio de personalização: A eficácia desse princípio é quando não há exagero e os alunos são iniciantes.

Princípio de multimídia: Pode ser mais aplicado para alunos com baixo conhecimento e baixo rendimento, pois eles precisam de orientação para fazer ligações entre representações pictóricas (imagens) e verbais (palavras).

Princípio de voz: Existem mais evidências de que quando a voz é *online*, sua eficácia é maior quando vem de algum personagem que se identifica com o aluno em termos de gênero, raça, etnia ou estado emocional. No entanto, são necessárias mais pesquisas para determinar os efeitos da voz.

Princípio de imagem: Os agentes (tutores, professores) podem servir para auxiliar os alunos com a sinalização para o que é essencial. Porém são necessárias mais pesquisas para determinar o impacto do agente na tela (*on-screen*).

Em resumo, a TCAM aborda como as pessoas aprendem por meio da integração entre palavras e imagens. De maneira individual, o aluno constrói o conhecimento ao organizar e integrar as informações recebidas por meio de um material multimídia, em uma representação mental coerente. E esta representação mental, que segundo Mayer (2009) é uma teoria pessoal do indivíduo, ocorre por meio da integração de palavras e imagens das informações recebidas com o conhecimento prévio do aluno, possibilitando a aprendizagem significativa. Assim, Mayer (2009) salienta que a criação de ambientes de aprendizagens e a promoção de experiências são duas mediações que podem levar o aluno à aprendizagem.

Nessa direção, Mayer (2009) apresenta 12 princípios que podem embasar a construção de um ambiente de aprendizagem e outras mediações de um professor. Esses princípios são fundamentados na TCAM e têm como base a mídia de entrega, o modo de apresentação e as modalidades sensoriais. Mayer (2009) traz os exemplos de apresentações multimídias *online*, que devem ser pensadas no tocante ao conteúdo, estética e sofisticação. Segundo o autor, essas apresentações devem ser projetadas de forma compatível com a maneira que as pessoas aprendem por meio da integração entre palavras e imagens.

Mayer e Moreno (2002) acentuam que os princípios não devem ser seguidos rigidamente sem que as apresentações sejam organizadas, selecionadas e integradas de modo a promover os processos cognitivos necessários para o significado da aprendizagem. Os autores salientam também que, quando a animação é usada com base na TCAM, ela tem um grande potencial para promover a aprendizagem significativa.

Nessa direção, entendo que um micromundo pode promover experiências que levem o aluno à aprendizagem. Assim, nesta pesquisa, foi construído um micromundo com base na teoria do Construcionismo e nos princípios da TCAM. Esta última teoria serviu principalmente para que fossem feitas escolhas e modificações das multimídias compostas no ambiente.

No próximo capítulo, explicito a construção desse micromundo ao apresentar a metodologia da pesquisa e os procedimentos em que ela aconteceu.

# **CAPÍTULO 3: METODOLOGIA DA PESQUISA**

Nesse capítulo, inicialmente trago a justificativa pela escolha da abordagem metodológica da pesquisa. Em seguida, faço uma explanação da fase exploratória, na qual aconteceu a sondagem inicial e a formulação dos objetivos dos encontros. O cenário em que a pesquisa ocorreu e os procedimentos da coleta de dados também são relatados nesse capítulo.

Nesse cenário, trata-se da escola, dos alunos escolhidos, do desenvolvimento dos encontros e seus registros. Também abordo como a coleta de dados se deu a partir da interação dos alunos com o micromundo, quais foram as multimídias postadas nesse ambiente e quais as atividades desenvolvidas nos encontros.

# **3.1 Pesquisa qualitativa**

Pesquisar, segundo Bicudo (1993), configura-se na busca de compreensões e interpretações significativas para uma pergunta e também na busca de explicações cada vez mais convincentes e claras sobre a dada pergunta. Segundo a autora, a pergunta faz parte dos aspectos fundamentais de uma pesquisa em qualquer que seja a área, além do cuidado, rigor e sistematicidade.

De acordo com a mesma autora, em Educação Matemática as pesquisas permitem a compreensão da Matemática, o modo pela qual ela é construída, além dos significados da Matemática no mundo. Esse tipo de pesquisa é importante para a Educação e para a Matemática. "À Matemática por ajudá-la a compreender-se. À Educação, por auxiliar a ação políticopedagógico" (BICUDO, 1993, p. 22).

Considerando a importância da pergunta, ressalto que ela direcionou todo o andamento da pesquisa, entretanto, também foi construída nesse processo.

O processo de construção da pergunta diretriz de uma pesquisa é, na maioria das vezes, um longo caminho, cheio de idas e vindas, mudanças de rumos, retrocessos, até que, após certo período de amadurecimento, surge a pergunta (ARAÚJO; BORBA, 2004, p. 29).

Conforme destacaram esses autores, a pergunta da presente pesquisa sofreu algumas modificações até o período de amadurecimento em que ela foi estabelecida. Durante o caminho de idas e vindas, houve uma sintonia entre a justificativa, a pergunta e a pesquisa em andamento. A partir de discussões nos grupos de pesquisa, surgiram algumas reflexões, as quais me fizeram repensar por diversos momentos sobre a pergunta.

Nessa direção, a ideia inicial seria a investigação das contribuições dos recursos do *software* GeoGebra e da coleção M³, em um estudo sobre pirâmides, com a seguinte pergunta: C*omo os recursos do GeoGebra e do M³ podem contribuir para um estudo sobre pirâmides?* Visto que organizei esses recursos em um micromundo, criado na plataforma *online* Moodle<sup>19</sup>, e considerando as potencialidades desse micromundo, passei a investigar as condições que poderiam ser concebidas por ele no processo de aprendizagem dos alunos em um estudo de volume de pirâmide. Com tal objetivo, reestruturei a questão: **Como um micromundo composto por recursos do GeoGebra e da coleção M³ pode contribuir no processo de aprendizagem do aluno em um estudo sobre volume de pirâmides?**

Concordo com Bicudo (1993) quando a autora ressalta que pesquisar é andar em torno da pergunta. Dessa forma, do início ao fim, no seu processo de construção e quando já estabelecida, a pergunta norteou esta pesquisa.

De acordo com Araújo e Borba (2004), para desenvolvermos uma pesquisa, partimos de uma inquietação inicial com algum planejamento. Mas, segundo esses autores, partimos para um processo de busca com um planejamento não muito rígido. Dessa forma, a flexibilidade no plano nos permite encontrar o inesperado e a realidade nos direciona a novos planos e ações. Nesse sentido, um entrelaçado entre a justificativa, a pergunta, o referencial e todos os fatores que fazem parte da pesquisa me direcionaram para uma abordagem qualitativa.

> Por que uma pesquisa qualitativa ao invés de uma pesquisa quantitativa? Que tipo de informação cada uma poderia fornecer para o campo de pesquisa em Educação Matemática? (ARAÚJO; BORBA, 2004, p. 23).

<sup>19</sup> <sup>19</sup> Ambiente Virtual de Aprendizagem (AVA) Moodle, gratuito e desenvolvido para a criação de sites educacionais. Disponível em < [http://www.moodle.org.br/>](http://www.moodle.org.br/). Acesso em: 21 ago. 2012.

Para discutir essas perguntas, Borba e Araújo (2004) exemplificaram com duas situações, uma em que a abordagem quantitativa parece ser a mais adequada e outra em que a qualitativa é a melhor opção: "Se quisermos saber **quantos** professores de Matemática de Belo Horizonte utilizam computadores em suas aulas" (ARAUJO; BORBA, 2004, p. 24, grifo dos autores). Segundo os autores, a partir de um número desejável de visitas às escolas de BH e a realização de entrevistas, essa pesquisa forneceria a informação de uma dada porcentagem de professores de BH que utilizam computadores em suas aulas. Entretanto, se quisermos saber **como** esse uso de computadores tem acontecido, a abordagem qualitativa seria a melhor opção. Segundo esses autores, pesquisas qualitativas nos fornecem informações mais descritivas, o que é o caso da presente pesquisa.

De acordo com Alves-Mazzotti (1998, p. 160), "[...] não há metodologias "boas" ou "más" em si, e sim metodologias adequadas ou inadequadas para tratar um determinado problema". Nessa direção, busquei nessa pesquisa analisar como o micromundo contribuiu para o processo de aprendizagem e optei por uma abordagem qualitativa. Ressalto também que, apesar de um planejamento não rígido (ARAÚJO; BORBA, 2004), ou seja, flexível, a pesquisa esteve apoiada em um planejamento. Esse foi alterado no decorrer do percurso, mas a sua existência foi fundamental.

### **3.2 Fase exploratória**

Segundo Goldenberg (1999), a pesquisa possui diferentes fases. A fase inicial é chamada pela autora de *exploratória*. A autora compara essa fase ao momento de "paquera" entre dois adolescentes e acrescenta:

> É o momento em que se tenta descobrir algo sobre o objeto de desejo, quem mais escreveu (ou se interessou) sobre ele, como poderia haver uma aproximação, qual a melhor abordagem dentre todas as possíveis para conquistar este objeto (GOLDENBERG, 1999, p. 72).

Essa fase de "paquera" é seguida por outra que equivale ao "namoro", com um compromisso que exige um conhecimento mais profundo e uma dedicação quase exclusiva.

Segundo a autora, nessa fase acontece a elaboração do projeto e o pesquisador mergulha com mais profundidade no tema estudado.

Goldenberg (1999, p. 73) aponta ainda a fase do "casamento", "em que a pesquisa exige fidelidade, dedicação, atenção ao seu cotidiano, que é feito de altos e baixos". Nessa fase, o pesquisador deve resolver desde problemas mais simples até os mais complexos.

Por fim, há a fase da "separação": este é o momento em que o pesquisador precisa fazer o relatório final da pesquisa e, para isso, é necessário se distanciar do seu projeto. É o momento em que o pesquisador precisa olhar criticamente para a pesquisa, fazer rupturas e sugerir outras. "É o momento de ver os defeitos e qualidades do objeto amado" (GOLDENBERG, 1999, p. 73).

Concordo com essas quatro fases apresentadas por Goldenberg (1999), no entanto, acredito que algumas características de uma determinada fase podem aparecer em outra. Devido a esse motivo, chamo de *fase exploratória* o momento inicial desta pesquisa, em que vejo uma fusão da fase da "paquera" e a fase do "namoro", as quais foram apresentadas pela autora.

Nessa fase exploratória, o micromundo foi organizado e testado em um estudo piloto. Esse estudo foi planejado para um encontro, mas aconteceu em dois, com uma dupla de alunas do segundo ano do Ensino Médio de uma escola estadual da cidade de Limeira. Essas alunas faziam parte de um projeto que era desenvolvido na  $FCA^{20}$ , coordenado pela minha orientadora.

A partir desses dois encontros, algumas modificações ainda foram feitas no ambiente. Foi necessário acrescentar, modificar e retirar algumas atividades. Além disso, alterei para três o número de encontros, pois percebi que um ou dois encontros seriam insuficientes. Com base nos resultados observados no estudo piloto, os objetivos de cada encontro foram determinados (Quadro 4):

-

<sup>&</sup>lt;sup>20</sup> Programa de Iniciação Científica Júnior (PICJr), na Faculdade de Ciências Aplicadas – UNICAMP/Limeira-SP.

| Primeiro        | Revisar diferenças elementares de figuras espaciais e planas. Explorar os recursos   |  |
|-----------------|--------------------------------------------------------------------------------------|--|
| encontro        | contidos no ambiente, para que o aluno tivesse orientações técnicas de como utilizá- |  |
|                 | los caso não soubesse.                                                               |  |
| Segundo         | Trabalhar com a planificação de alguns poliedros e a partir delas identificar        |  |
| encontro        | elementos desses poliedros e recordar o cálculo de área e de perímetro de alguns     |  |
|                 | polígonos.                                                                           |  |
| <b>Terceiro</b> | Trabalhar o conceito de volume de uma pirâmide.                                      |  |
| encontro        |                                                                                      |  |

Quadro 4 – Objetivos dos encontros

Cada encontro foi programado para um período de uma hora e quarenta minutos, o qual é equivalente a duas aulas de cinquenta minutos. Esse tempo foi estimado de acordo com o tempo habitual dos alunos em suas aulas de matemática. Além disso, esse tempo também foi testado no estudo piloto. No entanto, o tempo foi seguido conforme a necessidade de cada dupla.

Também na fase exploratória, realizei uma sondagem inicial na escola em que atuava como professora. Solicitei a duas turmas, das quais eu lecionava, do segundo ano do Ensino Médio, um esboço da imagem de uma pirâmide. Concordo com Santos (2006, p. 25) que,

> Muitas vezes, se não há uma visualização da situação matemática a ser estudada, a própria investigação se torna impraticável. Em geometria, geralmente é mais difícil investigar um objeto quando não se consegue conceber uma imagem mental deste objeto.

Nessa direção, acreditava que seria importante que o aluno conseguisse visualizar uma pirâmide sob uma perspectiva tridimensional para que ele compreendesse conceitos elementares desse sólido para estudos mais específicos, por exemplo, o cálculo de volumes.

Sendo assim, minha finalidade era conhecer uma aproximação da imagem visual que os alunos conseguiam representar a respeito de pirâmides. Para tanto, optei em orientá-los a realizar a atividade individualmente e não passei previamente nenhuma informação a eles. Acredito que se houvesse a comunicação do aluno com algum colega ou até mesmo se eu, como professora, desse alguma informação, o aluno poderia não desenhar o que realmente se lembrava sobre as características de uma pirâmide.

Após essa atividade, também coletei dados para outro trabalho de uma disciplina<sup>21</sup> que estava cursando no momento. Para tanto, solicitei aos alunos que desenhassem em outra folha a imagem de Albert Einstein.

Conforme Araújo e Borba (2004) ressaltam, devemos estar abertos para o inesperado. Percebi que os resultados encontrados não serviriam somente para eu ter uma ideia da imagem visual que os alunos tinham de uma pirâmide, mas que poderiam compor os dados desta pesquisa. Sendo assim, no capítulo 4, relatarei uma análise mais específica de alguns resultados dessa sondagem.

Colaboraram com essa sondagem inicial 38 alunos que estudavam no período noturno, sendo 18 de uma classe e 20 de outra. A partir dessa sondagem, tive a noção prévia de como os alunos conseguiam representar uma pirâmide e, dentre os alunos que participaram da sondagem, fiz a escolha dos participantes da coleta de dados da pesquisa.

# **3.3 Cenário**

-

A escola onde os dados foram coletados é estadual e se localiza na cidade de Sumaré-SP. Conforme mencionei, atuava como professora na escola e naquele ano ministrava aulas de Matemática para os alunos do 2º ano do período noturno, mas não havia lecionado para essas turmas em anos anteriores. Duas classes participaram da sondagem inicial e, do total de alunos, oito foram selecionados. Esses alunos formaram quatro duplas, as quais cada uma participou de três encontros no período da tarde em dias diferentes e foram observadas isoladamente**.**

Dentre os 38 alunos que participaram da sondagem inicial, alguns representaram a pirâmide fazendo um desenho de um triângulo e outros fizeram um desenho de uma pirâmide. Inicialmente, meu objetivo era que cada dupla fosse composta por um aluno que representou a pirâmide sob uma perspectiva tridimensional e outro que desenhou de forma plana. No entanto, a maioria dos alunos do período noturno exercia outra atividade no período da tarde. Sendo assim, o tempo disponível dos alunos foi considerado para eles colaborarem com a pesquisa. Então, foram selecionados, dentre os

<sup>&</sup>lt;sup>21</sup> Disciplina do Programa de Pós Graduação Multiunidades em Ensino de Ciências e Matemática (PECIM): Escalas.

que participaram da sondagem, aqueles alunos com disponibilidade de tempo. No capítulo 4, faço uma explanação das representações da pirâmide feitas por esses alunos no papel.

A partir do momento em que os alunos foram convidados, foi possível notar a dimensão social do micromundo, uma vez que os alunos se sentiram estimulados a participarem devido ao uso da internet. Nesse caso, foi perceptível que a internet e por consequência um micromundo *online,* são culturalmente valorizados pelos alunos.

De acordo com a proposta curricular de Matemática do Estado de São Paulo (2010), a preocupação inicial é que o aluno reconheça, represente e classifique as formas planas e espaciais, durante o 6º ano e o 7º ano do Ensino Fundamental (EF). Então, durante o 8º ano e 9º ano do EF, a ênfase deve ser dada na construção de raciocínios lógicos e deduções. Entretanto, todos os alunos tiveram pouco contato com a Geometria durante o EF, por razões já discutidas na revisão bibliográfica desta pesquisa.

No EM, a Geometria espacial é apresentada no quadro de conteúdos da proposta curricular do estado de São Paulo no 4º bimestre. Todavia, o assunto seria estudado no 4º bimestre e a coleta de dados ocorreu no mês de setembro, ou seja, 3º bimestre.

Apesar da ordem dessa lista de conteúdo não ser rígida e inflexível, conforme sustenta a proposta curricular (SÃO PAULO, 2010), os materiais, cadernos do professor e do aluno seguem essa ordem. Esses materiais servem de apoio ao professor e ao aluno, são divididos em quatro volumes e são entregues ao aluno bimestralmente. De acordo com a proposta curricular de São Paulo, podemos observar também que outros currículos e materiais didáticos se aproximam dessa ordem: "Reiteramos que a lista dos conteúdos curriculares de Matemática apresentada não se distancia substancialmente dos programas usualmente oferecidos em outros currículos, nos livros didáticos ou nos diversos sistemas de ensino" (SÃO PAULO, 2010, p. 55).

Devido a uma série de outros problemas, que não são pertinentes a essa pesquisa, pois são do âmbito político-pedagógico, nem sempre esses cadernos de apoio são entregues com tempo hábil ao estudo do bimestre. Por outro lado, o seu uso é quase imposto. Além disso, existe uma carência com relação aos laboratórios de informática nas escolas. Nesta escola em que eu lecionava, por exemplo, o número de computadores de um único laboratório era insuficiente para todos os alunos de uma sala de aula. Sendo assim, a dependência dos cadernos como material didático se torna ainda maior. Por consequência, a ordem do conteúdo proposto pelo currículo também se torna cada vez mais rígida e inflexível.

Nessa direção, devido à realidade da abordagem do conteúdo de Geometria nos materiais didáticos e à grande defasagem de aprendizagem dos alunos, o que demandava muitas aulas de reforço e revisão, o conteúdo de Geometria Espacial que deveria ter sido estudado no 4º bimestre acabou nem sendo visto naquele ano. Além disso, para preparar os encontros, considerei que os conceitos elementares de Geometria, relativos ao EF, já tivessem sido abordados.

## **3.4 Procedimento da coleta de dados**

<u>.</u>

Para fins de registro cada uma das quatro duplas foi observada de forma isolada das demais. As observações foram registradas por meio de filmagem e do *software* Camtasia<sup>22</sup>. Além disso, algumas questões foram resolvidas no papel, as quais também serviram como registro da coleta dos dados.

A coleta de dados aconteceu de acordo com os objetivos do Quadro 4, no entanto, foi considerado também os resultados da sondagem inicial e a realidade da escola. Para tanto, com a finalidade de revisar as diferenças elementares de figuras espaciais e planas, no primeiro encontro utilizei sólidos<sup>23</sup> geométricos, como caixas de papelão (por exemplo, de sapato) de diferentes tamanhos e pedaços retangulares de papelão<sup>24</sup>, para trabalhar a identificação de características de figuras espaciais e planas (Figura 4).

 $22$  Software que permite a captação de tudo que acontece na tela do computador, gerando um vídeo. Mais informações em <http://camtasia.com.br>. Último acesso em 10 jun. 2012.

<sup>23</sup> Qualquer corpo limitado por superfícies. Disponível em: [<http://www.priberam.pt/dlpo/](http://www.priberam.pt/dlpo/default.aspx?pal=s%C3%B3lido)  [default.aspx?pal=s%C3%B3lido>](http://www.priberam.pt/dlpo/default.aspx?pal=s%C3%B3lido). Acesso em: 25 mar. 2013.

<sup>24</sup> Considero desprezível a altura do pedaço de papelão e por isso o chamo de plano.

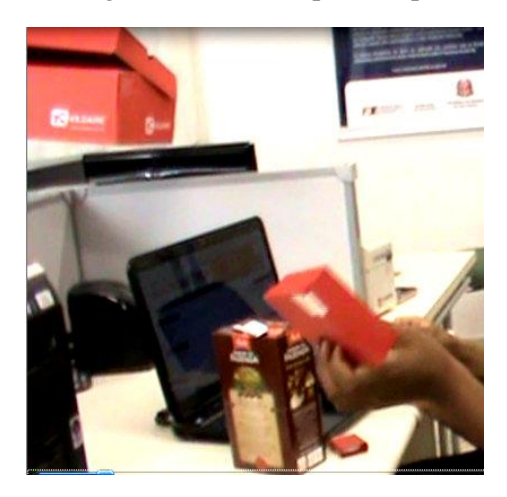

Figura 4 – Sólidos geométricos manipulados pelos alunos

A fim de dar orientações técnicas, também no primeiro encontro, os alunos exploraram o *software* GeoGebra. Para tanto, inicialmente fiz uma breve explanação do micromundo e apresentei o *software* GeoGebra e os vídeos escolhidos da coleção M³. Expliquei um pouco sobre as principais funções dos objetos do GeoGebra, de forma que os alunos tiveram a oportunidade de interagir com o *software*. Pedi para que eles esboçassem algumas figuras geométricas e, em paralelo, os auxiliei com as dúvidas técnicas que surgiam. Finalmente, fiz uma revisão sobre características elementares de figuras planas e espaciais, com auxílio dos sólidos geométricos. Essa revisão ocorreu de acordo com a necessidade de cada dupla, pois algumas apresentaram mais dificuldades elementares que outras.

Com o objetivo de identificar elementos dos poliedros e recordar o cálculo de área e de perímetro de alguns polígonos, no segundo encontro os alunos interagiram com alguns *applets* do GeoGebra e um vídeo da coleção M<sup>3</sup> disponibilizados no micromundo, que abordam o assunto de planificação. Então, a partir da planificação de prismas e pirâmides, os conceitos de área e perímetro de polígonos foram trabalhados e os elementos como vértices, arestas e faces foram identificados.

O objetivo principal da pesquisa foi o estudo de volume de pirâmide, assunto abordado no terceiro encontro. Entretanto, o primeiro e o segundo encontro foram preparatórios para o terceiro, visto que a partir da sondagem inicial ficaram evidentes algumas dificuldades básicas dos alunos. Segundo Mayer (2009), as pessoas aprendem sobre determinado assunto quando sabem os principais nomes e conceitos. Nessa direção, também a metodologia do segundo encontro foi diferente do terceiro, já que no segundo houve mais intervenções da minha parte como professora mediadora na realização das atividades que eram sequenciais.

No terceiro encontro, os alunos também tiveram contato com *applets* do GeoGebra e um vídeo da coleção M³, os quais abordavam o assunto de volume de pirâmides; mas nesse encontro a metodologia foi diferente da aplicada no segundo. Os alunos já haviam revisado os principais elementos, conceitos elementares e já haviam tido contato com o GeoGebra.

Nesse encontro, os alunos tiveram mais liberdade para buscar no micromundo o seu caminho para a compreensão do conteúdo. Também tentei intervir menos nesse processo. Como mediadora, busquei ajudá-los na maioria das vezes com dúvidas técnicas. Ressalto, ainda, que em todos os encontros as intervenções aconteceram conforme a necessidade de cada dupla.

Apesar da teoria do Construcionismo ter embasado a pesquisa, a realidade da escola e o conhecimento prévio dos alunos, identificado na sondagem, também foram considerados para que a abordagem metodológica do segundo encontro contasse com mais instruções e intervenções.

Sendo assim, apesar de concordar com Prado (1998) quando diz que o aluno deve descobrir espontaneamente o que é necessário para a construção do conhecimento, entendo que, para o aluno construir o conhecimento em determinados assuntos, é necessário que ele tenha um conhecimento básico mais fundamentado. E, devido ao tempo da pesquisa, entendo que a metodologia do segundo encontro foi a mais apropriada.

Faço agora uma explanação do micromundo, dos recursos contidos nele e das atividades trabalhadas nos encontros.

# 3.4.1 Micromundo

As multimídias escolhidas da coleção M<sup>3</sup> e do *software* GeoGebra<sup>25</sup> foram postadas no Ambiente Virtual de Aprendizagem Moodle, e devido às características que se aproximam do sentido exposto por Rieber (1996) e Papert (1980), tal ambiente foi denominado na pesquisa como micromundo. Tal micromundo é um ambiente exploratório e possui uma linguagem simples, na qual os alunos não precisavam de muitos esforços e conhecimentos técnicos. Além

<sup>25</sup> <sup>25</sup> Alguns aplicativos encontrados no GeoGebra Tube - Disponível em [<http://www.geogebratube.org/>](http://www.geogebratube.org/), [<http://dmentrard.free.fr/GEOGEBRA/index.htm>](http://dmentrard.free.fr/GEOGEBRA/index.htm). Acesso em: 21 ago. 2012.

disso, possui uma linguagem atrativa que permite ao aluno explorar suas habilidades de navegação na internet para investigar e construir conhecimentos matemáticos. Também é importante ressaltar que as contribuições das características desse micromundo para o processo de aprendizagem dos alunos são apresentadas, juntamente com os dados, no próximo capítulo.

O micromundo estava disponível para o aluno no site [<http://www.anapaulabarros.net/>](http://www.anapaulabarros.net/) com o nome de Geopirâmide e foi composto por 13 multimídias, sendo dois vídeos e 11 *applets* do GeoGebra. Tais *applets,* encontrados prontos, foram alterados, pois visei uma aproximação aos objetivos dos encontros (Quadro 4). Tais escolhas e modificações tiveram como base a abordagem construcionista e os princípios tratados na TCAM.

Algumas dimensões construcionistas também estão presentes no micromundo. Como mencionado, a dimensão social, por exemplo, foi evidenciada pelo fato do micromundo ter sido construído em um ambiente *online*. Entendo que essa característica tenha facilitado para que o ambiente fosse exploratório e interativo. Os *applets* do GeoGebra podiam ser visualizados, manipulados e alguns até modificados pelos alunos. Os vídeos estavam disponíveis de forma que os alunos tivessem autonomia e acesso para assisti-los quantas vezes fossem necessárias e pudessem pausar sua exibição caso desejassem.

Os vídeos da coleção M<sup>3</sup> e os *applets* do GeoGeobra foram importados para um único ambiente *online*, o que também poderia facilitar a navegação dos alunos sem a necessidade de fazer buscas em outros sites ou de baixar arquivos. Tais características evidenciaram uma dimensão sintática no micromundo, pois os alunos podiam explorar os recursos disponíveis sem muitos esforços. Além disso, o *software* GeoGebra possui uma linguagem fácil e não exige tantos domínios técnicos. Mas, conforme já mencionei, tais evidências e outras dimensões e princípios são observados, juntamente com os dados, e abordados no capítulo seguinte.

### 3.4.2 Multimídias do micromundo e desenvolvimento das atividades

Nesta seção apresento as multimídias que constituíram o micromundo e trago também as atividades propostas em cada encontro. Vale ressaltar que no micromundo somente as multimídias referentes a cada encontro estiveram disponíveis para os alunos. Neste momento, apresento somente as multimídias e as atividades, os dados serão apresentados juntamente com a análise no capítulo seguinte.

Na direção dos objetivos expostos no Quadro 4, utilizei sólido<sup>26</sup> de papelão para exemplificar figuras planas<sup>27</sup> e espaciais (Figura 4) no 1<sup>°</sup> encontro. As figuras espaciais foram exemplificadas por sólidos de papelão na forma de poliedros convexos<sup>28</sup>. A partir da exposição dos objetos, os alunos puderam manuseá-los e observar elementos como vértices, arestas e faces dos poliedros. Por meio de perguntas, tentei direcionar os alunos aos conceitos de face, aresta e vértice, comparando com as figuras planas.

Dando continuidade às atividades desenvolvidas no 1<sup>°</sup> encontro, pedi para que os alunos abrissem o *software* GeoGebra, o qual foi postado no micromundo, e iniciei algumas orientações técnicas para o uso do *software*. Na sequência, solicitei aos alunos que representassem na janela de visualização do GeoGebra uma figura plana e uma espacial, com o objetivo dos alunos recordarem o que foi visto no primeiro momento daquele encontro e utilizarem as ferramentas do *software*. A interação dos alunos com o GeoGebra foi a última atividade do 1º encontro.

Antes de propor as atividades do 2º encontro fiz uma rápida revisão do conteúdo abordado no 1º. Nesse 2º encontro, algumas atividades foram propostas em uma folha impressa, mas todas estavam vinculadas às multimídias postadas no micromundo (Figura 5).

<u>.</u>

<sup>26</sup> Qualquer corpo limitado por superfícies. Disponível em: [<http://www.priberam.pt/dlpo/](http://www.priberam.pt/dlpo/default.aspx?pal=s%C3%B3lido)  [default.aspx?pal=s%C3%B3lido>](http://www.priberam.pt/dlpo/default.aspx?pal=s%C3%B3lido). Acesso em: 25 mar. 2013.

<sup>&</sup>lt;sup>27</sup> Alguns sólidos, como um pedaço retangular de papelão, foram chamados de planos, pois a altura foi considerada desprezível.

<sup>&</sup>lt;sup>28</sup> "Denomina-se poliedro o sólido limitado por polígonos planos, de modo que: dois desses polígonos não estão num mesmo plano; cada lado de um polígono é comum a dois e somente dois polígonos" (GIOVANI; BONJORNO, p. 248).

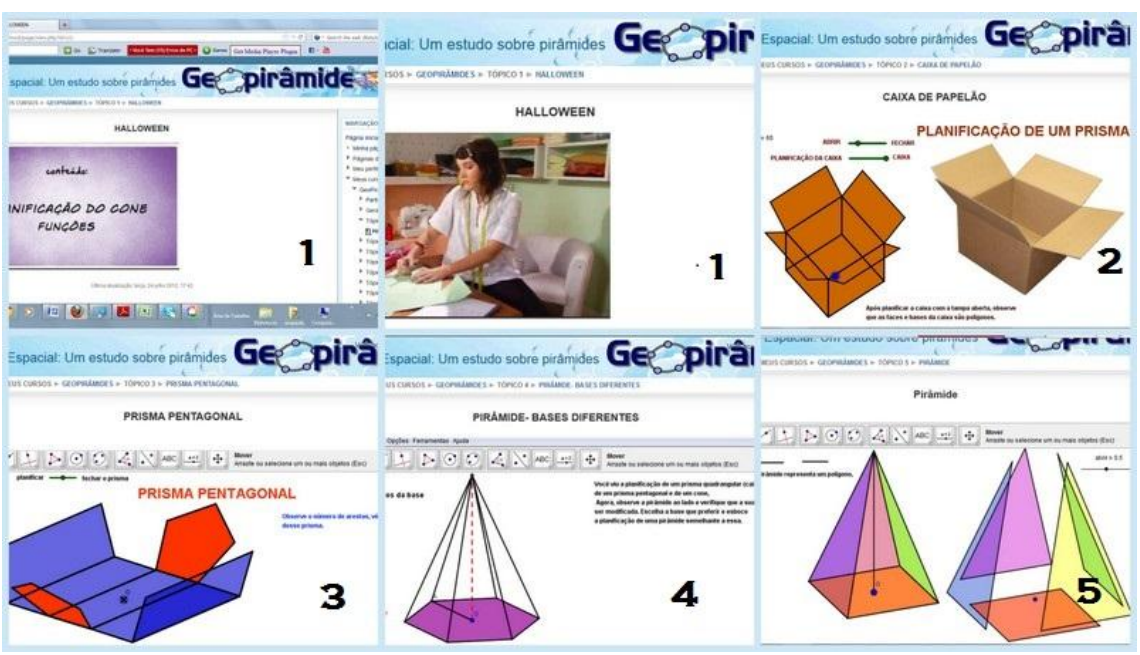

Figura 5 – Imagens das multimídias postadas no micromundo – 2º encontro.

Fonte: [<http://www.anapaulabarros.net/course/view.php?id=2>](http://www.anapaulabarros.net/course/view.php?id=2).

As imagens da Figura 5 são referentes às multimídias do micromundo que foram apresentadas aos alunos no 2º encontro. Essas multimídias foram postadas na mesma ordem que suas imagens aparecem no Quadro 5. Assim sendo, a multimídia 1 refere-se a um vídeo da coleção M³ e as demais a *applets* do GeoGebra.

| Nome da multimídia          | <b>Recurso</b> |
|-----------------------------|----------------|
| Caixa de Papelão            | GeoGebra       |
| Prisma                      | GeoGebra       |
| Pirâmide – pentagonal       | GeoGebra       |
| Pirâmide – bases diferentes | GeoGebra       |
| Pirâmide                    | GeoGebra       |

Quadro 5– Apresentação das multimídias no micromundo - 2º encontro.

Visando a organizar as discussões que envolveram essas multimídias no decorrer da pesquisa, tratarei as mesmas pelos números que as representam no Quadro 5.

A **multimídia 1** é um vídeo que mostra a história de uma estudante que sonha em trabalhar com moda. Ela recebe uma encomenda de chapéus de bruxa para uma festa de Halloween. Fica aflita por não saber confeccioná-lo e recorre à ajuda de uma senhora modista que entende de Matemática e que lhe ensina a fazer o molde do chapéu que, na verdade, se trata de uma planificação do corpo do chapéu e da sua aba.

Esse vídeo aborda os conteúdos de cone e planificação. Entretanto, o foco do 2º encontro não foi o aprofundamento do conteúdo de cone. Após os alunos assistirem ao vídeo, fiz perguntas na intenção de direcioná-los a uma reflexão sobre a planificação apresentada na história. Apesar da explicação detalhada, apresentada no vídeo a respeito da planificação do cone, o principal objetivo era que os alunos percebessem a planificação do corpo do chapéu, ou seja, de uma figura espacial, que trata do desenho do cone em um plano. Nesse sentido, as demais multimídias poderiam auxiliar os alunos a compreenderem como que deveria ser esse desenho, de forma que o objeto fosse realmente planificado e não somente representado sob alguma dimensão.

O vídeo foi postado no micromundo para atender ao princípio de coerência, evitando que os alunos se distraíssem com informações não relevantes ao conteúdo estudado, visitando outras páginas da internet, como *youtube*. O princípio de redundância presente neste vídeo é fundamental para evitar sobrecarga de informações, pois na maioria do tempo a imagem é apresentada junto ao texto falado ou escrito e não os dois ao mesmo tempo. Esta multimídia também compreende o princípio de personalização, ou seja, as palavras são apresentadas em estilo de conversação, promovendo a aprendizagem (MAYER, 2009). O princípio de voz também é muito importante nesta multimídia, pois a narração é falada em voz humana e não de máquina.

A **multimídia 2** é um aplicativo do GeoGebra que consiste na imagem de uma caixa, que pode ser animada quando o aluno clica e movimenta o cursor do controle deslizante e que indica as ações de abrir ou fechar a tampa, e planificar a caixa. Dessa forma, após o aluno ter aberto ou fechado as tampas da caixa, ele poderia planificá-las.

Na tela, também há uma foto de uma caixa de papelão, para que o aluno visualize a animação e tenha uma imagem real bem próxima da caixa. Além disso, um pequeno texto foi exibido com a seguinte informação: *"Após planificar a caixa com a tampa aberta, observe que as faces e bases da caixa são polígonos".* Esse texto poderia estimular o aluno a mover o controle deslizante para planificar a caixa e verificar as suas faces e bases. Além dessas ações, o aplicativo também oferece a opção para que o aluno arraste a caixa e a visualize sob todas as dimensões.

Conforme as observações de Zulatto (2002), essas possibilidades poderiam permitir ao aluno verificar como acontece a planificação de outras figuras espaciais, diferentes de um cone; nesse caso, de um prisma<sup>29</sup> quadrangular, pois as bases são quadrangulares. Para tanto, as duplas ficaram a vontade para interagir com a multimídia.

A **multimídia 3** é um aplicativo do GeoGebra que consiste na imagem de um prisma pentagonal, ou seja, um prisma com bases pentagonais. Esse prisma também pode ser animado pelo aluno, clicando e movimentando o cursor do controle deslizante com as ações de planificar o prisma e fechá-lo depois de planificado. Além desta ação, a multimídia também permite que o aluno arraste e visualize o prisma sob vários ângulos.

Após a interação do aluno com essa multimídia, entreguei uma folha com algumas questões. Na direção dos objetivos do Quadro 4, essas questões levavam os alunos a retomarem alguns elementos do poliedro e a calcular a área e o perímetro de alguns polígonos (Apêndice A).

 Entendo que essas questões por si só não eram contextualizadas, porém, apesar delas terem sido entregues aos alunos no momento da multimídia 3**,** o conteúdo foi abordado no conjunto de todas as multimídias apresentadas a eles até então. Sendo assim, entendo que o ambiente contribuiu para a contextualização dessas questões.

A **multimídia 4** é um aplicativo do GeoGebra que consiste na imagem de uma pirâmide com base de n lados, em que  $3 \le n \le 8$ . Então, o aluno pode modificar o número de lados da base dessa pirâmide quando clica e movimenta o cursor do controle deslizante. Na tela desta multimídia também tem um pequeno texto com a informação: *"Você viu a planificação de um prisma quadrangular (caixa), de um prisma pentagonal e de um cone. Agora, observe a pirâmide ao lado e verifique que a sua base pode ser modificada. Escolha a base que preferir e esboce a planificação de uma pirâmide semelhante a essa".* Esse texto poderia contribuir para que o aluno se lembrasse das planificações vistas até então e conjecturasse a planificação de uma pirâmide. Após a visualização mental, o aluno poderia testar a sua hipótese no próprio GeoGebra.

No momento da apresentação da multimídia 4, também entreguei aos alunos uma folha com duas questões (Apêndice B). O objetivo dessas questões era contribuir para que, após a planificação, o aluno observasse o polígono da base da pirâmide e fizesse o cálculo da sua área, sendo que o próximo conteúdo que eles estudariam seria o volume da pirâmide e, para tanto, seria necessário calcular a área da base.

<u>.</u>

<sup>&</sup>lt;sup>29</sup> "Um poliedro com duas faces congruentes e paralelas (localizadas em planos paralelos) e cujas outras faces são paralelogramos obtidos ligando-se os vértices correspondentes das duas faces paralelas" (GIOVANI; BONJORNO, 2005, p.254).

A **multimídia 5** é um aplicativo do GeoGebra que consiste na imagem de duas pirâmides iguais de base quadrangular, uma ao lado da outra. Ambas podem ser visualizadas sob uma perspectiva tridimensional, porém quando o aluno clica e movimenta o controle deslizante com a legenda *"abrir",* somente uma delas se modifica, ou seja, as faces se deslocam afastando-se da base, conforme pode ser observado na Figura 6. Na tela dessa multimídia, uma pergunta é exibida: "Cada face dessa pirâmide representa um polígono, quais são esses?". Essa pergunta poderia estimular o aluno a visualizar a pirâmide sob todas as dimensões e separar as faces da base de uma delas para observar melhor os polígonos.

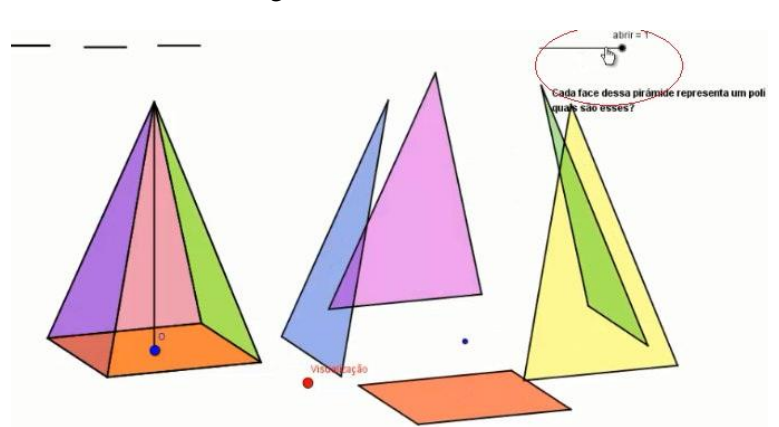

Figura 6 – Multimídia 5

Fonte: [<http://www.anapaulabarros.net/course/view.php?id=2>](http://www.anapaulabarros.net/course/view.php?id=2).

No momento dessa multimídia, expliquei para os alunos que as imagens das duas pirâmides representavam uma só, pois todas as características das duas eram iguais. Também pedi para que eles respondessem qual o número de arestas, vértices e lados, e apontassem com o *mouse* (para ficar registrado) esses elementos na pirâmide. Assim, finalizei o 2º encontro fazendo perguntas relacionadas ao que havia sido estudado até então.

Todos os *applets* do GeoGebra foram postados no micromundo para garantir o princípio de coerência, evitando assim, a distração dos alunos com outras informações irrelevantes ao conteúdo em outras páginas da internet. Os princípios mais importantes compreendidos nas multimídias do 2º encontro são os de sinalização e de imagem. O primeiro por garantir a sinalização de informações importantes, como o cursor de controle que tem ao lado a informação da ação que pode ser feita com a caixa e as cores da multimídia. E o segundo por não ter a imagem de um orador na tela e ampliar ao professor, um colega ou tutor a possibilidade de intervenção para auxiliar ao aprendiz.

No 3º encontro o objetivo foi trabalhar o conceito do volume de uma pirâmide. Para tanto, algumas multimídias foram postadas no micromundo (Figuras 7 e 8). Nesse encontro, algumas atividades vinculadas à **multimídia 8**, *casa sem telhado*, foram propostas em uma folha impressa.

A multimídia 8 é um aplicativo que permite a animação da casa, de forma que ela seja visualizada sob todos os ângulos, numa perspectiva tridimensional. Além disso, por meio do controle deslizante, o comprimento, a largura e a altura podem ser modificados, alterando o volume da casa. Como é possível verificar na Figura 7, a casa também não possui telhado; então, a primeira proposta da atividade relacionada a essa multimídia foi que os alunos desenhassem o telhado da casa no próprio aplicativo do GeoGebra. Para tanto, os orientei a visualizarem as multimídias 6 e 7 antes da 8, pois o telhado dessa casa não deveria ser convencional.

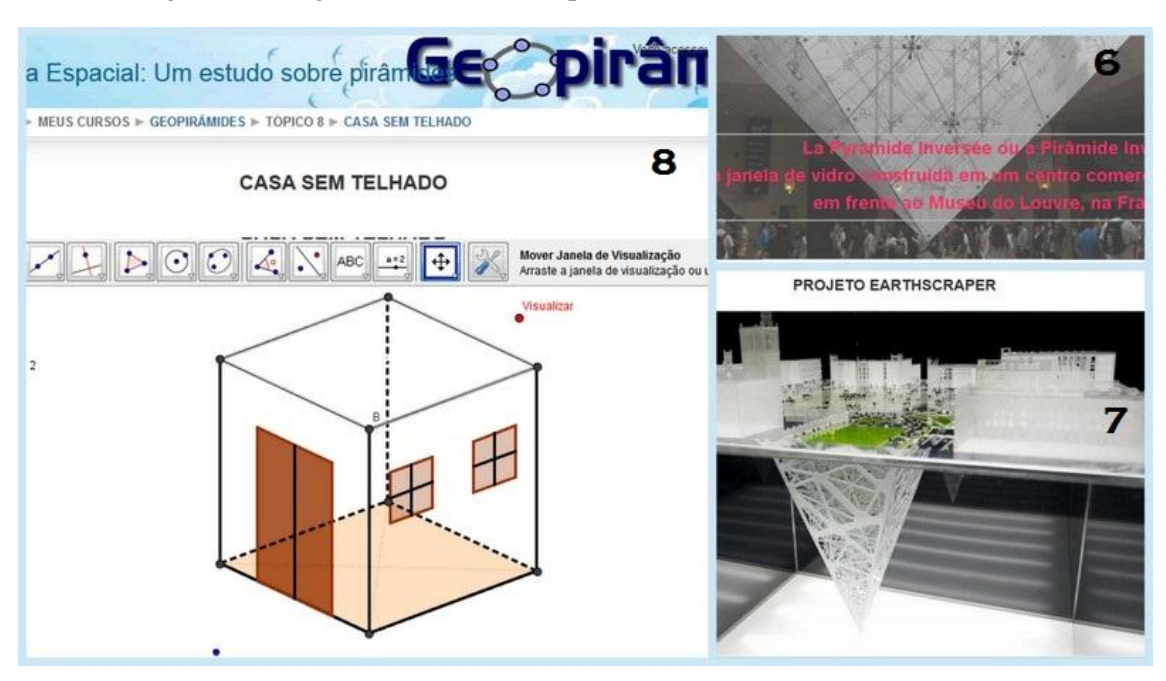

Figura  $7$  – Imagens das multimídias postadas no micromundo –  $3^\circ$  encontro

Fonte: [<http://www.anapaulabarros.net/course/view.php?id=2>](http://www.anapaulabarros.net/course/view.php?id=2).

A **multimídia 6** é uma imagem do museu *Do Louvre* em Paris (Figura 7), com o seguinte texto na tela: "*La Pyramide Inversée ou a Pirâmide Invertida é uma janela de vidro construída em um centro comercial subterrâneo em frente ao museu do Louvre na França".* E a **multimídia 7** é uma imagem do projeto *Earthscraper,* que consiste em um edifício subterrâneo em forma de pirâmide na Cidade do México (Figura 7) com o seguinte texto na tela: "*O prédio subterrâneo com*
*55 andares teria o centro oco e o teto de vidro favorecendo a luz natural e a ventilação, além de permitir aos habitantes uma dimensão do que acontece na superfície".* Ambas multimídias ilustram construções com pirâmides invertidas, as quais servem como base para a contextualização das atividades propostas no momento da multimídia 8.

As atividades da multimídia 8 (Apêndice C) são baseadas na construção do telhado da casa que foi proposta em uma folha impressa da seguinte maneira: "*A arquitetura vem se tornando cada vez mais provocativa e arrojada. Agora, imagine que você seja um arquiteto e que, inspirado no museu Do Louvre e no projeto Earthscraper decide projetar uma casa diferente das tradicionais. Para isso, em seu projeto, coloque um telhado em forma de pirâmide invertida. Suponha que a casa ao lado seja esse projeto, então, desenhe esse telhado com a maior altura possível e de forma que caiba dentro da casa".* Assim, os alunos deveriam desenhar o telhado no aplicativo do GeoGebra.

Em seguida, os alunos deveriam resolver as demais atividades desse 3º encontro, e, para tanto, era necessário que o conteúdo de volume de pirâmide fosse compreendido por eles. Para que esse processo de aprendizagem fosse facilitado, outras multimídias (Figura 8) foram dispostas no micromundo.

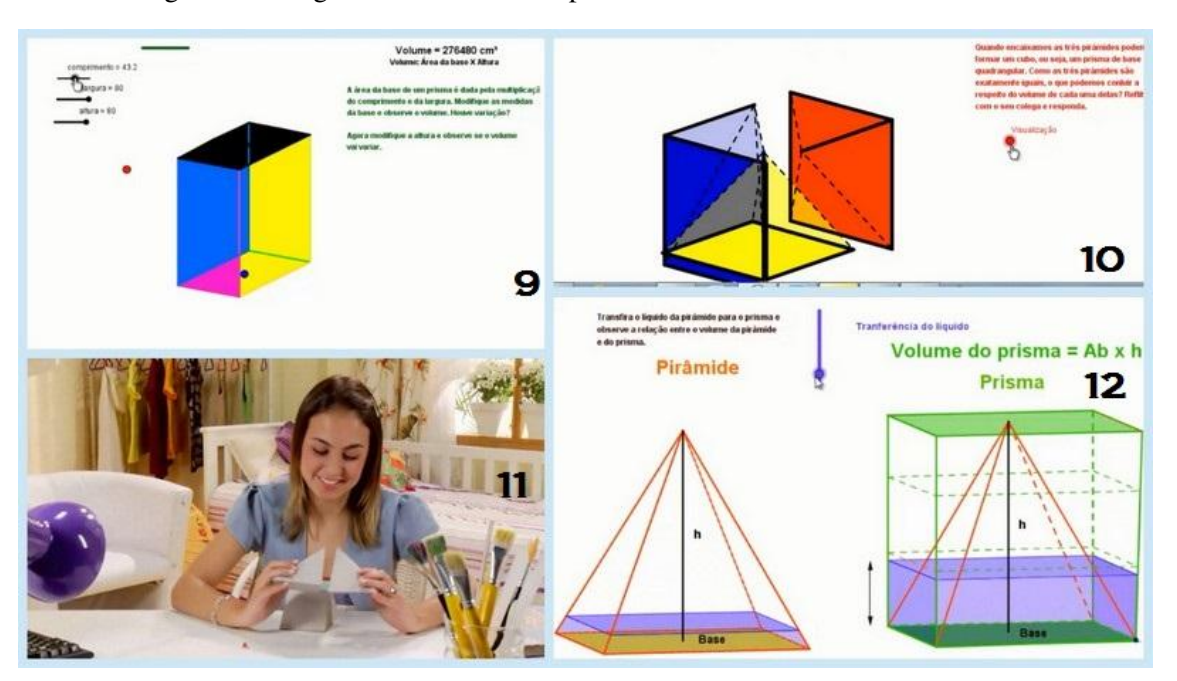

Figura 8 **–** Imagens das multimídias postadas no micromundo – 3º encontro

Fonte: [<http://www.anapaulabarros.net/course/view.php?id=2>](http://www.anapaulabarros.net/course/view.php?id=2).

As multimídias apresentadas na Figura 8 estavam disponíveis para a exploração dos alunos. Entendo que os comandos das multimídias que compunham o micromundo criado possuem características simples e que coincidem com o estado afetivo dos alunos (RIEBER, 1996), pois o ambiente parecia atrativo para que eles interagissem a partir de poucas instruções técnicas. Por meio dessa interação, os alunos deveriam buscar informações que os auxiliassem no processo de aprendizagem, para que eles pudessem responder as atividades relacionadas à multimídia 8.

Na direção do objetivo do 3º encontro (Quadro 4), as diferentes multimídias postadas no micromundo abordam de forma complementar o assunto sobre volume de uma pirâmide. Dessa maneira, os alunos estavam livres para consultarem as multimídias que julgavam necessárias para compreender o conteúdo. Os alunos não foram obrigados a consultar todas as multimídias e também não deveriam seguir a ordem que elas estavam postadas no micromundo.

A **multimídia 9** é um aplicativo do GeoGebra que consiste na imagem de um prisma (Figura 9), o qual pode ser visualizado sob a perspectiva tridimensional e que a sua altura, largura e comprimento podem ser alterados por meio do controle deslizante. Assim, a imagem do prisma e o cálculo do seu volume, que também é apresentado na tela, são alterados. Próximo ao cálculo do volume do prisma, a fórmula *Volume = área da base X altura*, também está exposta. O seguinte texto também aparece na tela dessa multimídia: "*A área da base de um prisma é dada pela multiplicação do comprimento e da largura. Modifique as medidas da base e observe o volume. Houve variação? Agora modifique a altura e observe se o volume vai variar".* Estas questões não tiveram que ser respondidas pelos alunos em um papel ou na tela, mas esse texto poderia contribuir para o aluno notar que o volume do prisma é dado pelo produto das suas três dimensões.

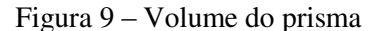

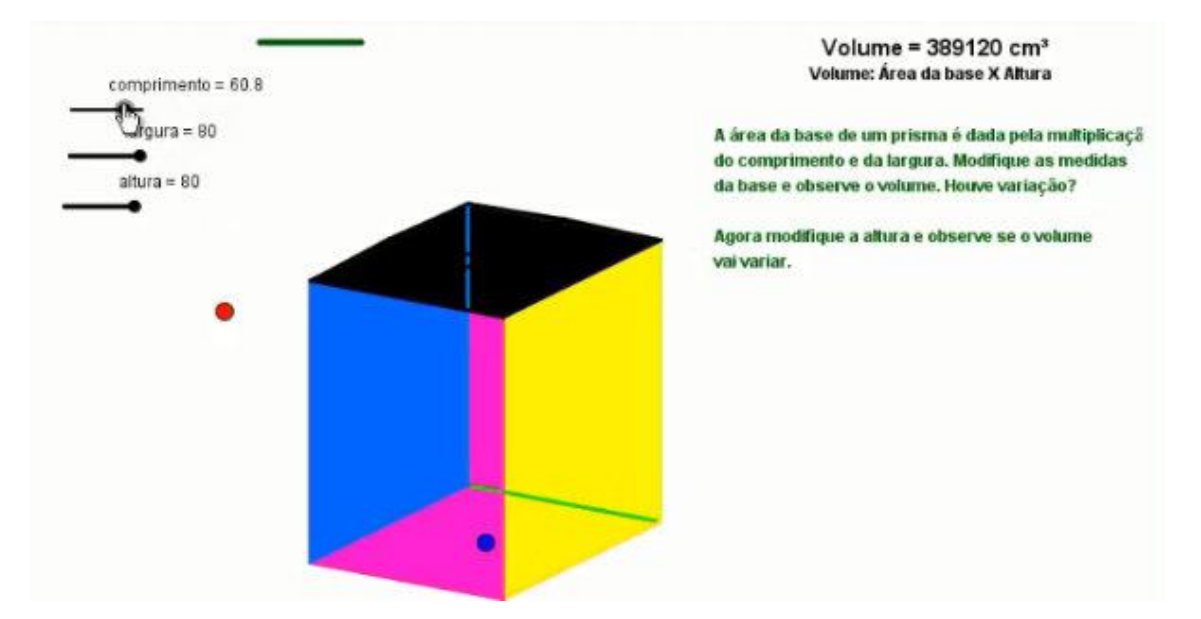

Fonte: [<http://www.anapaulabarros.net/course/view.php?id=2>](http://www.anapaulabarros.net/course/view.php?id=2).

A **multimídia 10** é um aplicativo do GeoGebra que consiste na imagem de três pirâmides iguais que podem ser encaixadas de maneira que um cubo seja formado (Figura 10). As três pirâmides podem ser encaixadas e separadas por meio do controle deslizante do GeoGebra e além disso, podem ser visualizadas sob todos os ângulos, ampliando a perspectiva tridimensional. Na tela dessa multimídia, o seguinte texto é apresentado: "*Quando encaixamos as três pirâmides, podemos formar um cubo, ou seja, um prisma de base quadrangular. Como as três pirâmides são exatamente iguais, o que podemos concluir a respeito do volume de cada uma delas? Reflita com o seu colega e responda".* Apesar de ter sido solicitado aos alunos que respondessem, a orientação que dei foi que a fizessem de forma oral, ou seja, a resposta não precisava ser escrita no papel ou na tela. Essa questão poderia contribuir para que o aluno conjecturasse e/ou concluísse que o volume de cada pirâmide apresentada é igual ao volume do cubo, de mesma base e altura, dividido por três.

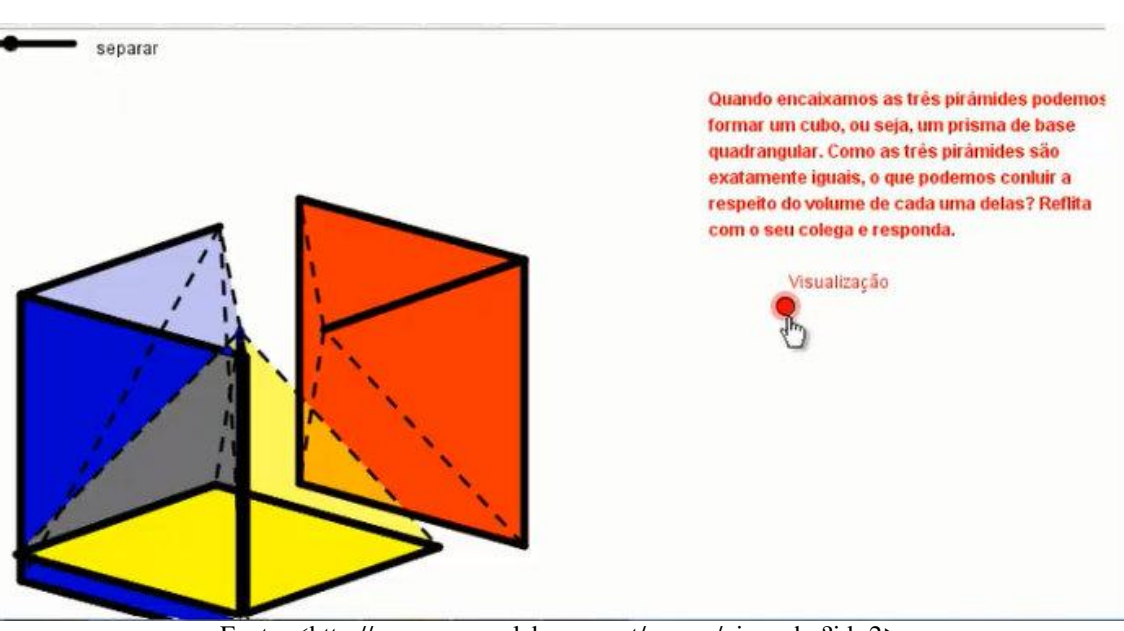

Figura 10 – Volume de uma pirâmide

Fonte: [<http://www.anapaulabarros.net/course/view.php?id=2>](http://www.anapaulabarros.net/course/view.php?id=2).

A **multimídia 11** é um vídeo da coleção M<sup>3</sup> que consiste na história de uma adolescente, chamada Vitória, que recebe de seu avô Otacílio caixas com quebra-cabeças, acompanhadas de um trecho de um poema de Hilda Hilst<sup>30</sup> (Figura 11). Na tentativa de montar estes quebracabeças, ela consegue perceber a relação entre os volumes de pirâmides e prismas. Esse vídeo trata de conteúdos relacionados a prismas, pirâmides, volume de sólidos e troncos de pirâmides. De acordo com as sugestões que são dadas na própria coleção M<sup>3</sup>, o uso desse vídeo pode estimular a percepção geométrica de objetos tridimensionais.

-

<sup>&</sup>lt;sup>30</sup> Escritora que nasceu no interior de São Paulo. Ela escreveu livros, prosas e muitas peças de teatro.

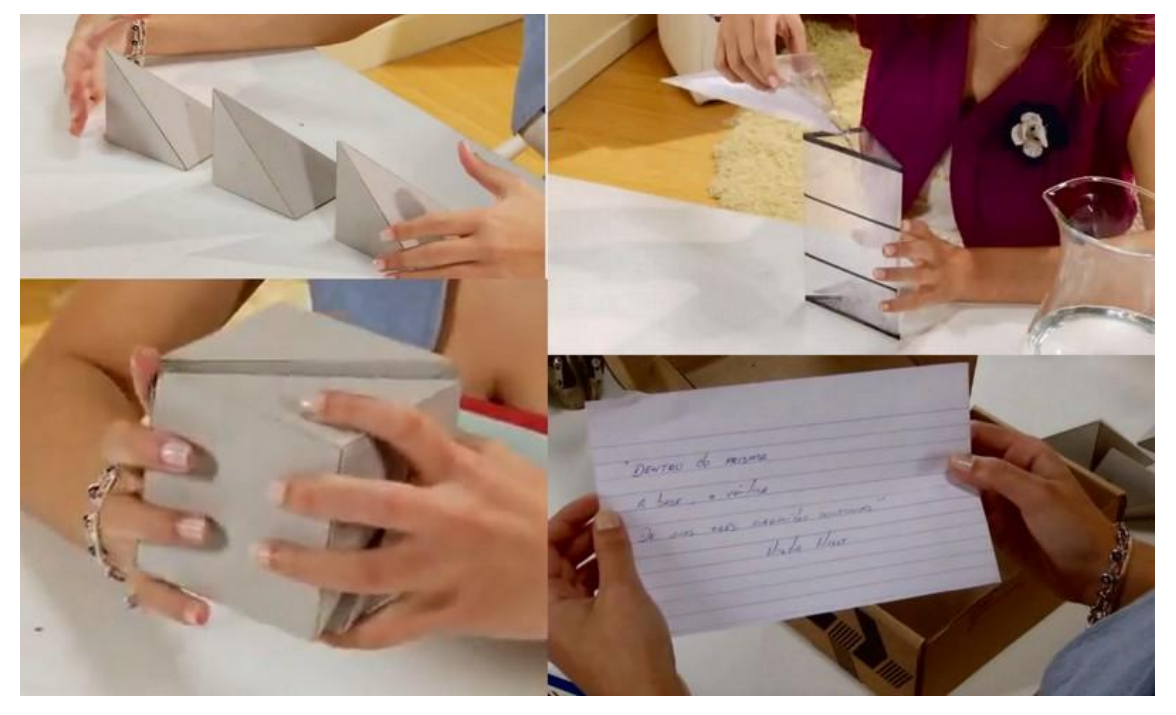

Figura 11 – Um poema e três quebra-cabeças

Fonte: [<http://www.anapaulabarros.net/course/view.php?id=2>](http://www.anapaulabarros.net/course/view.php?id=2).

A **multimídia 12** é um aplicativo do GeoGebra que consiste nas imagens de uma pirâmide e de um prisma de mesma base e mesma altura. A pirâmide está cheia de líquido que pode ser transferido da pirâmide para o prisma e vice-versa, por meio do controle deslizante (Figura 12). No entanto, todo o líquido da pirâmide completa apenas um terço do prisma. Na tela dessa multimídia, o seguinte texto é apresentado: *"Transfira o líquido da pirâmide para o prisma e observe a relação entre o volume da pirâmide e do prisma".* Esse pequeno texto poderia contribuir para o aluno notar que o volume de uma pirâmide corresponde a um terço do volume de um prisma de mesma base e mesma altura.

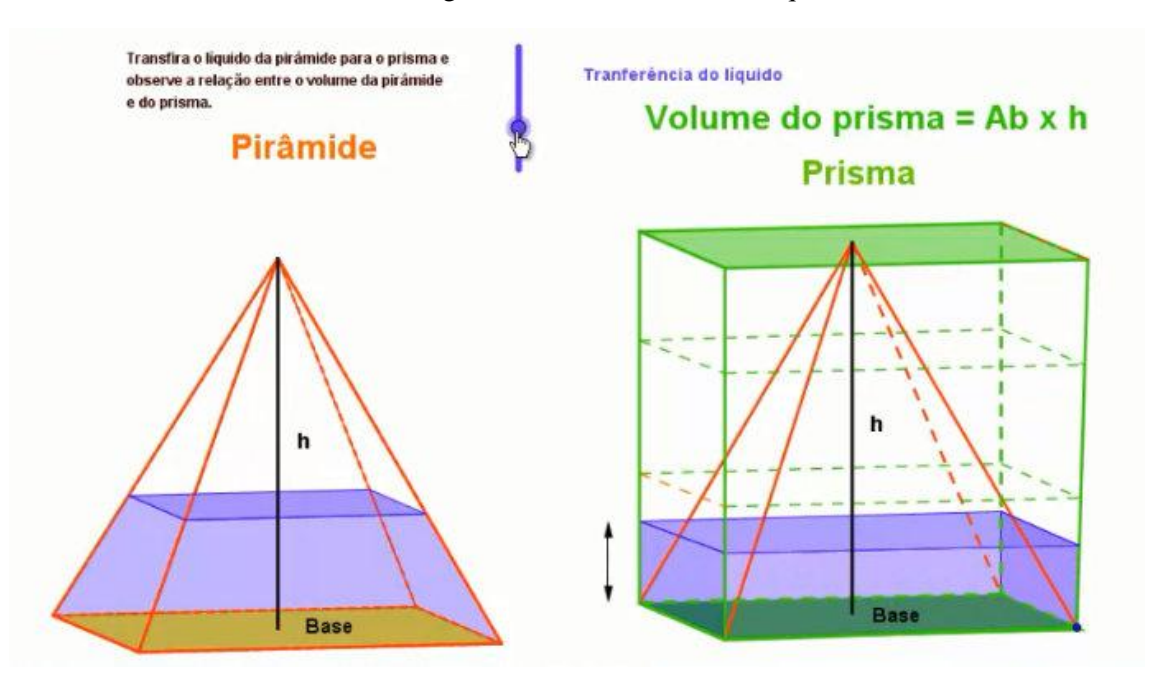

Figura 12 – Transferência de líquido

Fonte: [<http://www.anapaulabarros.net/course/view.php?id=2>](http://www.anapaulabarros.net/course/view.php?id=2).

Como o volume do prisma é dado pelo produto da área da base pela altura, o aluno poderia concluir que o volume da pirâmide é um terço do produto da área da base pela medida da altura. Para tanto, os alunos tiveram a oportunidade de interagir com diferentes multimídias, explorar a visualização de determinados objetos sob perspectivas diferentes e fomular hipóteses, as quais poderiam ser testadas nas atividades da multimídia 8 e na multimídia 13.

A **multimídia 13** consiste na tela do GeoGebra, ou seja, pronta para o aluno desenhar. A atividade foi proposta na própria tela com o seguinte texto: "*Imagine que cada um de vocês tenha ganhado um pote de sorvete com formatos diferentes. Considerando os potes cheios, um de vocês ganha 3 vezes mais sorvete que o outro. Imaginem dois possíveis potes e façam o esboço".* Essa foi a última atividade do 3º encontro e o objetivo da mesma foi observar, por meio do esboço desenhado pelos alunos, a compreensão de que o volume de uma pirâmide é um terço do volume de um prisma se, e somente se, eles tiverem mesma base e mesma altura.

Os princípios de coerência, sinalização, redundância, personalização, voz e imagem foram os mais evidentes em todas as multimídias, pelos motivos citados nas multimídias do 2º encontro, os quais também justificam as multimídias do 3º encontro. Além desses princípios, o princípio

multimídia que promove uma melhor aprendizagem por meio de palavras e imagens, ao invés só de palavras, está presente em todas as multimídias compostas no micromundo. Ressalto que os princípios de contiguidade espacial e temporal estão presentes no micromundo, pois, as palavras e imagens são apresentadas de forma próxima e simultânea em todas as multimídia.

No terceiro encontro, as multimídias 8 e 13 foram aquelas em que os alunos poderiam descrever suas respostas no *software* GeoGeobra e/ou no papel. Contudo, as demais multimídias desse encontro também poderiam contribuir para a construção do conhecimento dos alunos, inclusive para que eles realizassem as atividades propostas nas multimídias 8 e 13.

Após a finalização das atividades, pedi para os alunos responderem à seguinte questão que fora postada em um espaço destinado para a elaboração de um fórum no ambiente Moodle: *"Deixem aqui comentários a respeito dessas aulas que tivemos: Como o uso desses recursos contribuiu para a aprendizagem do conteúdo estudado?".* O objetivo para essa pergunta não foi explorar as potencialidades do fórum, mas somente utilizar um espaço para coletar informações dos alunos que poderiam contribuir para a análise da pesquisa.

### **3.5 Procedimento da análise dos dados**

Para a análise dos dados foi feita uma organização dos mesmos. Segundo Fiorentini e Lorenzato (2006), sem esse procedimento o confronto das informações, a percepção de regularidades, padrões e relações pertinentes, tornam-se difíceis. Portanto, decidi transcrever os dados coletados. Entendo que esse foi um exercício positivo para me auxiliar a olhar para os dados como pesquisadora.

> [...] como *educador*, o objetivo do professor é desenvolver uma prática pedagógica inovadora em matemática (exploratória, investigativa, problematizadora, crítica, etc.) que seja a mais eficaz possível do ponto de vista da educação/formação dos alunos. Porém, como *pesquisador,* seu objetivo é sistematizar, analisar e compreender como acontece esse processo educativo dos alunos ou quais os limites e as potencialidades didático-pedagógicas dessa prática inovadora (FIORENTINI; LORENZATO, 2006, p.76, grifo dos autores).

Assistir aos vídeos várias vezes, transcrever a maior parte dos encontros e ler essa transcrição facilitou a sistematização, análise e compreensão dos dados coletados. Apesar de ter feito uma transcrição de, aproximadamente, todos os episódios, apresento no capítulo 4 somente alguns trechos

que foram mais importantes para a análise. Também no capítulo referido, busco analisar esses dados com suporte dos referencias s teóricos da pesquisa.

Apresento o Quadro 6 para facilitar a compreensão do percurso tomado para a análise. Nesse sentido, faço uma análise vertical, ou seja, de cada dupla, em cada encontro. Na direção do que ressaltam Fiorentini e Lorenzato (2006), nesse processo os dados são analisados separadamente. De acordo com os mesmos autores, após o término da análise dos dados de cada encontro, busco produzir resultados e conclusões consolidadas a partir da pergunta de investigação. A segunda coluna refere-se ao nome<sup>31</sup> dos alunos que participaram da coleta de dados.

| <b>Duplas</b>         | <b>Alunos</b> |                 | ı۰ | 2°              |  |                 | 3° |
|-----------------------|---------------|-----------------|----|-----------------|--|-----------------|----|
|                       |               | <b>Encontro</b> |    | <b>Encontro</b> |  | <b>Encontro</b> |    |
| <b>Primeira Dupla</b> | Heitor (H)    |                 |    |                 |  |                 |    |
| (PD)                  | Kleber (K)    |                 |    |                 |  |                 |    |
| Segunda Dupla         | Jaqueline (J) |                 |    |                 |  |                 |    |
| (SD)                  | Iara(I)       |                 |    |                 |  |                 |    |
| <b>Terceira Dupla</b> | Greice (G)    |                 |    |                 |  |                 |    |
| (TD)                  | André (A)     |                 |    |                 |  |                 |    |
| <b>Quarta Dupla</b>   | Thais (T)     |                 |    |                 |  |                 |    |
| (QD)                  | Murilo (M)    |                 |    |                 |  |                 |    |

Quadro 6 – Percursos para a análise

Para o primeiro encontro, apresento as discussões de cada dupla e faço uma análise a partir dos esboços geométricos que os alunos fizeram no GeoGebra, verificando as potencialidades do *software* e o conhecimento prévio que os alunos tinham a respeito de figuras plana e espacial.

Também apresento as discussões de cada dupla na interação com as multimídia 1, 2 e 3 no segundo encontro. Então, a partir da atividade proposta na multimídia 4, destaco alguns procedimentos dos alunos que foram importantes para a análise, verificando a contribuição de todas as multimídias desse encontro para a compreensão dos alunos a respeito de: planificação, área, perímetro e reconhecimento de elementos de um poliedro.

Quanto ao terceiro encontro, às discussões relativas às multimídias 6, 7 e 8 do terceiro encontro foram apresentadas e analisadas. Em seguida, aquelas emergentes dos caminhos percorridos pelas duplas no micromundo foram também apresentadas e analisadas. Tais discussões permitiram observar as condições propiciadas por esse ambiente para o processo de aprendizagem dos alunos no estudo de volume de pirâmide. Também analisei o desenvolvimento dos alunos e as respostas

-

 $31$  Usei nomes fictícios, de modo a preservar a identidade dos alunos.

apresentadas por eles na atividade de reflexão, multimídia 13, buscando indícios que revelassem se os alunos compreenderam, ou não, a relação do volume de uma pirâmide e de um prisma de mesma base e altura.

Algumas atividades, como as que ocorreram por meio da multimídia 4 no segundo encontro e das multimídias 8 e 13 no terceiro encontro, permitiram que os seus resultados fossem utilizados para uma busca maior de indícios de aprendizagem dos alunos. Isso aconteceu porque nessas atividades os alunos tiveram a oportunidade de descrever suas respostas e estas puderam ser comparadas com o resultado obtido (*feedback*) no momento da reflexão, após a execução que aconteceu por meio do computador e, em alguns casos, das minhas mediações. Depois de os alunos refletirem e depurarem, as novas descrições dadas por eles contribuíram para que as suas respostas fossem analisadas nessa pesquisa. As ações da espiral identificadas nessas atividades colaboraram com o apontamento de indícios de aprendizagem durante a análise.

As demais multimídias também contribuíram para a análise das condições de aprendizagem promovidas pelo micromundo para os alunos. Nessa direção, no terceiro encontro, identifiquei os caminhos tomados pelos alunos no processo de aprendizagem sobre de volume de pirâmide. Entendo que, a compreensão e a não compreensão do conteúdo estudado, em todo o micromundo, puderam ser evidenciadas nas atividades propostas por meio das multimídias 8 e 13.

Finalmente, a partir da análise dos indícios de aprendizagem identificados, observei as potencialidades do micromundo nesse processo de construção do conhecimento. Nessa direção, verifiquei quais as contribuições da presença dos princípios, segundo a TCAM, nas multimídias durante o processo de aprendizagem dos alunos por meio da interação com o micromundo.

Além disso, verifiquei quais as dimensões construcionistas que foram mais significativas no processo de aprendizagem dos alunos, pois algumas elas emergiram no momento da interação dos alunos com o micromundo e foram identificas na análise.

Nesse capítulo, primeiramente apresentei os motivos que me levaram à escolha de uma abordagem qualitativa de pesquisa. Então, com o objetivo de esclarecer as condições em que a pesquisa foi aplicada, trouxe uma explanação da fase exploratória, onde aconteceu a sondagem inicial. Também, no sentido de aproximar o leitor da realidade da pesquisa, trouxe uma breve explanação do cenário da pesquisa, o qual se reporta à escola, aos alunos e ao sistema de ensino em que eles estão inseridos.

Para documentar o procedimento da coleta de dados, relatei brevemente como aconteceram os encontros ressaltando a metodologia adotada em cada um deles. Uma das finalidades dessa explanação foi evidenciar as diferenças de cada encontro; já o cenário em que a pesquisa ocorreu serviu como justificativa para essas diferenças. Além disso, trouxe, nesse capítulo, a descrição do micromundo e das atividades para que o procedimento de coleta de dados seja compreendido.

Para finalizar o capítulo, descrevi também o procedimento em que a análise ocorreu. No capítulo seguinte, apresento os dados, sua análise e os resultados.

# **CAPÍTULO 4: APRESENTAÇÃO E DISCUSSÃO DOS DADOS**

Conforme relatei no Capítulo 3, foi feita uma sondagem inicial na fase exploratória da pesquisa, segundo a perspectiva de Goldenberg (1999). Então, inicio este capítulo com uma breve explanação dos dados coletados nessa sondagem.

Neste capítulo, reuni ainda os dados com os referenciais teóricos da pesquisa, embasada na pergunta: **Como um micromundo composto por recursos do GeoGebra e da coleção M³ pode contribuir no processo de aprendizagem do aluno em um estudo sobre volume de pirâmides?** Fiorentini e Lorenzato (2006) afirmam que a seleção e organização dos dados contribuem para o processo de análise. Também, em acordo com esses autores, Alves-Mazzotti (1998, p.170) afirma que "pesquisas qualitativas tipicamente geram um enorme volume de dados que precisam ser organizados e compreendidos".

Diante do grande número de dados gerados nesta pesquisa, trago trechos da transcrição que foram pertinentes à análise. Os dados e a análise de cada encontro são apresentados juntos e, no final do capítulo, apresento os resultados a partir de uma visão geral dos três encontros.

#### **4.1 Dados coletados na sondagem inicial**

Participaram da sondagem inicial 38 alunos e 25 deles não desenharam o sólido sob uma perspectiva tridimensional. A maioria remeteu à imagem de um triângulo, como podemos observar na Figura 13. Suponho que alguns alunos tivessem em suas memórias a imagem da pirâmide do Egito, porém, no papel, só conseguiram representar uma das faces, na forma frontal, na qual desenharam até tijolos no triângulo. Não posso afirmar, no entanto, que o aluno que desenhou um triângulo sem tijolos, conforme o segundo desenho apresentado, não tenha tido essa mesma visão. Este aluno poderia não conhecer todas as características da pirâmide, como também poderia ter representado uma vista frontal desse sólido.

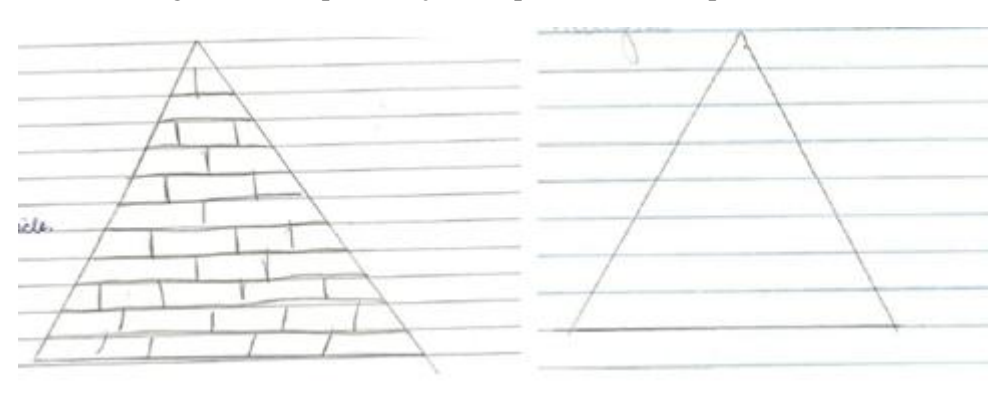

Figura 13 – Representações de pirâmides feitas pelos alunos

Fonte: Aluno.

Um caso que chamou a atenção foi o de um aluno que representou muito bem a imagem de Einstein, valorizando seus traços faciais (Figura 14) e mostrando detalhes no desenho de um rosto. Acredito que para esse aluno, ter as percepções tridimensionais não deve ser difícil, já que ele valorizou os traços na imagem do cientista. Porém, o aluno desenhou apenas um triângulo para representar a pirâmide. Possivelmente, esse é um dos casos em que o aluno realmente não se lembra de todas as características de uma pirâmide. Mas, outros fatores relacionados à habilidade em desenhar também não são descartados.

Figura 14 – Desenho de Albert Einstein e representação de uma pirâmide

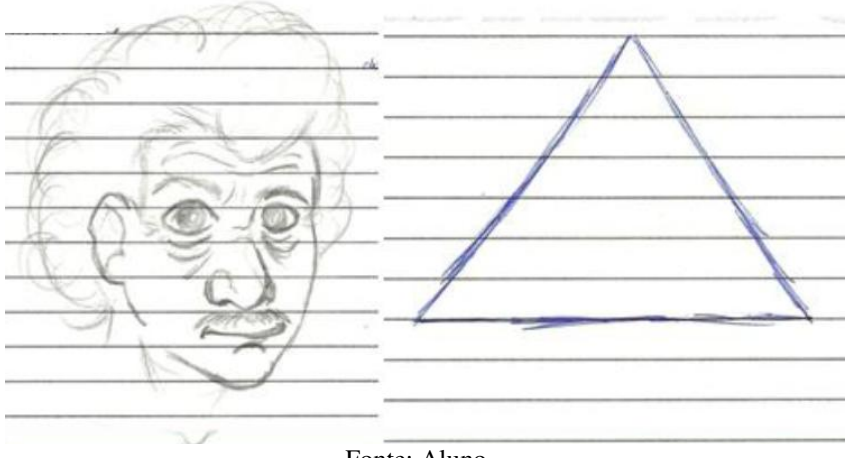

Fonte: Aluno.

De acordo com Borba e Villarreal (2005), a visualização constitui uma forma alternativa para a compreensão do conhecimento matemático, além de fazer parte da atividade matemática e

ser um caminho para resolver problemas. Entendo que, nesse caminho, a representação do que é visualizado pelo aluno é uma das formas que pode contribuir para o aprendizado de algum conteúdo matemático. Nesse sentido, a sondagem inicial me ajudou a identificar características de uma pirâmide que os alunos conseguiram representar no papel. Na segunda coluna do Quadro 7, a letra **P** se refere às representações de uma pirâmide feitas sob uma **perspectiva plana** e a letra **T** sob uma **perspectiva tridimensional.** 

Para fins de análise de dados, apresento no Quadro 7 somente as perspectivas de pirâmide representadas pelos alunos que participaram dos encontros.

| Duplas              | Perspectivas |
|---------------------|--------------|
|                     | D            |
| Primeira Dupla (PD) | т            |
| Segunda Dupla (SD)  | р            |
|                     | D            |
| Terceira Dupla (TD) | р            |
|                     | D            |
| Quarta Dupla        |              |
|                     |              |

Quadro 7 – Representação de uma pirâmide feita pelos alunos

#### **4.2 Encontros**

Conforme mencionei no capítulo anterior, cada dupla participou de três encontros, nos quais os dois primeiros serviram como preparação para o terceiro, visto que os alunos tiveram no primeiro e no segundo a oportunidade de revisar conceitos elementares de geometria, para que tivessem condições de compreender volume de pirâmide, o que foi estudado somente no terceiro encontro. Além disso, considerando as condições estruturais do laboratório de informática da escola, o qual era composto por um número insuficiente de computadores para uso de 40 alunos, e que naquele ano funcionava somente no período diurno $32$ , também considerei necessário que,

 $\frac{1}{32}$  O laboratório de informática funcionava por meio do programa "Acessa Escola", desenvolvido pelas Secretarias da Educação e de Gestão Pública do Estado de São Paulo, sob a coordenação da Fundação para o Desenvolvimento da Educação (FDE). O objetivo do programa é promover a inclusão digital e social dos alunos, professores e funcionários das escolas da rede pública estadual (Disponível

nos dois primeiros encontros, primeiramente os alunos desenvolvessem uma familiaridade com o ambiente, em especial com o *software* GeoGebra.

O primeiro encontro consistiu na apresentação do micromundo, no qual o *software*  GeoGebra e os vídeos da coleção M<sup>3</sup> puderam ser explorados pelos alunos. Também solicitei para que os alunos esboçassem algumas figuras geométricas no GeoGeobra, a fim de auxiliá-los com dúvidas técnicas que poderiam surgir. Com o apoio de sólidos geométricos, como caixas e pedaços retangulares de papelão, revisamos características elementares de figuras planas e espaciais.

Como os assuntos do segundo encontro estavam relacionados à revisão, o que considerei um preparo para o terceiro encontro, as atividades aconteceram de forma sequencial. O assunto principal abordado nas multimídias do terceiro encontro foi a planificação e, a partir daí, por meio das atividades, solicitei aos alunos que identificassem os elementos de alguns poliedros e calculassem a área e o perímetro de alguns polígonos.

Conforme descrevi no capítulo 3, a dinâmica do terceiro encontro foi diferente das demais. Os alunos tiveram mais liberdade para buscar no micromundo o seu caminho para a compreensão do conteúdo. Também tentei intervir menos nesse processo. Como mediadora, busquei ajudá-los, na maioria das vezes, com dúvidas técnicas. No início do encontro, orientei os alunos a verem as multimídias 6, 7 e 8 na sequência, pois eram complementares entre si. Durante a interação com a multimídia 8, algumas questões foram entregues aos alunos e, para respondêlas, eles precisavam entender o conteúdo, que foi abordado entre as multimídias 9 e 12. Para a compreensão, os alunos poderiam ver as multimídias que considerassem necessárias e na ordem que desejassem. Para finalizar o terceiro encontro, os alunos realizaram uma atividade de reflexão, a qual envolvia o conteúdo estudado.

É importante ressaltar que, apesar dos objetivos de cada encontro ser os mesmos para todas as duplas, as minhas intervenções, como professora mediadora, aconteceram conforme a necessidade de cada dupla. Além disso, algumas prevenções foram tomadas a partir de situações que ocorreram com alguma dupla anterior. Por exemplo, no primeiro encontro com a PD, apesar de não precisar usar o vídeo, percebi que a conexão da internet estava lenta, o que poderia

1

em:[<http://www.educacao.sp.gov.br/portal/projetos/acessa-escola>](http://www.educacao.sp.gov.br/portal/projetos/acessa-escola). Acesso em: 03 jul. 2013). Para tanto, o funcionamento da sala de informática acontece somente com a presença de um estagiário do programa e, naquele ano, a carga horária desse estagiário era no período diurno, sendo assim, os alunos do noturno não tinham acesso à sala de informática.

prejudicar a exibição dos vídeos da coleção M³. Por esse motivo, para os encontros seguintes os vídeos foram baixados previamente e disponibilizados no computador de modo *off-line*. 4.2.1 Primeiro encontro

O objetivo do primeiro encontro foi revisar diferenças elementares de figuras espaciais e planas e explorar os recursos contidos no ambiente, para que o aluno tivesse orientações técnicas de como utilizá-los caso não soubesse.

## *4.2.1.1 Primeira dupla*

Após a apresentação do ambiente para a dupla, enquanto o aluno Heitor desenhava alguns polígonos no GeoGebra, o mesmo perguntou se seria possível fazer desenhos em 3D no *software*. À vista disso, expliquei suas possibilidades e adiantei que eles teriam contato com *applets* de figuras tridimensionais no decorrer dos encontros.

Antes de qualquer explicação conceitual solicitei para a dupla que fizesse um esboço de uma figura espacial qualquer e eles fizeram um prisma. Em seguida solicitei que fizessem uma pirâmide.

Enquanto o aluno Heitor descrevia verbalmente as características de um cubo, Kleber fazia essa descrição no computador. O GeoGebra executava essa descrição e devolvia aos alunos o esboço do que eles estavam construindo. Após essa devolução, em muitos momentos, eu intermediava para auxiliar os alunos com dúvidas técnicas.

Por exemplo, após o computador executar a descrição dada pela PD (Figura 15) da figura geométrica escolhida por eles (cubo), percebi que naquele momento surgiram essas dúvidas. Sendo assim, os auxiliei com os objetos do GeoGebra, indicando, por exemplo, o segmento *definido por dois pontos*. Este tipo de intervenção foi comum com todas as duplas no primeiro encontro.

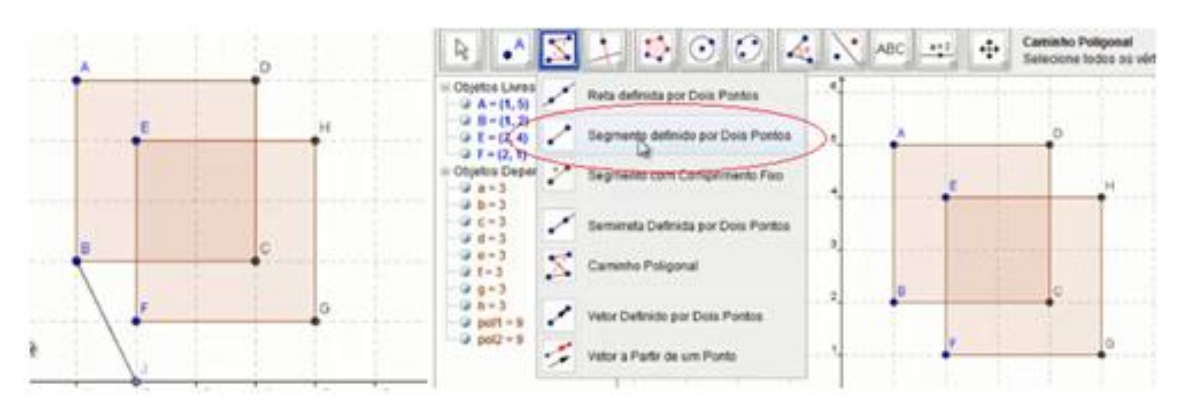

Figura 15 – Esboço de um prisma feito pela PD

Na construção de uma pirâmide, a dupla descreveu, por meio dos objetos do *software*, todas as faces laterais e a base da pirâmide; o computador executou o esboço (Figura 16) e, não havendo a necessidade de depurar após a reflexão, dei prosseguimento às atividades daquele encontro. Sobretudo, o objetivo desse primeiro contado com o GeoGebra não foi dar uma explicação conceitual e sim observar a noção de figura espacial que os alunos já tinham e proporcionar um contato com o *software*.

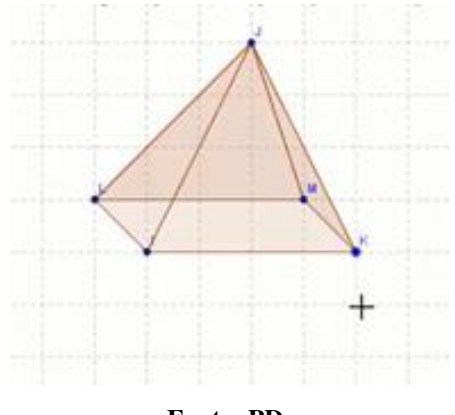

Figura 16 – Esboço de uma pirâmide feito pela PD

**Fonte: PD.** 

Com o auxílio da caixa de sapato, perguntei para os alunos o nome do sólido geométrico representado por aquele objeto. Então, Heitor respondeu: cubo. Com um pedaço de papelão retangular, perguntei se era necessário saber a área<sup>33</sup> ou o volume para calcular a quantidade de tinta necessária para pintar aquele papel, e ambos responderam: área. Também perguntei o que

-

<sup>&</sup>lt;sup>33</sup> Considerando desprezível a espessura da tinta e do pedaço de papelão.

era preciso conhecer para descobrir a capacidade daquela caixa para guardar algo dentro e, então, Kleber respondeu que era preciso volume, e Heitor concordou. Assim, o encontro foi finalizado.

A PD demonstrou ter noção de figuras planas e espaciais e apresentou conhecimento das características de um prisma. Apesar de um cubo ser um caso particular de prisma, a dupla não conhecia todas as características dele. Os alunos apresentaram noção de área e volume.

#### *4.2.1.2 Segunda dupla*

Solicitei para que a dupla esboçasse uma pirâmide e um cubo, no entanto, as alunas deram a descrição de um quadrado e de um triângulo para o computador (Figura 17). Após a execução do GeoGebra, no processo de reflexão, a aluna Iara perguntou se era para ter feito um quadrado. Respondi que era para ter feito um cubo, mas que se elas preferissem poderia ser qualquer caixa (prisma) e expliquei que um cubo é um caso especial de prisma em que todas as faces são quadradas.

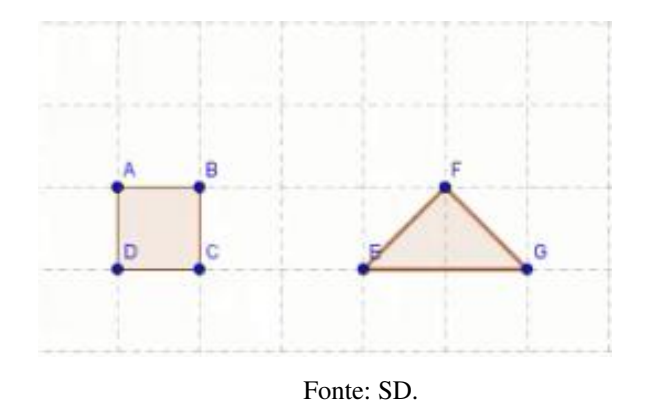

Figura 17 – Primeira representação de um cubo e de uma pirâmide da SD

Após a depuração, as alunas realizaram novamente o esboço de um prisma e de uma pirâmide. Após a descrição e a execução devolvida (Figura 18) pelo *software,* as alunas logo refletiram e observaram que não estava correto novamente. Apesar de ser tridimensional, a figura espacial não satisfazia as propriedades de prisma.

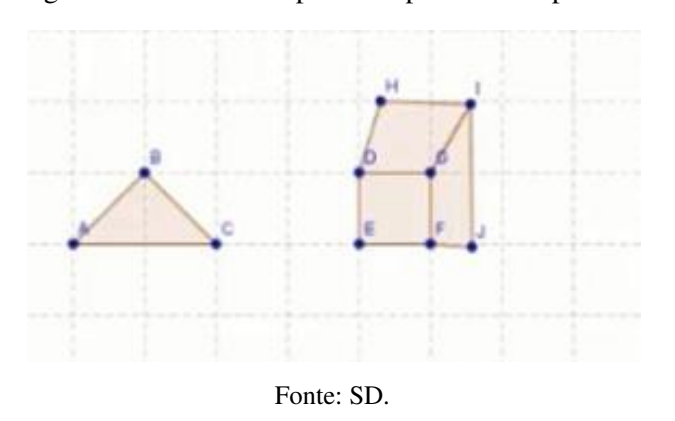

Figura 18 – Pirâmide e prisma representados pela SD

Segundo o sentido exposto por Rosa (2004), a ação execução/compartilhada ocorre não somente pelo computador e sim por um coletivo de mídias. Nesse sentido, considerando a oralidade como mídia (SOUTO; ARAÚJO, 2013), a minha mediação, após a descrição dada pelos alunos, chamo de execução/compartilhada. Pois, juntamente com o computador que executa a imagem descrita pelos os alunos, tentava suprir um *feedback* aos alunos sobre suas descrições.

Nesta ação execução/compartilhada, perguntei para as alunas se a pirâmide estava representada corretamente. Esse processo aconteceu em vários momentos dos encontros em que a execução foi compartilhada. Ou seja, em conjunto com as imagens executadas pelo computador, fiz comentários e/ou questionamentos que conduziram os alunos a refletirem sobre o que foi feito. Entendo a minha oralidade como uma mídia.

> **P <sup>34</sup>:** *E a pirâmide, está correta?*  **I:** *É assim? (Olhando para a Jaqueline).*  **J:** *A gente não sabe desenhar uma pirâmide. Como desenha uma pirâmide? Pensa naquele negócio de história lá ó... Das pirâmides que a gente teve que desenhar.*

A aluna Jaqueline comparou a pirâmide que representaram no GeoGebra com a pirâmide que elas desenharam na aula de História. No entanto, devido à finalidade deste encontro, não solicitei que elas depurassem essas representações naquele momento. Então, falei para as alunas que, no decorrer dos encontros, expandiríamos esse assunto.

Após ter perguntado para as alunas a respeito de figura plana e espacial, com o auxílio dos sólidos geométricos, elas identificaram a caixa como figura espacial e o pedaço retangular de

-

 $34$  A letra P é referente à professora. As demais letras são as iniciais do nome do(a) aluno(a).

papelão como figura plana. Em seguida, eu disse que não tinha um objeto que representava uma pirâmide; mas, como Jaqueline havia falado que elas já tinham desenhado uma na disciplina de História, perguntei qual era essa pirâmide, no entanto, elas não se lembraram. Então, falei que elas se lembrariam de uma pirâmide bem conhecida, a pirâmide do Egito.

> **I:** *Ah... Na hora que você falou desenha uma pirâmide, eu pensei... eu não sei desenhar aquilo, mas pensei...*

No processo de uma execução/compartilhada com os desenhos que elas fizeram na folha, durante a sondagem inicial, mostrei para as alunas essas representações e perguntei se elas tentaram fazer a pirâmide do Egito.

> **I:** *Sim, mas a pirâmide do Egito não é assim, né...*  **J:** *Ela é... Ela tem...* (tentando gesticular com as mãos para mostrar o volume da pirâmide). **I:** *Ela é espacial... Porque ela tem do outro lado. Mas, como eu vou desenhar do outro lado em uma folha?*  **P***: Ah... Entendi. E você Jaqueline?*  **J:** *Eu também... Eu tentei desenhar ela de frente.*  **I:** *É o único jeito que dá (risos).*

Quando perguntei a respeito de área e volume, conforme questionei a PD, as alunas responderam corretamente. Logo, mostrei para elas os vértices, arestas e faces da caixa, mas, nesse momento, não formalizei o conceito de prisma. Então, as alunas tiveram a oportunidade de depurar a representação da pirâmide e, para tanto, as auxiliei tirando dúvidas técnicas sobre as funções do GeoGebra. Observe na Figura 19 algumas imagens da construção da pirâmide feita pela SD após a depuração.

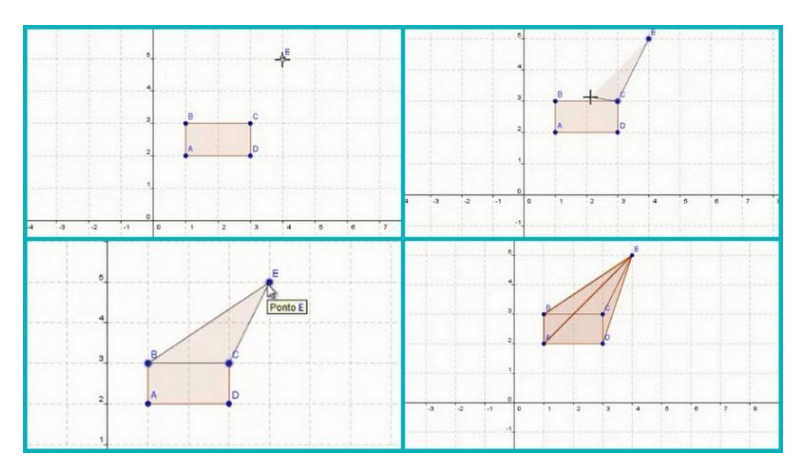

Figura 19 – Esboço de uma pirâmide feito pela SD

Enquanto as alunas realizavam o esboço da pirâmide, mostrei a elas os vértices, arestas e faces. E então, elas depuraram a pirâmide, dando novas descrições e refletindo sobre o que estavam representando, enquanto também acontecia a execução/compartilhada.

> **I:** *Era isso que estava faltando...* (no desenho que elas haviam feito na folha). **P:** *Então o que vocês desenharam foi uma face da pirâmide* (apontando para a face BCE). *O que é face?*  **I:** *Praticamente a pirâmide inteira.* **P:** *Não, somente uma face é uma figura plana ou espacial?*  **J** e **I:** *Plana.*

Reforcei que aquela face era um polígono triangular e perguntei se elas a conheciam por outro nome; como não houve resposta, eu disse a elas que era um triângulo. Falei também que a base era uma das faces da pirâmide e que aquele era um polígono quadrangular e, devido às suas características, poderia ser chamado de retângulo.

Após o término daquele esboço, ainda falando sobre polígonos, inclusive sobre as faces (base e faces laterais), perguntei quantas faces compunham aquela pirâmide e as alunas responderam que eram 3. Para auxiliar, mostrei como elas poderiam movimentar as faces da pirâmide para contá-las, selecionando o comando mover da barra de ferramentas do *software*  GeoGebra.

As alunas não selecionaram o comando mover e responderam 4 faces. Novamente mostrei como poderiam movimentar as faces, para facilitar a visualização. Então selecionei o objeto mover e movimentei as faces.

**I:** *Os lados seriam 4, mas embaixo também é.* **J:** *5.*

Modifiquei a posição das faces de forma que fosse possível que elas visualizassem as 5 faces.

> **J:** *Hum...*  **I:** *Então são 5 sendo uma a base.*  **J:** *Mas só existe essa pirâmide?*  **P:** *Não, vocês poderiam ter feito a pirâmide com outra base.*

Então, para finalizar aquele encontro, pedi que as alunas fizessem o esboço de outra pirâmide, com um número de lados da base diferente de 4. Para tanto, elas escolheram como base um polígono de 6 lados e eu as auxiliei no esboço.

De forma geral, as alunas apresentaram muita dificuldade com alguns conceitos elementares da Matemática e também com o uso do GeoGebra. As alunas representaram as figuras no GeoGebra com dificuldades e não mostraram ter conhecimento das características de prisma. No entanto, a dupla indicou ter noção dos conceitos de área e volume.

# *4.2.1.3 Terceira dupla*

Com as caixas e o pedaço de papelão sobre a mesa, pedi para que os alunos escolhessem uma figura espacial. Após a dupla escolher a caixa, perguntei se eu deveria calcular a área ou o volume para saber a quantidade de tinta necessária para pintar uma das faces daquela caixa de sapato. Os dois responderam prontamente que deveria calcular a área. E quando questionei a respeito da capacidade de armazenar alguma coisa dentro da caixa, os dois responderam que estava relacionada ao volume.

Conversei com os alunos a respeito de área e volume e os questionei sobre a pirâmide, perguntando se era uma figura espacial ou plana, eles responderam que a pirâmide é espacial.

**P:** *E a pirâmide que vocês desenharam?*(é espacial ou plana) **A:** *Não, uma figura plana.*  **P:** *Por que vocês não desenharam uma figura espacial?*  **A:** *Porque estava vendo ela de frente.*  **P:** *E você* (Greice)? **G:** *Ah... Porque não dava para fazer os outros lados dela.*

Percebi que a justificativa foi parecida com a da PD. Assim, continuei com a caixa nas mãos e expliquei sobre as características de um poliedro, em especial o prisma. Finalizei o encontro solicitando que a dupla construísse, no GeoGebra, uma figura espacial e outra plana. Então, os alunos desenharam um triângulo e três faces de um cubo, como mostra a figura 20.

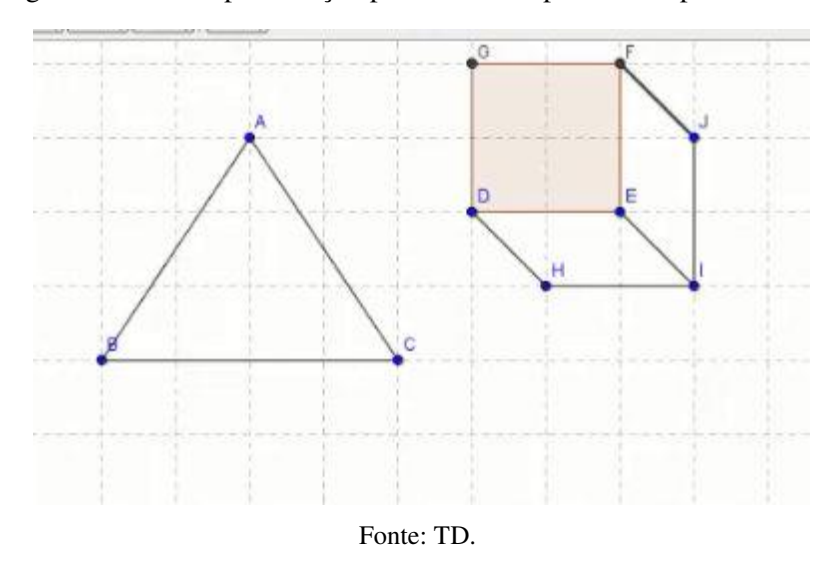

Figura 20– Uma representação plana e uma espacial feita pelos alunos.

Os alunos representaram uma figura plana e espacial. Então, perguntei a eles qual figura que representaram à direita do triângulo. O aluno André respondeu que era um cubo. O desenho, no entanto, mostra que eles tiveram dificuldades técnicas para a representação e eu os auxiliei nessa direção. Assim, os alunos finalizaram a descrição do cubo (Figura 21).

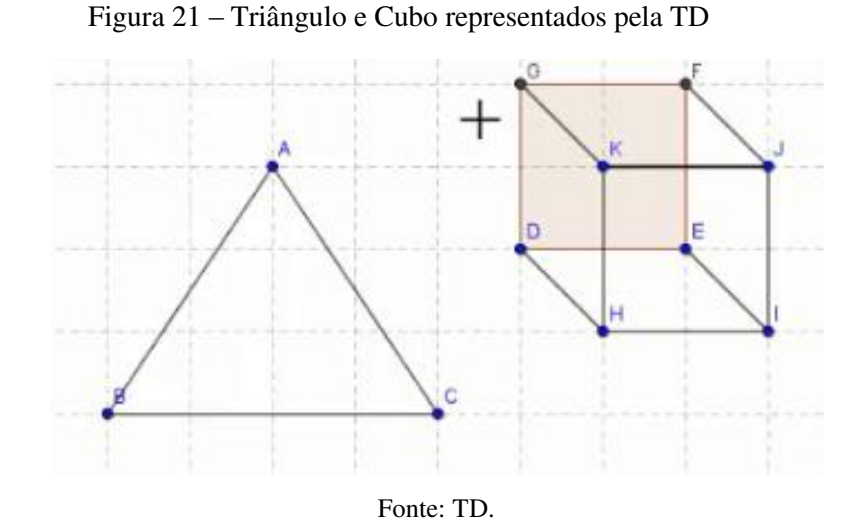

Os alunos da TD demonstraram ter noção de figuras planas e espaciais e apresentaram conhecimentos das características de um prisma, apesar das dificuldades técnicas com o *software*. A dupla também indicou ter noção de área e volume.

*4.2.1.4 Quarta dupla*

Com a caixa em uma das mãos e o pedaço retangular de papelão na outra, questionei os alunos sobre a diferença entre as duas.

> **M:** *Essa aqui é uma figura plana e esta é uma figura em três dimensões.*  **P:** *Exatamente, essa é uma figura plana e esta uma figura espacial. Se eu precisar pintar esse pedaço de papelão, precisarei calcular a área ou o volume dela para saber a quantidade de tinta que devo comprar?*  **M:** *Área.*  **P:** *E se eu precisar preencher essa caixa...?*  **T:** *Volume.*

Expliquei algumas características e nomes de polígonos e de poliedros, em especial do prisma.

**M:** *Figura espacial tem largura, comprimento e altura, não é?* 

Então, entreguei a caixa a eles e pedi para me mostrarem essas dimensões. Conversamos sobre essas características e, em seguida, solicitei que eles fizessem o esboço de uma figura plana e espacial no GeoGebra.

Os alunos descreveram as figuras e, após a execução feita pelo *software,* chamaram-me para mostrá-las. Ao perceber que eles representaram uma figura plana e espacial corretamente, embora sem esboçar duas faces do prisma, como mostra a segunda a Figura 22, os auxiliei mostrando, no *software* GeoGebra, as possibilidade de construir estas faces, já que poderia ter ocorrido alguma dúvida técnica. Na sequência, os alunos continuaram a descrição do prisma. Observe na terceira imagem da Figura 22 o prisma representado por todas as quatro faces.

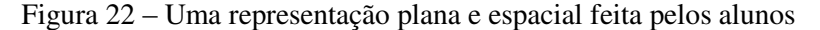

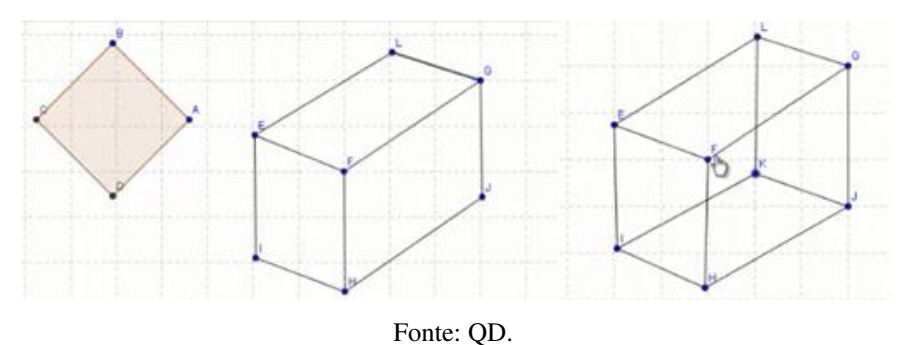

A QD demonstrou ter noção de figuras planas e espaciais e apresentou conhecimento das características de um prisma. A dupla também mostrou ter noção de área e volume.

### 4.2.2 Segundo encontro

O objetivo do segundo encontro consistiu em trabalhar com a planificação de alguns poliedros e a partir delas identificar elementos desses poliedros e recordar o cálculo de área e de perímetro de alguns polígonos.

Após os alunos assistirem ao vídeo (Figura 23), fiz algumas perguntas na intenção de direcioná-los a uma reflexão sobre a planificação apresentada na história. Para tanto, apresento uma das questões: *O que foi preciso fazer para a estudante iniciar a confecção do chapéu?* 

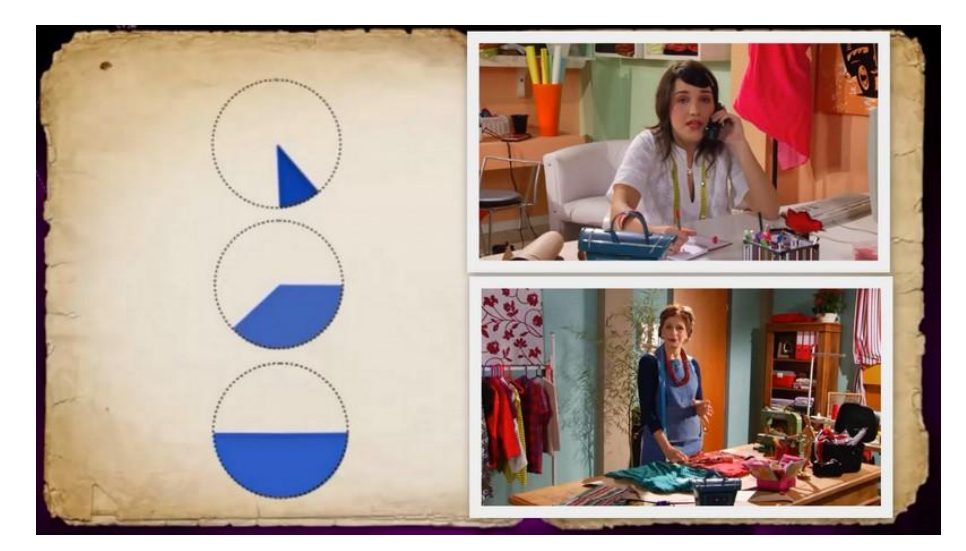

Figura 23 – Vídeo da coleção M<sup>3</sup> - HALLOWEEN

Fonte: [<http://www.anapaulabarros.net/course/view.php?id=2>](http://www.anapaulabarros.net/course/view.php?id=2).

- Primeira dupla:

**H:** *Medir o 2 r da lateral...*  **P:** *Além das medidas o que precisou ser feito primeiro?* **K:** *Planificar.* 

- Segunda dupla:

**I:** *Primeiro ela teve que desenhar... Que era uma figura plana*.

- Terceira dupla:

**A:** *Um desenho.*  **P:** *Como? O chapéu é assim...* (tentei representar com as mãos para evidenciar uma figura espacial).

#### **A:** *Foi feito em um plano.*

- Quarta dupla:

**M:** *A circunferência...*  **P:** *O chapéu é uma figura plana ou espacial?*  **T:** *Espacial*  **P:** *Para ela achar as medidas ela utilizou...*  **M:** *A figura plana. É projeção... Não... Planificação?*  **P:** *Isso*.

Todas as duplas demonstraram ter compreendido que foi necessário desenhar em um papel, ou seja, representar de forma plana uma figura espacial. Entretanto, somente a PD e a QD formalizaram a resposta utilizando a palavra planificação ou planificar.

Segundo Mayer (2009), as pessoas aprendem mais profundamente a partir de uma mensagem multimídia quando elas sabem os principais nomes e características dos conceitos. Nesse sentido, remeter a palavra "planificação" ao desenho do chapéu no papel poderia ser importante para a compreensão das demais multimídias que utilizavam essa palavra.

As demais multimídias do segundo encontro estendiam a ideia de planificação para prismas e pirâmides. Portanto, para todas as duplas eu disse que, no decorrer das outras multimídias, a ideia de fazer o molde do chapéu de bruxa no plano ficaria mais clara.

# *4.2.2.2 Multimídia 2*

Nessa multimídia os alunos poderiam abrir e fechar a tampa da caixa, além de planificá-la (Figura 24).

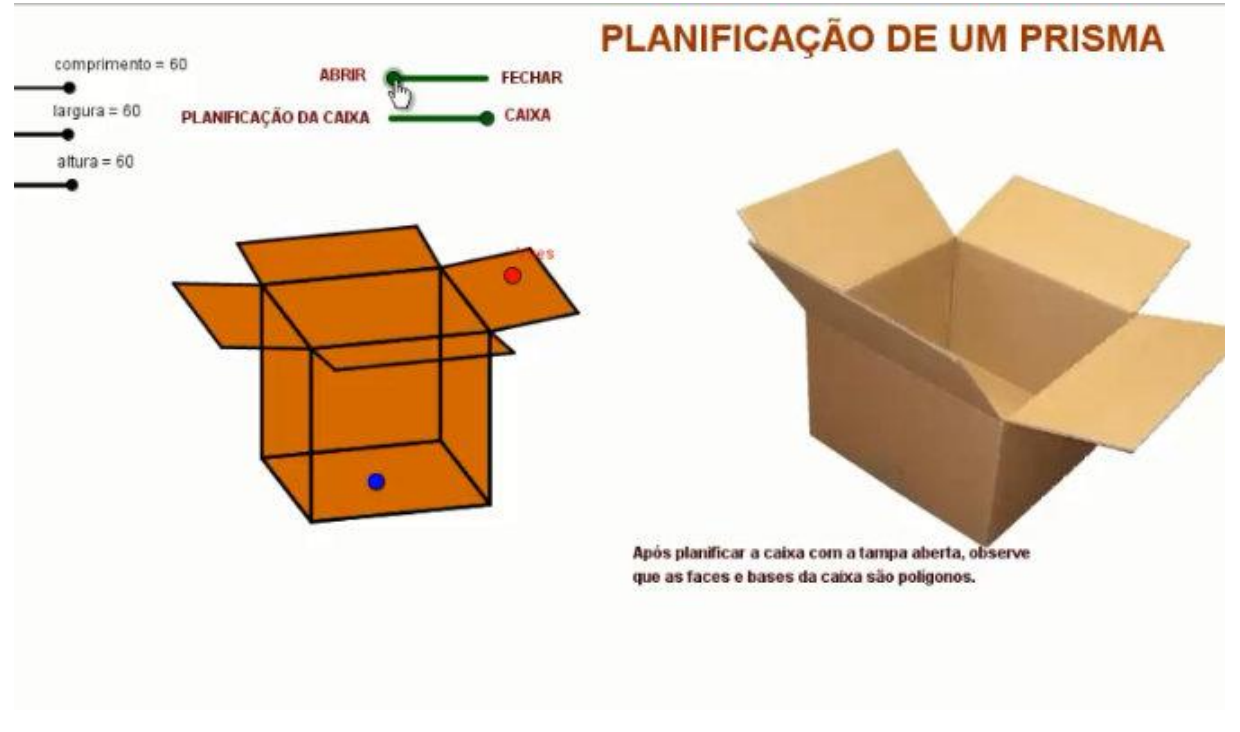

Figura 24 – Planificação de um prisma.

Fonte: [<http://www.anapaulabarros.net/course/view.php?id=2>](http://www.anapaulabarros.net/course/view.php?id=2).

Texto que aparece na tela da multimídia:

*Após planificar a caixa com a tampa aberta, observe que as faces e bases da caixa são polígonos.*

- Primeira dupla:

Após a dupla interagir com a animação da caixa de papelão, ainda utilizando a caixa de sapato, pedi para os alunos identificarem os vértices, as arestas e as faces. Então, a dupla mostrou corretamente somente as faces. Em seguida, iniciei uma revisão sobre poliedros.

Após a explicação, a dupla voltou a interagir com a multimídia. Desta vez, os alunos observaram primeiro a imagem real de uma caixa de papelão. Em seguida, fizeram a leitura do texto que aparece na tela dessa multimídia e finalizaram com as ações que já haviam feito, além de modificar a altura, largura e comprimento, o que não tinham feito anteriormente.

## - Segunda dupla:

A dupla somente observou a imagem que poderia ser animada no GeoGebra e não modificou a altura, largura e comprimento e/ou manipula a caixa para visualizá-la sob outros ângulos.

> **I:** *Comprimento 60 cm.*  **J:** *Ele é todo igual, largura... Por isso um cubo.*  **I:** *Tem todas as faces iguais, mas chega aqui não é...* (se referindo a foto estática da caixa de papelão com a tampa aberta). **J:** *É sim, ele só está dividido não é?* (se referindo à tampa).

Em seguida fizeram a leitura do texto na tela, mas não interagiram com o que poderia ser animado na caixa de papelão construída no GeoGebra. É importante ressaltar que, neste momento, eu estava frente a frente com a dupla, mas não com a tela do computador; portanto, não foi possível perceber naquele momento que a dupla somente observou a multimídia, sem interagir com os seletores que possibilitava a animação da mesma.

- Terceira dupla:

Esse encontro aconteceu após todos os encontros com a SD, portanto, eu já tinha percebido que a dupla anterior não havia interagido com todos os seletores que permitiam a animação da caixa de papelão. Assim sendo, após o primeiro momento em que a TD interagiu com a multimídia, certifiquei-me de que os alunos sabiam mexer em todos os seletores e os orientei a fazer as observações pedidas no texto que apareciam na tela, em voz alta, para ficar registrado na gravação. Então, após a leitura do texto, os alunos conversaram a respeito da planificação.

> **A:** *O polígono é igual esse aqui planificado* (apontando para a planificação). **G***: Professora, polígono é quando esse lado é igual a esse lado?* (apontando para a planificação e depois para a figura espacial). **A:** *Polígono é planificação?*

Solicitei aos alunos que identificassem na caixa o que representava uma figura plana e os alunos apontaram para uma das faces. Em seguida, pedi para eles realizarem novamente a leitura do texto na tela. Após a releitura, os alunos planificaram a caixa construída no GeoGebra e, na planificação, identificaram que cada face representava um polígono quadrangular.

- Quarta dupla:

Expliquei para eles que todos aqueles seletores poderiam ser utilizados e pedi para eles pronunciarem as observações para o registro.

A Figura 25 mostra que os alunos modificaram o comprimento para 0 cm e, em seguida, fizeram o mesmo com a altura e a largura. Então, observaram e comentaram que se uma dessas medidas é igual a 0 cm a figura se torna plana.

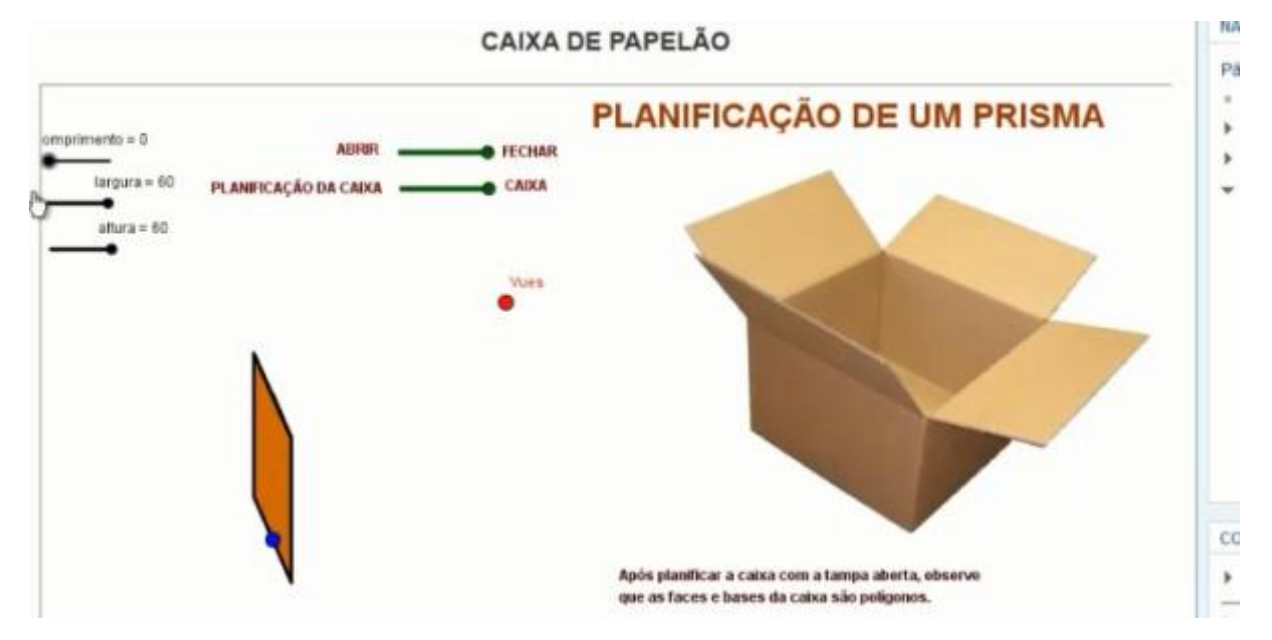

Figura 25 – Interação da QD com a multimídia 2.

Fonte: [<http://www.anapaulabarros.net/course/view.php?id=2>](http://www.anapaulabarros.net/course/view.php?id=2).

Após planificar a caixa, a dupla fez uma leitura silenciosa do texto na tela. Os alunos visualizaram, planificaram e modificaram a altura, o comprimento e a largura, antes e após a leitura.

A multimídia 2 envolve todos os princípios para a redução do processamento estranho. Os princípios de coerência, sinalização, contiguidade espacial e temporal contribuíram para a interação do aluno com a multimídia.

Ressalto uma contribuição do princípio de sinalização: Era necessário que o aluno observasse que as faces da caixa eram representadas por polígonos. Para tanto, o texto sinalizava para os alunos o que era preciso ser observado. Podemos notar que a PD e TD, após a leitura, modificaram a altura, a largura e o comprimento, planificaram a caixa e, a partir desta planificação, identificaram que cada face representava um polígono quadrangular.

Por outro lado, a SD fez a leitura, mas não interagiu com os seletores que permitiam abrir e fechar a tampa, planificar a caixa e alterar o comprimento, a largura e a altura da caixa. Tais seletores eram sinalizados pelos nomes das ações, por exemplo, *abrir* e *planificar a caixa*, o que possibilitou aos alunos das outras duplas modificarem a caixa sem a minha instrução naquele momento.

## *4.2.2.3 Multimídia 3*

Esse prisma também poderia ser animado pelo aluno, clicando e movimentando o cursor do controle deslizante com as ações de planificar o prisma e fechá-lo depois de planificado. Além dessa ação, o aluno poderia arrastar e visualizar o prisma sob vários ângulos. A Figura 26 mostra o prisma quase planificado.

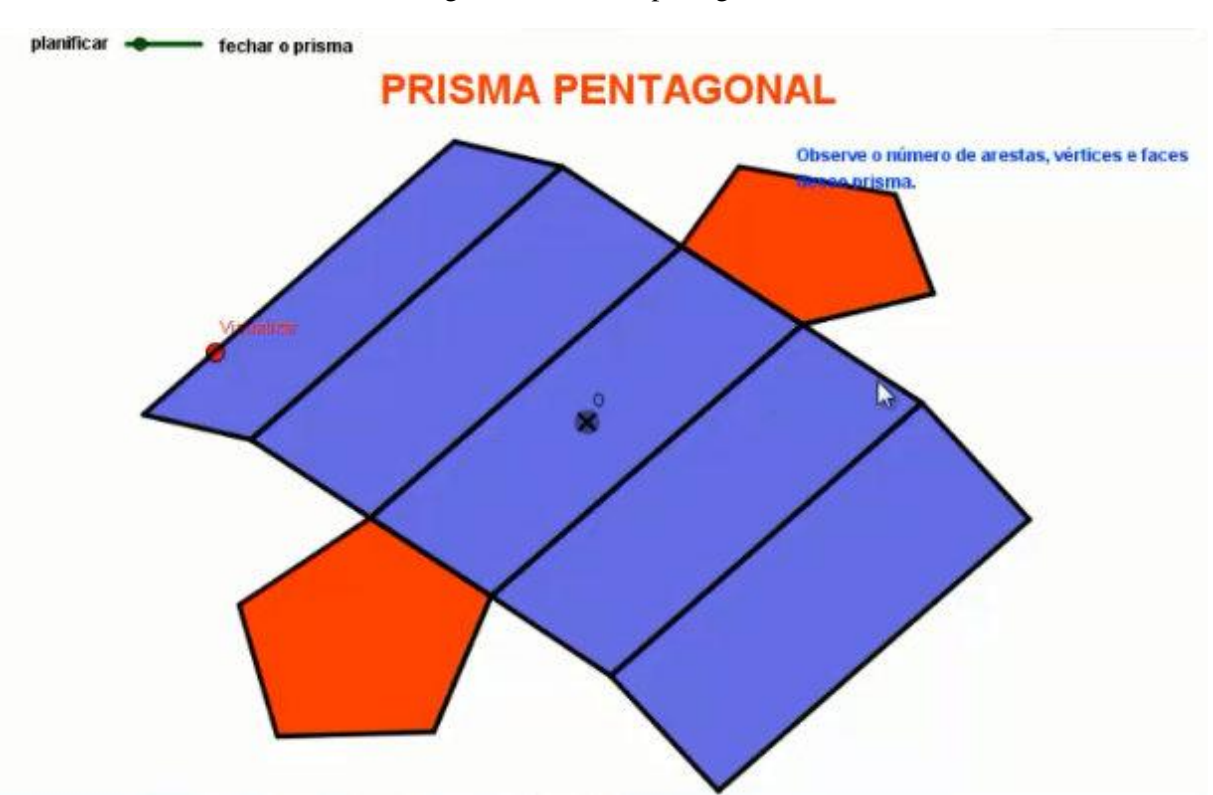

Figura 26 – Prisma pentagonal

Fonte: [<http://www.anapaulabarros.net/course/view.php?id=2>](http://www.anapaulabarros.net/course/view.php?id=2)

Texto que aparece na tela da multimídia:

*Observe o número de arestas, vértices e faces.*

Após a interação dos alunos com a multimídia, foi-lhes entregue uma folha de atividade para que respondessem as questões.

- Primeira dupla (antes da atividade):

Os alunos iniciaram a essa multimídia a partir da leitura do texto e, em seguida, fizeram algumas observações.

> **H:** *Ele tem 7 faces?*  **K:** *Deixa eu planificar aqui.*

Após planificar, a dupla confirmou as 7 faces.

**H:** *7 faces e quantas arestas?*  **K:** *As arestas só dão para ver assim* (fechou novamente o prisma).

A dupla fechou o prisma para contar as arestas e aproveitou para contar o número de vértices também. Assim, os alunos identificaram 10 vértices e 15 arestas.

- Segunda dupla (antes da atividade):

A dupla iniciou a interação com a multimídia comentando que esse prisma era diferente, comparando com o primeiro representado pela caixa. Em seguida, Iara contou 5 vértices, enquanto passava o *mouse* nos vértices de uma base, e disse que os lados não eram iguais.

> **I:** *Bom, só se... O de cima com o de baixo, as bases são iguais... As bases são diferentes das outras faces* (passando o *mouse* nas faces laterais).

Então, Jaqueline fez a leitura do texto em voz alta.

**P:** *Como vocês já viram a planificação da caixa, gostaria de recordar alguns elementos importantes de um prisma com vocês* (Nesse momento não sabia ainda que a dupla não havia planificado a caixa da multimídia 2).

Então, entreguei a elas uma caixa de sapato e pedi para que indicassem as faces do prisma, o que fizeram corretamente. Quando pedi para que me mostrassem os vértices, e perguntaram se eram os cantos e apontaram para os vértices. Em seguida, solicitei que me indicassem as arestas, mas tiveram dúvida.

> **I:** *As arestas?* **J:** *Tinha naquele ali* (apontando para o texto na tela).

Expliquei que o segmento que unia duas faces era uma aresta e pedi para que elas apontassem, na caixa de sapato, as arestas. Então, a dupla apontou corretamente.

Para fazer a contagem, a dupla planificou o prisma e contou 24 arestas e 7 faces, então fechou e contou 7 faces.

Percebendo que a dupla apresentava um pouco de dúvidas, e não haviam manipulado muito o prisma até então, mostrei para as alunas tudo o que era possível animar na multimídia, ou seja, planificar, fechar e movimentar para visualizar o prisma sob várias perspectivas. Então, entreguei a folha com as atividades e as orientei a fazer novamente a leitura do texto.

- Terceira dupla (antes da atividade):

Esses alunos abriram a multimídia e, em seguida, André perguntou o que significava pentagonal. Então, falei que um polígono de quatro lados poderia ser chamado de quadrangular.

#### **A:** *Ah já sei, pentagonal tem 5 lados.*

Em seguida, a dupla fez a leitura do texto e identificou corretamente os vértices, arestas e faces do prisma. Para a identificação desses elementos, a dupla movimentou bastante o prisma, mas não planificou. Em seguida, entreguei a folha com as atividades a eles.

- Quarta dupla (antes da atividade)

A dupla iniciou com a leitura do texto na tela e, em seguida, ainda com o prisma fechado, respondeu imediatamente que eram 5 vértices e 5 faces.

> **T:** *Mas você contou aqui também os vértices debaixo?*  **M:** *Começa a contar a base... No caso dele é um pentágono. Essa aqui é a mesma que essa. São dez né? Se forem contar todos...*  **T:** *Então se forem contar todos são 10, isso que eu quis dizer.*

Murilo, então, começou a contar o número de arestas com o prisma fechado e Thais mostrou o seletor "planificar" a ele. Assim, ele planificou e a dupla começou a contar, mas não verbalizaram essa contagem. Quando os alunos me chamaram para falar que haviam terminado, pedi para que me dissessem o que observaram.

Logo, me mostraram os vértices, as arestas e as faces corretas, mas não me falaram a quantidade de cada. Em seguida, entreguei-lhes a folha com as questões, como é possível observar no Quadro 8:

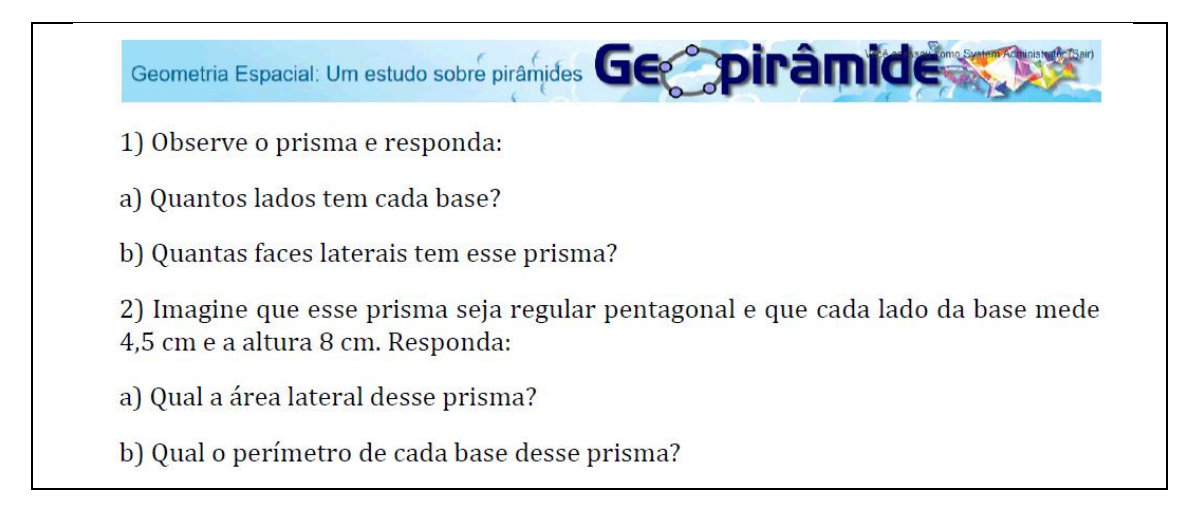

Após fazerem as observações solicitadas no texto que aparecia na tela da multimídia 3, todas as duplas receberam a folha de questões. O objetivo dessas questões foi reforçar a revisão que estava acontecendo em relação a conceitos elementares sobre prisma.

Para tanto, entre as questões 1 e 2, fiz uma breve explanação sobre área lateral. Utilizando a caixa de sapato, fiz perguntas e comentários, a fim de revisar o cálculo da área de cada face lateral, representada por um retângulo, e mostrei aos alunos toda a face lateral daquela caixa. No Quadro 9 é possível observar as respostas registradas pelos alunos.

| Questões | <b>PD</b>                                                                                          | <b>SD</b>                                                   | TD                                           | QD                           |
|----------|----------------------------------------------------------------------------------------------------|-------------------------------------------------------------|----------------------------------------------|------------------------------|
| $1-A$    | Cada base tem 5 lados                                                                              | 5 lados                                                     | 2 base com 5<br>lados cada                   | 5 lados                      |
| $1 - B$  | Tem 5 faces laterais                                                                               | 5 faces                                                     | 5 faces                                      |                              |
| $2-A$    | Largura = $4,5$ . $5 = 22,5$ . 8<br>$=180$<br>R: A área lateral é igual a<br>$180, 0 \text{ cm}^2$ | $4.5 \times 8 = 360$<br>$360 \times 4 = 1440$<br>$\rm cm^2$ | $1800.0 \text{ cm}^2$                        | $4,5.8 = 36 \times 5$<br>180 |
| $2 - B$  | $4,5.5 = 22, 5$<br>R: Cada base tem<br>perímetro de 22, 5 cm                                       | 225 cm                                                      | 4,5<br>$\frac{\times 5}{22,5}$<br>$R = 22,5$ | 22,5                         |

Quadro 9 – Respostas dos alunos $^{35}$ .

-

<sup>&</sup>lt;sup>35</sup> Considerei a mesma estrutura, a organização e a gramática dos registros dos alunos.

Algumas semelhanças aconteceram na resolução dos alunos. Por exemplo, para o primeiro exercício, todas as duplas planificaram o prisma.

Após contar o número de lados de cada base, a PD e a SD planificaram o prisma para conferir. No caso das alunas Jaqueline e Iara (SD), percebi que contaram 4 lados e, depois da planificação, identificaram 5. A terceira e a quarta dupla planificaram o prisma para visualizar melhor a lateral, antes de fazer o cálculo da área.

Todas as duplas apresentaram alguma dificuldade com relação à unidade de medida da área e/ou perímetro, mesmo aquelas que responderam corretamente. Por exemplo, Heitor, da PD, pediu ajuda a Kleber antes de escrever cm² como unidade de medida para a área. As duas integrantes da SD responderam com a unidade correta, porém, pediram a minha ajuda anteriormente.

A SD demonstrou ter bastante dificuldade com os conceitos básicos da Matemática, como efetuar a multiplicação com números decimais, por exemplo. Também é possível notar por meio da questão 2 do Quadro 9 que a SD apresentou mais dificuldades em relação às demais para o cálculo de área e perímetro. Apesar da TD também ter errado o valor da área lateral do prisma, é possível notar, no item b, que a dupla conseguiu efetuar corretamente a multiplicação com números decimais.

Além da planificação, movimentos que permitiram as posições abaixo (Figura 27) para o prisma auxiliaram os alunos na interação com a mídia.

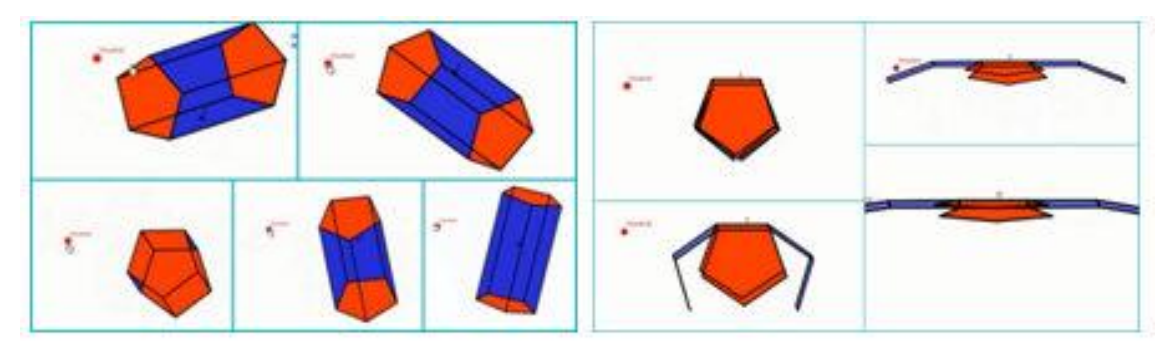

Figura 27 – Movimentação do prisma pentagonal.

Fonte: [<http://www.anapaulabarros.net/course/view.php?id=2>](http://www.anapaulabarros.net/course/view.php?id=2).

Na multimídia 3, o seletor que permitia planificar o prisma foi utilizado por todas as duplas para facilitar alguma contagem ou verificar o que eles haviam conjecturado (Quadro 10). Além disso, a animação do prisma contribuiu para planificar e movimentar o poliedro e para visualizá-lo sob todos os ângulos.

| Dupla     | <b>Identificou os elementos</b><br>solicitados | Contou corretamente o número<br>de vértices, faces e arestas. | A animação do<br>prisma ajudou |
|-----------|------------------------------------------------|---------------------------------------------------------------|--------------------------------|
| PD        | $SIM - SP$                                     | <b>SIM</b>                                                    | <b>SIM</b>                     |
| <b>SD</b> | $SIM - CP$                                     | NÃO                                                           | NÃΩ                            |
| TD        | $SIM - SP$                                     | NC                                                            | <b>SIM</b>                     |
| ЭD        | SIM - SP                                       | NС                                                            | SIM                            |

Quadro 10 – Interação das duplas com a multimídia 3.

SP = Sem mediação da professora; CP = Com mediação da professora; NC = Não realizaram a contagem.

A SD não utilizou toda a animação da multimídia e apresentou muitas dúvidas técnicas e de conceituações. Segundo a perspectiva de Rieber (2005), um ambiente pode ser considerado um micromundo para um indivíduo e para outro não. Um micromundo deve coincidir com o estado cognitivo ou afetivo do aluno, ou seja, este deve saber explorar o ambiente com pouca ou nenhuma ajuda. A segunda dupla, em particular, necessitou de mais mediações do que as demais. Em direção ao que afirma Rieber (2005), o ambiente pode não ter coincidido com o estado cognitivo das alunas até o momento.

A contagem do número de arestas que a SD realizou foi errada, pois as alunas consideraram o prisma planificado e, assim, contaram todos os segmentos visíveis. Dentre esses segmentos estavam as arestas, mas, se as alunas tivessem manipulado mais o prisma, poderiam perceber os segmentos da planificação que representavam uma única aresta no prisma fechado.

Os princípios de redução de processamentos estranhos presentes nessa multimídia colaboraram para que os alunos observassem o conceito abordado nela. Nessa direção, o texto: o*bserve o número de arestas, vértices e faces,* sinalizou para os alunos o que era importante ser observado durante a animação do prisma pentagonal.

Na multimídia 3, também foi possível perceber que a característica dinâmica do *software* GeoGebra contribuiu bastante para que as duplas verificassem, na planificação, as respostas formuladas por elas anteriormente. Nessa direção, a maioria dos alunos planificou o prisma e observou, sob diferentes ângulos, os elementos desse poliedro.
O aluno poderia modificar o número de lados da base da pirâmide visualizada ao clicar e movimentar o cursor do controle deslizante (Figura 28). Inicialmente, as duplas tiveram que ler o texto da tela e fazer o que foi solicitado no próprio *software* GeoGebra.

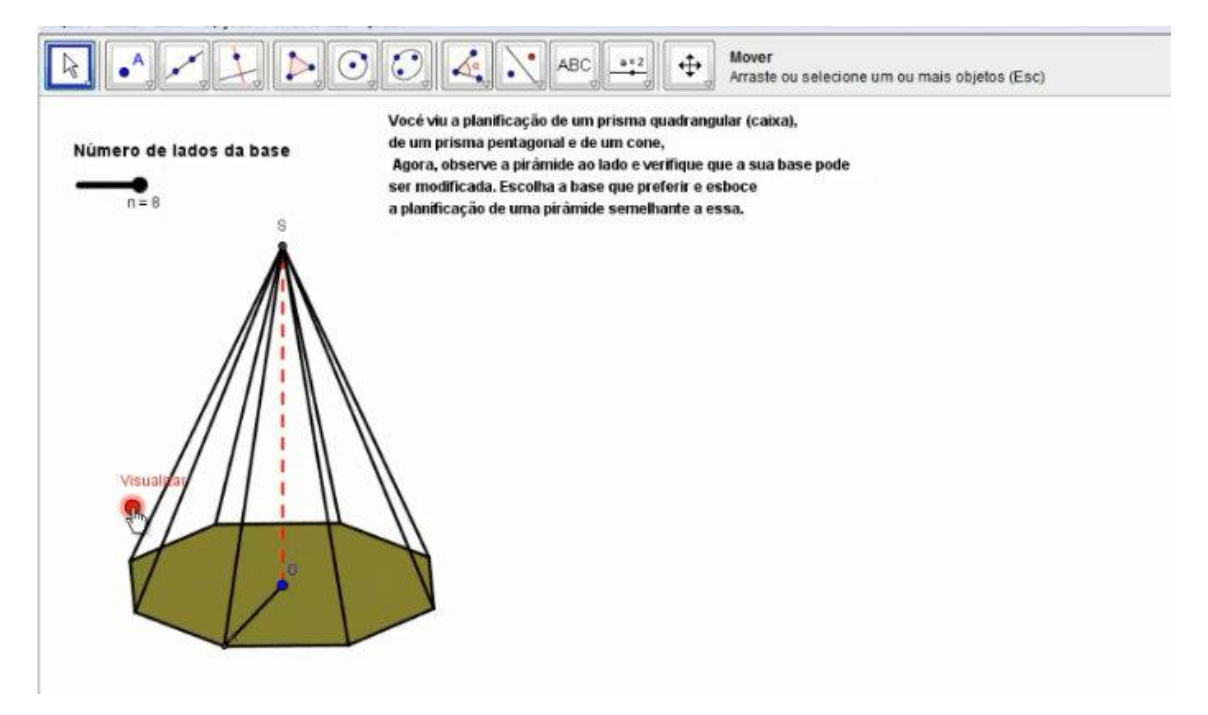

Figura 28 – Pirâmide – Bases diferentes

Texto que aparece na tela da multimídia (Figura 28):

*Você viu a planificação de um prisma quadrangular (caixa), de um prisma pentagonal e de um cone. Agora, observe a pirâmide ao lado e verifique que a sua base pode ser modificada. Escolha a base que preferir e esboce a planificação de uma pirâmide semelhante a essa.* 

A PD, TD e QD iniciaram a interação com essa multimídia fazendo a leitura do texto que aparece na tela da multimídia e, em seguida, começaram a fazer o que foi solicitado no mesmo. Já a SD, somente observou a multimídia e não realizou a leitura. Como as alunas dessa dupla inicialmente não mexeram na animação e, na maior parte do tempo, quem interagia era apenas a Iara, eu as orientei a tentarem juntas.

A Iara (SD) comentou que a pirâmide tinha oito bases. Pedi para realizarem novamente a leitura e expliquei que o número de lados da base daquela pirâmide poderia variar de três a oito, devido à animação do *applet*. Na sequência, as alunas realizaram a leitura, mas continuaram observando um bom tempo sem interagir com a multimídia.

Mediante a algumas intervenções, perguntei se elas estavam com problemas com o GeoGebra e me dispus a ajudá-las, caso precisassem. As alunas começaram a construir outra pirâmide, com o número de lados da base igual a 9, sem notar que o número máximo de lados para a base da pirâmide já construída era igual a 8. Conforme o texto que estava na tela, as alunas deveriam esboçar uma pirâmide semelhante à escolhida no *applet*.

Após o término, a dupla me mostrou sua construção. Como é possível verificar na Figura 29, as alunas descreveram outra pirâmide não planificada e, além disso, o número de lados da base da nova pirâmide era diferente daquela que foi apresentada. Logo, a partir da execução do *software*, dei início à execução/compartilhada, conforme Rosa (2004), por meio de algumas perguntas feitas para a dupla.

Inicialmente, questionei se era uma figura plana ou espacial; como elas não responderam, perguntei se as características geométricas daquele esboço se aproximavam mais da caixa de sapato ou do pedaço de papelão.

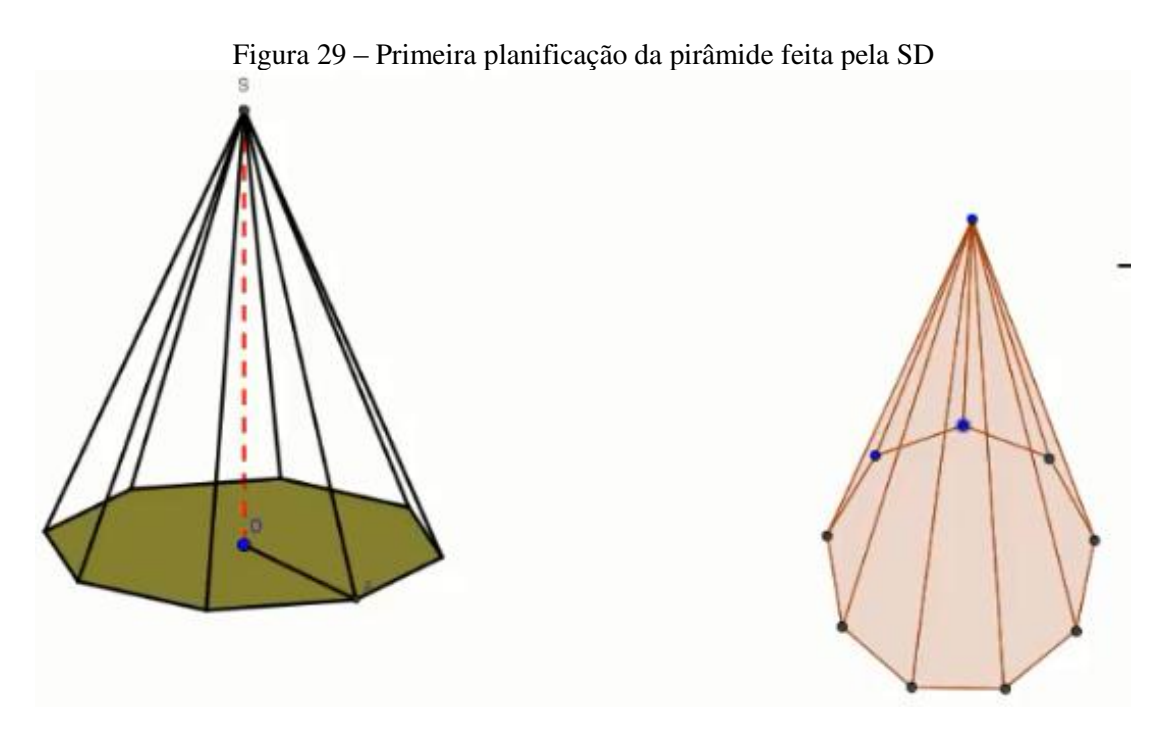

Fonte: SD.

**I:** *Estou com dúvida...*  **J:** *É...* **I:** *Se ela estivesse aqui, você fala se ela estivesse aqui na nossa mão?*  **P:** *Ela ficaria no plano como esse pedaço de papelão ou ocuparia espaço como essa caixa?*  **I:** *Ocuparia espaço...*  **P:** *Então é uma figura plana ou espacial?* **I:** *Espacial...*

Perguntei se a pirâmide esboçada por elas era plana ou espacial, e elas responderam que era espacial. Em seguida, pedi para realizarem novamente a leitura do texto e assim fizeram.

> **P:** *Então aqui é para esboçar uma...*  **I** e **J:** *Pirâmide...*  **P:** *Não. Leiam sem pular as palavras, esboce uma?*  **I:** *Planificação de uma pirâmide.*

Entendo que nesse momento de execução/compartilhada também já estava ocorrendo a reflexão, na qual as alunas puderam perceber que era para ter sido feita uma planificação de uma pirâmide. No entanto, elas não se lembravam do que era planificação. Essa dupla, conforme já havia mencionado, não interagiu com todos os seletores do *software* e, por consequência, não planificou a caixa representada pela multimídia 2 e nem o prisma pentagonal da multimídia 3. Além disso, após a dupla assistir ao vídeo (multimídia 1), quando perguntei o que foi preciso fazer para a estudante iniciar a confecção do chapéu, as alunas não verbalizaram a palavra planificar. O que pode ser indício de que elas não associaram a palavra ao ato de desenhar o chapéu de forma plana no papel, como me responderam.

Sendo assim, as orientei a retornarem para a multimídia 2 e 3, para recordarem o que é planificação. Quando as alunas retornaram para a multimídia 2 e interagiram com a mesma, comentaram que não haviam planificado a caixa na primeira vez, elas só tinham observado. Então, nesse segundo momento, planificaram, abriram e fecharam a tampa da caixa.

Entendo que somente a observação no primeiro contato da dupla com a multimídia não permitiu que a construção do conhecimento acontecesse. Todavia, vejo que a característica do micromundo, que reúne variedades de multimídias que se complementam no tocante ao conteúdo, permitiu que as alunas voltassem para a multimídia 2 e 3 no processo de execução que se iniciou na multimídia 4.

Nesse caso, também é possível observar que no primeiro contato da SD com as multimídias pode ter ocorrido o primeiro nível de abstração, o qual ocorre a reflexão empírica, de acordo com Valente (2002). Tal abstração é a mais simples, e as alunas podem ter extraído somente informações básicas, como as cores da imagem por exemplo. Logo, esse processo de execução, que se iniciou a partir da multimídia 4, promoveu uma reflexão pseudo empírica e reflexionante (VALENTE, 2002), no qual as alunas puderam formular novas hipóteses antes de depurar a planificação, pensar sobre os erros e construir novos conceitos

Enquanto retornavam para a multimídia 4, antes de reiniciar a atividade, perguntei o que elas estavam pensando em fazer.

> **J:** *Igual a do vídeo.*  **I:** *Tem que ser aberta, que seria desenhada.*

Embora a SD não tenha assistido novamente ao vídeo, os princípios de personalização, multimídia e voz, presentes na multimídia 1, corroboraram o processo de reflexão das alunas, proporcionando que elas associassem a história assistida às multimídias que elas interagiram novamente.

> **I:** *Seria a caixa aberta, para depois fechar, entendeu?*  **P:** *A melhor definição que vocês falaram foi a primeira. Desenhar a figura espacial no plano.*  **I:** *Desmontar ela e deixar no plano...*

Enquanto as alunas continuaram a conversar sobre o que teriam que fazer e esboçavam a planificação de uma pirâmide com 6 lados na base, perguntei a elas quantas faces tinha a pirâmide. A primeira reação da Iara foi perguntar: "A que a gente fez?" Expliquei que a pirâmide planificada era um esboço da outra e deveriam ter as mesmas características.

> **P:** *Tentem se lembrar do aplicativo da caixa.*  **J:** *Foi a mesma que a caixa... Todos os lados.*  **P:** *Quando vocês planificaram, o número de lados mudou?*  **J:** *Não.*

No desenvolvimento da atividade de planificação, como em outros momentos, foi claramente perceptível uma mistura de todas as ações. Nesse momento, por exemplo, as alunas

depuravam a planificação, dando novas descrições, enquanto refletiam sobre o que estavam fazendo e a execução/compartilhada acontecia por meio da minha mediação e do computador.

Assim, pedi para as alunas observarem o número de vértices e arestas, e elas contaram 13 vértices na planificação. Quando solicitei que elas comparassem com a pirâmide não planificada, notaram a diferença.

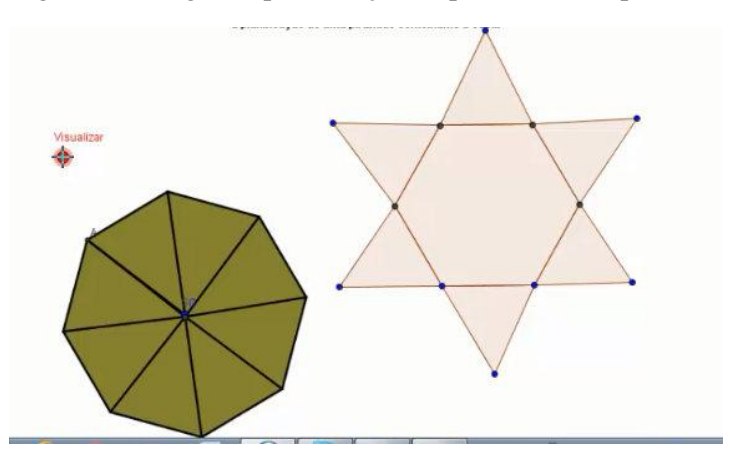

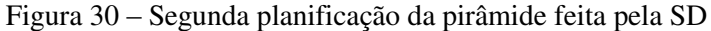

Fonte: [<http://www.anapaulabarros.net/course/view.php?id=2](http://www.anapaulabarros.net/course/view.php?id=2)>.

**P:** *Onde está o erro?*  **I:** *Alguma coisa errada...* 

Dois erros aconteceram, o número de lados da base da planificação era diferente da outra pirâmide e as alunas contaram todos os pontos da planificação como vértices.

> **P:** *Isso, você só abriu. Por onde abriu? Imagina se fosse fechar essa (planificação), o que iria acontecer?*  **I:** *Todos esses pontos vão fechar em um só.*

Com isso, as alunas contaram novamente, mas, mesmo contando da forma correta, o número de vértices não era o mesmo.

> **P:** *Quantos lados tem essa base?*  **J:** *6, ... 8, não é?*  **P:** *E quantos lados tem essa base?*  **I:** *Tem 5.*

Mais uma vez, a partir da execução/compartilhada, as alunas puderam comparar a planificação que haviam feito com a pretendida. Percebendo essa diferença, as alunas depuraram a base da pirâmide, colocando 6 lados, conforme mostra a Figura 31. Assim, realizaram novamente a contagem. Dessa vez, o número de vértice, arestas e lados da pirâmide planificada e não planificada foram correspondidos.

Figura 31 – Planificação feita pela SD

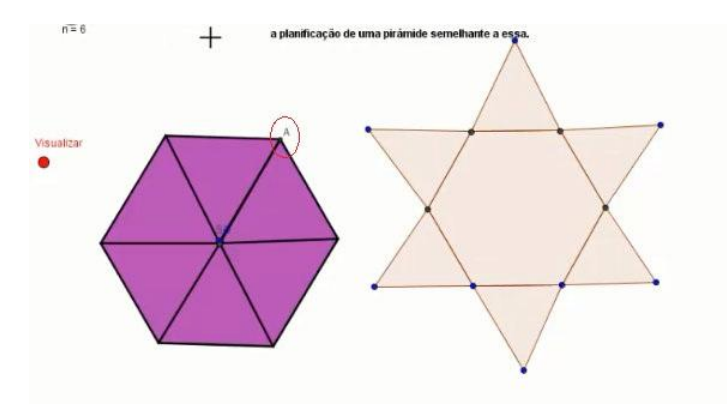

Fonte: [<http://www.anapaulabarros.net/course/view.php?id=2>](http://www.anapaulabarros.net/course/view.php?id=2).

As demais duplas escolheram uma pirâmide com o número de lados da base igual a 4. Durante a construção da planificação, as dúvidas que surgiram a respeito do GeoGebra foram discutidas entre os próprios alunos e solucionadas por meio de tentativas. Nessa direção, a dimensão sintática do *software* permitiu que os alunos o explorasse sem muitos esforços ou prérequisitos técnicos. Além disso, considerando todo o micromundo, essa dimensão também contribuiu para a interação dos alunos, facilitando que estes tivessem acesso com facilidade a todas as multimídias.

Falei para todas as duplas realizarem a leitura do texto, que estava na tela, de forma cuidadosa. Em alguns casos, foi possível perceber uma maior atenção por parte das duplas, na releitura do texto. Por exemplo, a QD fez a metade do esboço de uma pirâmide, mas, no momento em que a dupla refez a leitura, refletiu sobre o que o texto solicitava e a corrigiu.

> **T:** *Escolha a base que preferir* (lendo o trecho do texto) *e... ah! Esboce a PLA-NI-FI-CA-ÇÃO de uma pirâmide semelhante... E não outra pirâmide.*

Nesse caso, por exemplo, uma leitura mais cuidadosa auxiliou o processo de reflexão, levando a dupla a depurar o esboço da pirâmide. Para tanto, os alunos colocaram malha na área de trabalho do GeoGebra e fizeram a planificação dando novas descrições, como mostra a Figura 32.

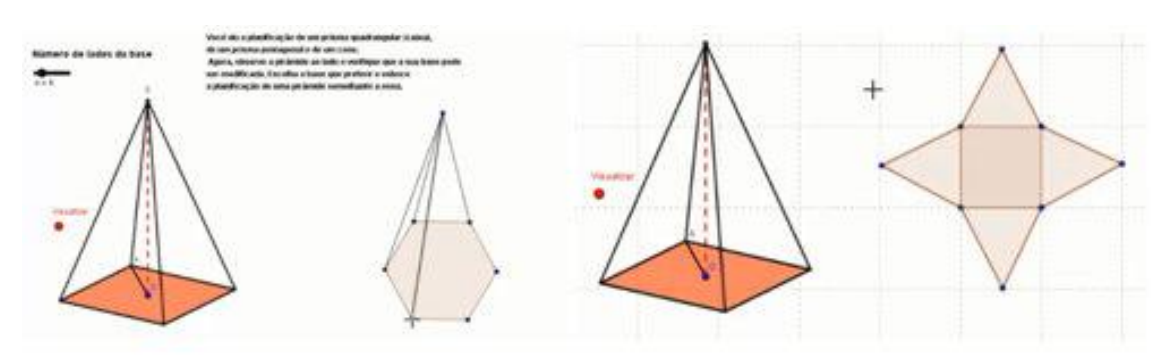

Figura 32 – Esboço de uma planificação realizada pela QD

Fonte: [<http://www.anapaulabarros.net/course/view.php?id=2>](http://www.anapaulabarros.net/course/view.php?id=2).

Quadro 11 – Atividade da multimídia 4.

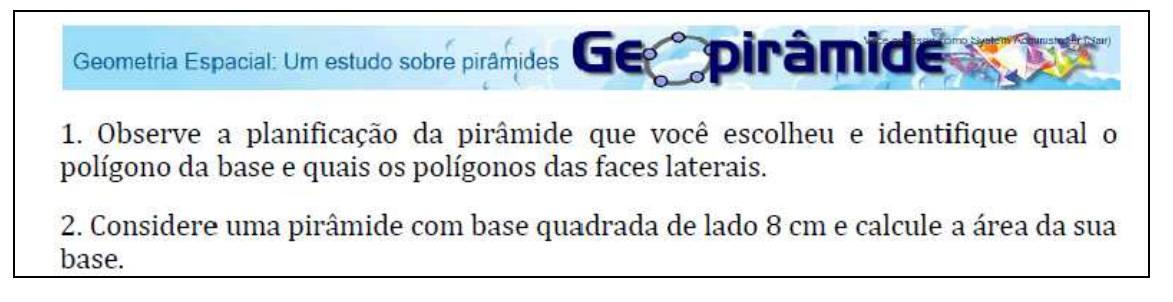

As questões do Quadro 11 foram entregues aos alunos, após a planificação. Apesar de a PD ter representado corretamente a multiplicação para o cálculo da área, note na questão 2 do Quadro 12 que a dupla apresentou o resultado errado. Exceto esse erro, todas as duplas resolveram esses exercícios sem grandes problemas e, novamente, os alunos tiveram dúvidas quanto à unidade de medidas, como indica o Quadro 12.

| <b>Ouestões</b> | PD                | <b>SD</b>                  | TD                | OD                           |
|-----------------|-------------------|----------------------------|-------------------|------------------------------|
|                 | Base: 1 polígono  | Polígono 6 lados.          | A base é um       | <b>Base</b> $\rightarrow$    |
|                 | quadrangular.     | Polígono 3 lados           | polígono de 4     | quadrado                     |
|                 | Faces laterais: 4 |                            | lados.            | Faces laterais $\rightarrow$ |
|                 | Polígonos         |                            | As faces laterais | triângulo.                   |
|                 | triangulares      |                            | são um polígono   |                              |
|                 |                   |                            | de 3 lados.       |                              |
|                 | Area = $8.8 = 56$ | $8.8 = 64$ cm <sup>2</sup> | 8                 | 64                           |
| C               |                   |                            | $\times 8$        |                              |
|                 |                   |                            | 64 cm             |                              |

Quadro  $12$  – Respostas dos alunos da atividade da multimídia  $4^{36}$ .

O texto o qual informava a atividade que deveria ser realizada na multimídia 4 propiciava que os alunos refletissem sobre as multimídias anteriores, ou seja, remetia à planificação da caixa de papelão (multimídia 2), do prisma pentagonal (multimídia 3) e do chapéu da bruxa (multimídia 1). No entanto, a SD e a QD apresentaram dificuldades de interpretação, por falta de atenção ao interagir com as multimídias anteriores e ao realizar a leitura do texto apresentado na multimídia 4, respectivamente.

Nessa direção, ao construir uma pirâmide planificada (Quadro 13), inicialmente, a SD e a QD representaram uma pirâmide, enquanto que a PD e TD representaram a "planificação" de uma pirâmide.

Quadro 13 – Planificação realizada por todas as duplas.

| <b>Duplas</b> | Esboço da planificação | Esboço de uma pirâmide |
|---------------|------------------------|------------------------|
| DD            |                        |                        |
|               |                        |                        |
|               |                        |                        |
|               |                        |                        |

A SD pode ter buscado em sua memória representações de imagens para a palavra planificação, no entanto, possivelmente, não houve um reconhecimento desta palavra. Segundo Mayer (2009), no processo de aprendizagem, as pessoas buscam integrar representações verbais e visuais. No caso das alunas da SD, ao interagirem com as multimídias 2 e 3, as alunas não notaram as sinalizações como: os seletores que permitiam planificar, alterar a altura, a largura e o comprimento. Portanto, no momento da multimídia 4, as alunas podem não ter encontrado em sua memória as imagens que representavam a planificação e, assim, não descreveram corretamente no *software* o que foi pedido.

-

<sup>&</sup>lt;sup>36</sup> Considerei a mesma estrutura, organização e gramática dos registros dos alunos.

Apesar de isso ter acontecido, este fato também nos mostra o quão importante é que as multimídias apresentem características que apontem para o conteúdo principal que deve ser observado, pois a falta de sinalização pode permitir problemas similares ao que ocorreu com a SD, na falta de percepção dessas sinalizações em uma multimídia.

O texto, que também caracteriza o princípio de sinalização na multimídia 4, auxiliou as duplas a buscarem conexões com as imagens das planificações vistas anteriormente, como: a caixa de papelão, o prisma pentagonal e o chapéu da bruxa planificado. Nesse sentido, as duplas conjecturaram e construíram a planificação da pirâmide escolhida por eles. Segundo Mayer (2009), para interpretar as palavras, os alunos buscam uma representação mental visual e, para interpretar as imagens, eles buscam uma representação mental verbal.

### *4.2.2.5 Multimídia 5*

Esta multimídia consiste em duas pirâmides iguais, de base quadrangular, uma ao lado da outra. Ambas podem ser visualizadas sob uma perspectiva tridimensional e o aluno pode optar por abrir uma delas e a outra não, como mostra a Figura 33.

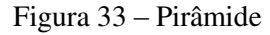

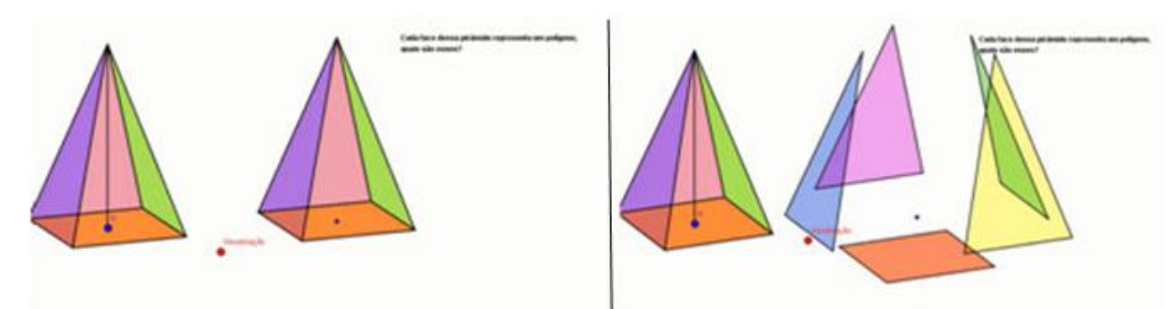

Fonte: [<http://www.anapaulabarros.net/course/view.php?id=2>](http://www.anapaulabarros.net/course/view.php?id=2).

Texto que aparece na tela dessa multimídia:

### *Cada face dessa pirâmide representa um polígono, quais são eles?*

Expliquei a eles que, embora fossem duas imagens, elas representavam uma pirâmide. Porém, uma poderia ser aberta e a outra não e, além disso, ambas poderiam ser giradas e visualizadas por outro

ângulo. Como um dos objetivos desse encontro foi uma preparação para o estudo de volume de uma pirâmide, achei interessante fazer mais perguntas nessa multimídia para proporcionar reflexões sobre os elementos de uma pirâmide.

Pedi que eles apontassem para os vértices, as faces e as arestas da pirâmide. Para tanto, todas as duplas abriram a pirâmide para contar o número de faces e, para contar os vértices e as arestas, olharam para a pirâmide fechada.

Essas possibilidades dinâmicas, decorrentes do *software* GeoGebra, facilitaram a visualização e a verificação de conceitos abordados nas multimídias anteriores; ao contrário das imagens estáticas, que não permitem esse tipo de visualização e verificação. Além disso, por ser a última multimídia do encontro, entendo que foi importante para os alunos retomarem os nomes dos principais elementos de uma pirâmide antes de iniciarem o terceiro encontro.

4.2.3 Terceiro encontro

Neste último encontro, o objetivo foi trabalhar o conceito de volume de uma pirâmide.

# *4.2.3.1 Multimídias 6, 7 e 8.*

Pelo fato do telhado da casa na multimídia 8 não ser tradicional, as multimídias 6 e 7, que tratam de ilustrações de construções com pirâmides invertidas, serviram como base para a contextualização das atividades propostas no momento da multimídia 8. Assim sendo, os alunos foram orientados a observarem primeiramente as multimídias 6 e 7, as quais se referem, respectivamente, ao museu *Do Louvre* em Paris e ao projeto *Earthscraper,* que consiste em um edifício subterrâneo em forma de pirâmide na Cidade do México (Figura 34).

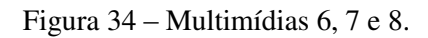

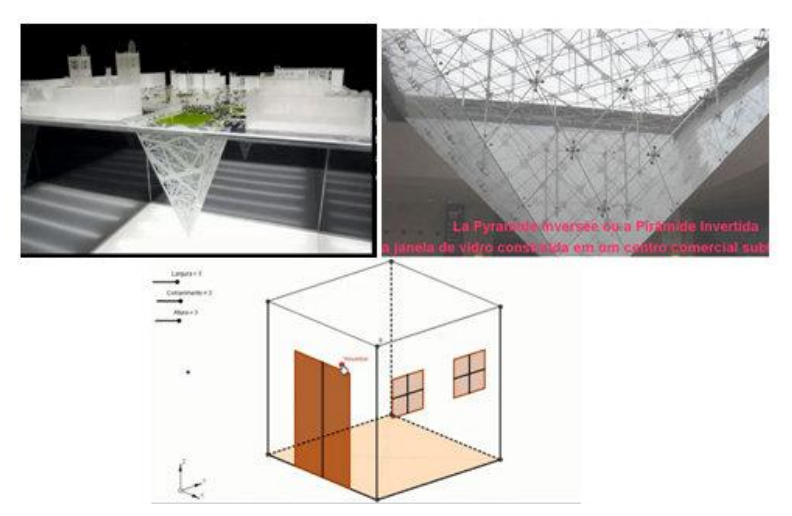

**Fonte: [<http://www.anapaulabarros.net/course/view.php?id=2>](http://www.anapaulabarros.net/course/view.php?id=2).**

No Quadro 14, estão alguns trechos de diálogos que aconteciam enquanto os alunos interagiam com essas multimídias. Esses trechos não são sequenciais.

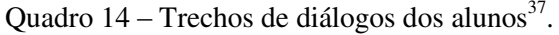

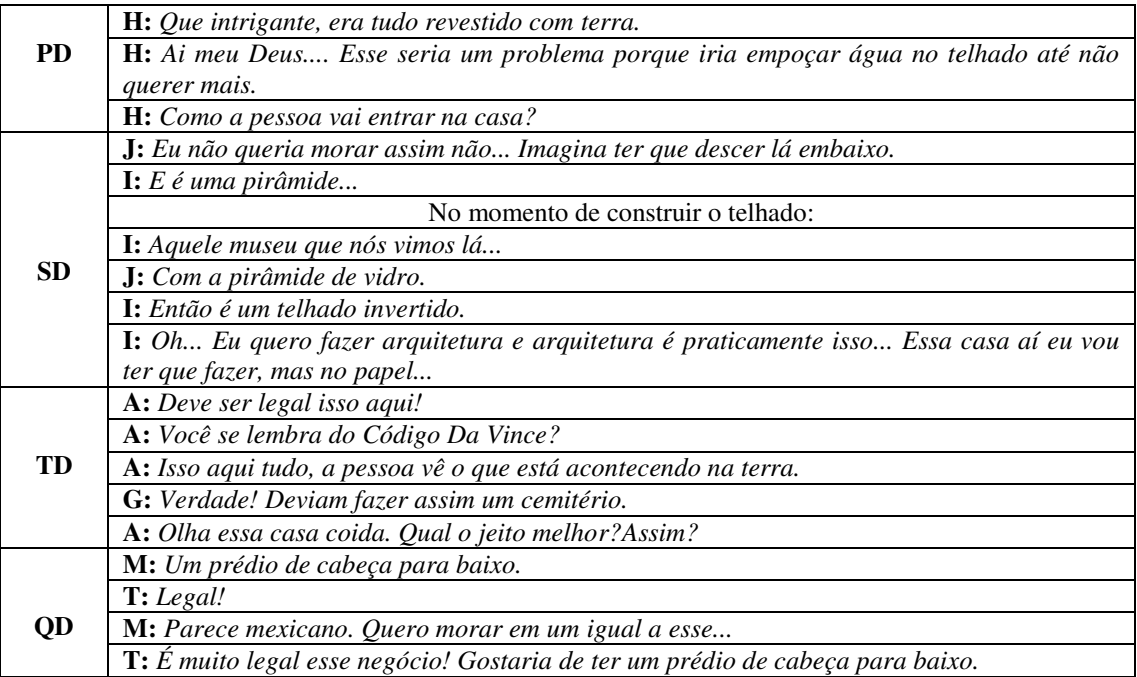

-

 $37$  Considerei a gramática da forma registrada por todas as duplas.

Quadro 15 – Primeira questão da multimídia 8.

Geometria Espacial: Um estudo sobre pirámides George piramides 1. A arquitetura vem se tornando cada vez mais provocativa e arrojada. Agora, imagine que você seja um arquiteto e inspirado no museu de Louvre e no projeto Earthscraper decide projetar uma casa diferente das tradicionais. Para isso, em seu projeto coloca um telhado em forma de pirâmide invertida. Suponha que a casa ao lado seja esse projeto, então desenhe esse telhado com a maior altura possível e de forma que caiba dentro da casa.

O objetivo desta questão do Quadro 15 foi direcionar as duplas a imaginarem as características e o tamanho do telhado que deveria ser construído. Assim, todas as duplas construíram como telhado uma pirâmide invertida, cujo vértice coincidia com o centro do chão da casa.

No decorrer dessa construção, os alunos interagiram com todas as possibilidades de animação do *apple*t. Todas as duplas conseguiram realizar a tarefa sem grandes dúvidas matemáticas. Entretanto, enquanto os alunos descreviam, no *software* GeoGebra,a construção do telhado, tiveram algumas dúvidas ao fazerem escolhas como: polígonos regulares ou não regulares ou segmento de retas. Algumas dessas dúvidas eram sanadas no processo de construção antes da finalização do telhado. Assim, nesse processo, enquanto o computador executava as descrições dadas pelos alunos, eles refletiam sobre a imagem que não satisfazia as características da pirâmide invertida e depuravam utilizando outro objeto do GeoGebra, até concluírem.

A possibilidade de animar a casa contribuiu bastante para as duplas no processo de construção do telhado. Entretanto, algumas funções do GeoGebra poderiam ter sido exploradas e não foram; por exemplo, mudar a cor do telhado (Figura 35). No decorrer do primeiro e do segundo encontro, eu não utilizei essa função do GeoGebra e, também pelo fato dos alunos não conhecerem o *software* anteriormente aos encontros, eles não exploraram essa possibilidade.

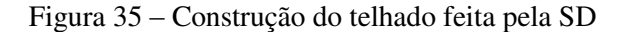

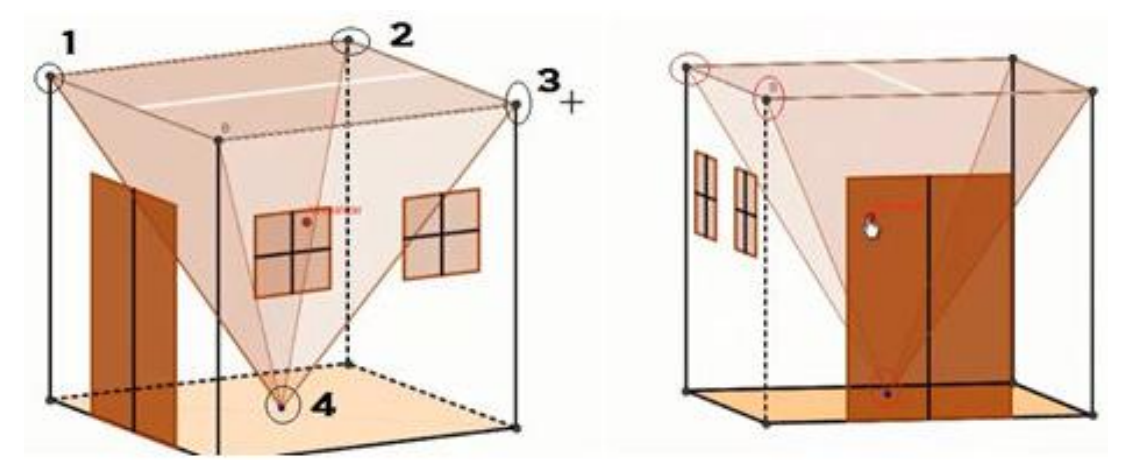

Fonte: [<http://www.anapaulabarros.net/course/view.php?id=2>](http://www.anapaulabarros.net/course/view.php?id=2).

A SD seguiu o caminho da sequência enumerada na imagem à esquerda, para descrever uma das faces, logo não construiu essa face como um polígono triangular. Além disso, a dupla construiu somente três faces laterais para a pirâmide que representa um telhado. No entanto, notamos na figura à direita que, devido à cor do telhado, a dupla pode não ter percebido a ausência de uma das faces no momento de reflexão sobre a imagem executada pelo *software*.

Após os alunos descreverem o telhado no *software,* eles receberam uma folha com algumas questões (Quadro 16), as quais deveriam ser respondidas no papel mesmo. Também ressalto que o objetivo dessas questões era que os alunos buscassem compreender o volume de pirâmide, por meio das demais multimídias do micromundo, enquanto estivessem engajados a responder as questões.

# Quadro  $16 -$ Questões 2, 3, 4, 5 e  $6^{38}$ .

iramide Geometria Espacial: Um estudo sobre pirâmides 2. Observando o projeto, você pode verificar que apesar da inovação uma pessoa não teria condições de viver nessa casa, devido ao volume desse telhado dentro dela. Você percebe alguma relação do volume desse telhado com o volume dessa casa? 3. Você pode vanar as medidas do comprimento, largura e altura do projeto dessa casa. Sendo assim, escolha as medidas e calcule o volume da casa e o volume do telhado invertido. 4. Escolha outras medidas e calcule novamente o volume da casa e o volume do telhado invertido 5. Observando os resultados das questões 3 e 4, você pode perceber alguma relação entre o volume do telhado com o volume da casa em cada uma dessas questões?

O conjunto das multimídia 6, 7 e 8 contribuiu para que os alunos interagissem com o micromundo de forma mais pragmática e social, de acordo com as dimensões expostas por Maltempi (2004). Os alunos se mantiveram engajados em construir o telhado e para exibi-lo em um curto período de tempo. Além disso, nesse processo, alguns alunos se enxergavam em situações de arquitetos ou possíveis moradores, o que também mostra indícios de uma relação sintônica dos alunos com as multimídias. As dimensões sintônica e pragmática do micromundo contribuíram para que os alunos permanecessem estimulados enquanto conversavam e pensavam sobre a construção do telhado que deveria ser apresentada.

As duplas seguiram diferentes caminhos para resolver as questões relacionadas à multimídia 8. Diante disso, os alunos exploraram suas habilidades de investigação em busca da compreensão do conteúdo, fazendo escolhas e formulando hipóteses.

-

<sup>38</sup> Os registros das respostas dos alunos estão no apêndice.

Em seguida, o objetivo foi que os alunos compreendessem o conteúdo de volume de pirâmide para que eles respondessem as questões. E, para que esse processo de aprendizagem fosse facilitado, as multimídias 9, 10, 11 e 12 (Figura 36) foram dispostas no micromundo.

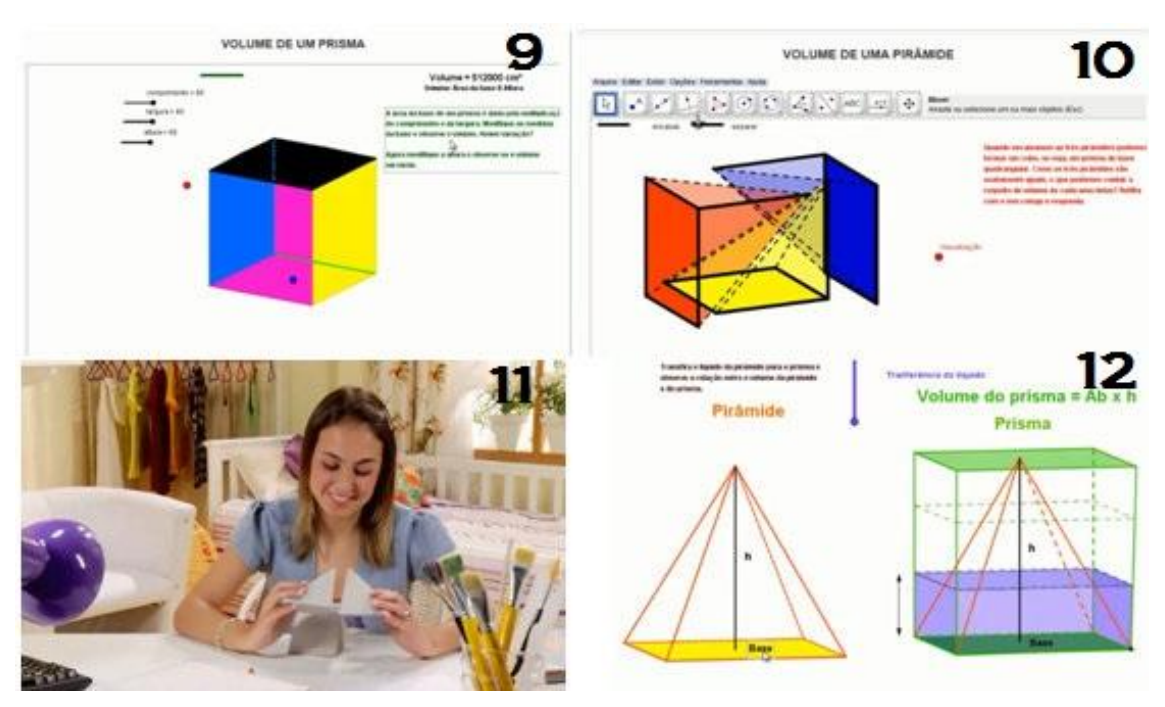

Figura 36 – Multimídias 9, 10, 11 e 12.

Fonte: [<http://www.anapaulabarros.net/course/view.php?id=2>](http://www.anapaulabarros.net/course/view.php?id=2).

Textos que aparecem na tela das **multimídias 9, 10** e **12**, que se tratam de *applets* do GeoGebra:

Multimídia 9:

*A área da base de um prisma é dada pela multiplicação do comprimento e da largura. Modifique as medidas da base e observe o volume. Houve variação?* 

Multimídia 10:

*Quando encaixamos as três pirâmides, podemos formar um cubo, ou seja, um prisma de base quadrangular. Como as três pirâmides são exatamente iguais, o que podemos concluir a respeito do volume de cada uma delas? Reflita com seu colega e responda.*

Multimídia 12:

*Transfira o líquido da pirâmide para o prisma e observe a relação entre o volume da pirâmide e do prisma.* 

Conforme explanado no capítulo anterior, a multimídia 11 trata de um vídeo da coleção M³ que aborda volume de pirâmide.

- Primeira dupla:

Figura 37 – Estratégia da PD

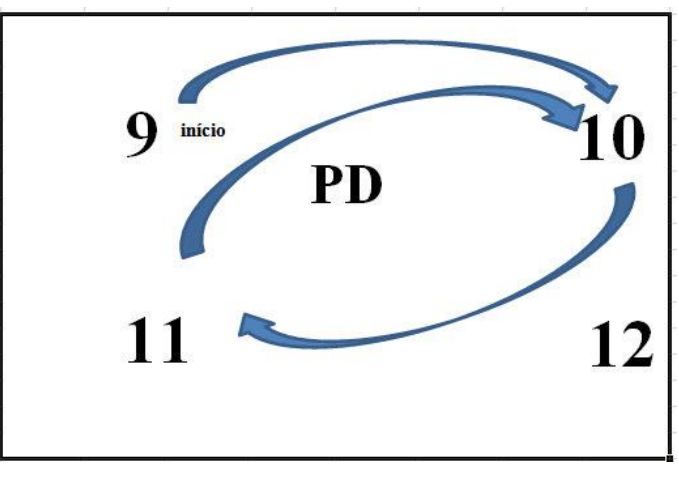

Fonte: PD.

A Figura 37 representa o caminhado tomado pela PD no terceiro encontro, em busca da compreensão do conceito. Podemos observar que a dupla interagiu em dois momentos com a multimídia 10 e não interagiu com a multimídia 12.

A PD iniciou a interação com a multimídia 9 modificando os valores da largura, altura e comprimento. Nesse momento, a dupla descobriu que ao deixar uma dessas dimensões igual à zero, a figura se tornava plana.

Após a leitura do texto que aparece na tela dessa multimídia, os alunos tiveram percepções sobre o volume de um prisma.

**H:** *Sempre vai haver variação, porque se você muda qualquer uma dessas medidas* (comprimento, largura e altura) *vai mudar o número da multiplicação.*  **K:** *Porque o volume depende diretamente das medidas da base e da altura.*  **H:** *Qualquer uma dessas que você alterar vai alterar totalmente o volume dele.*  **K:** *De modo que qualquer um que você coloque zero, você vai zerar o volume.* 

Com isso, a dupla acessou a multimídia 10, onde interagiram com a animação e fizeram a leitura do texto. Na sequência, a dupla observou que as três pirâmides juntas formavam um prisma.

> **H:** *Era um quadrado perfeito e foi dividido em três...* **K:** *Eu acho que o cálculo da pirâmide deve ser dado pela base vezes a altura, dividido por três* (se referindo ao volume da pirâmide).

Entretanto, os alunos continuaram interagindo por algum tempo com a multimídia, mas não fizeram conclusões. Decidiram, então, assistir ao vídeo (multimídia 11).

Enquanto a neta (personagem do vídeo) mexia com as pirâmides que o avô tinha lhe enviado com o poema, os alunos comentaram que estavam fazendo a mesma coisa. Foi perceptível uma tentativa de associar as informações do vídeo com aquelas adquiridas por meio da interação com a multimídia anterior.

Ao finalizar o vídeo, Kleber logo concluiu aquilo que havia conjecturado na multimídia 10.

> **K:** *Entendeu? É aquele princípio. Então eu não preciso necessariamente saber qual a imagem que vai formar com o triângulo. O volume de qualquer pirâmide é a base vezes a altura, dividido por três.*  **H:** *E a gente querendo quebrar a cabeça com os cortes.*

Nesse momento, a dupla não somente comprovou a hipótese que havia levantado como se sentiu segura para responder as questões da multimídia 10. Dessa forma, a dupla retornou para a multimídia 10 e digitou a seguinte resposta:

*O volume de uma pirâmide é dado pelo cálculo: área da base*  $\times$  *altura: 3.* 

A partir disso, os alunos começaram a responder as questões (Apêndice C). Essas questões contribuíram para que a dupla fizesse observações que, até então, não tinham feito. Por exemplo, na última resposta é possível notar uma preocupação dos alunos em evidenciar a necessidade das medidas da base e da altura da pirâmide serem iguais às do prisma:

*A relação é que o volume da pirâmide sempre representa 1/3 do volume do prisma de mesma base e altura.* 

**-** Segunda dupla:

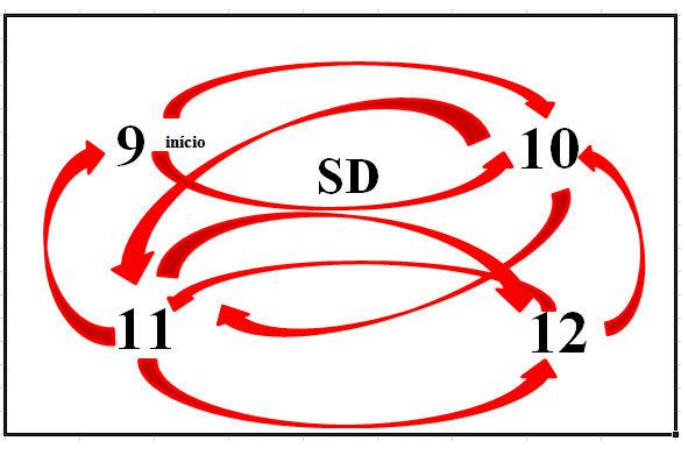

Figura 38 – Estratégia da SD.

Fonte: SD.

A SD fez o seguinte percurso pelas multimídia:  $9 - 10 - 11 - 12 - 10 - 11 - 12 - 11 - 9 - 11$ 10 (Figura 38). Durante o segundo encontro a SD mostrou ter mais dificuldade de conhecimento prévio, e no terceiro encontro foi a dupla que seguiu o caminho mais longo. É possível notar na Figura 38 que a dupla interagiu com cada multimídia no mínimo duas vezes na busca da compreensão do conteúdo.

Engajadas em responder a segunda questão, as alunas percorreram pelas multimídias 9, 10, 11 e 12. Mas, em alguns momentos, dispensando pouca atenção para o principal conteúdo abordado. Por exemplo, enquanto as alunas modificaram as dimensões do prisma da multimídia 9, as observações não foram direcionadas para o volume do mesmo.

> **I:** *Modifique as medidas da base e observe o volume. Houve variação? Sim. Agora modifique a altura e observe se o volume vai variar... Não.*  **J:** *Hunhum.*

> **I**: *Só no comprimento e na largura. Na altura ele vai ficar do mesmo jeito, só vai... Então... Na...* (leu novamente o texto). *Na verdade teve variação... Na base, porque o comprimento diminuiu e a largura também, então a base diminuiu. Na altura não. A base fica do mesmo jeito.*

Podemos notar nesse diálogo que as alunas observaram se houve variação na base, enquanto o texto pede para observar o volume. Outras interpretações erradas aconteceram ao longo da interação desta dupla com as demais multimídias. A minha mediação, como professora, com essa dupla, foi mais expressiva. Porém, primeiro permiti que as alunas interagissem com todas as multimídias.

Ao término da interação com a multimídia 12, as alunas não conseguiram relacionar o volume da pirâmide com o volume do prisma. Elas fizeram observações não pertinentes ao conceito de volume. Portanto, não conseguiram responder a questão 2.

Ao tentar realizar a questão 3, a SD conseguiu fazer o cálculo do volume da casa (prisma). No entanto, quando foi preciso calcular o volume do telhado (pirâmide), elas solicitaram a minha ajuda. Para tanto, pedi para que elas interagissem novamente com algumas multimídias e, no decorrer da interação, tentei orientar a atenção delas para o que era importante, ou seja, a compreensão do conteúdo, fazendo perguntas e observações. Cito agora um exemplo com a multimídia 12.

> **P:** *O quanto cabe dentro da pirâmide é a mesma quantidade que cabe dentro do prisma?*  **I** e **J:** *Não.*  **P:** *Então o volume dos dois é igual?* (momentos antes as alunas estavam dizendo que era igual). **I:** *Não.*  **P:** *O volume dos dois é diferente. O volume da pirâmide corresponde a quanto do volume do prisma* (enquanto transferia o líquido da pirâmide para o prisma). **I:** *Um terço.*  **P:** *Por que a menina queria ganhar um chocolate em forma de prisma e não de pirâmide?*  **I:** *Porque ela iria ganhar três vezes mais.*

É possível observar que estabelecer relações entre as multimídias não foi importante somente para os alunos, mas também para a minha atuação como professora mediadora.

- Terceira dupla:

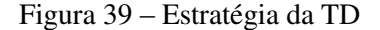

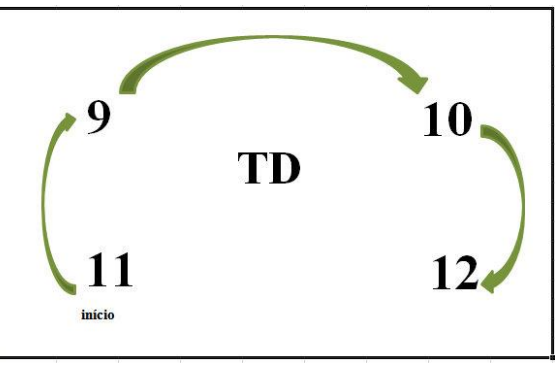

Fonte: TD.

Conforme mostra a Figura 39, a TD foi a única que iniciou com a multimídia 11, ou seja, o vídeo. A dupla interagiu uma única vez com todas as multimídias na busca da compreensão do conceito.

## **A:** *Entendeu? O volume da pirâmide é um terço do prisma.*

O aluno André fez esse comentário ao término do vídeo e, logo depois, a dupla iniciou a interação com a multimídia 9. Nessa multimídia, os alunos compararam o valor do volume, que era calculado na tela, com a dimensão do volume do prisma.

> **G:** *Entendeu? Tipo assim... Aumentando ele aumenta...*  **A:** *Quanto maior o prisma, mais volume ele tem. É isso que você entendeu?*  **G:** *É...*

Ao interagirem com a multimídia 10, os alunos comentaram sobre a relação do volume da pirâmide com o do prisma:

> **G:** *É o cubo dividido por três.*  **A:** *Como?*  **G:** *É o cubo dividido por três.*  **A:** *Então tem que calcular a área* (volume) *desse cubo..*. **G:** *Dividido. Aí divide, calcula a área* (volume) *e divide*. **A:** *Por três? A área do cubo ou o volume?*  **G:** *O volume.*

Durante a interação da dupla com a multimídia 12, os alunos constataram que o volume da pirâmide é igual a um terço do volume do prisma, quando os dois têm a mesma base e altura.

> **A:** *É um terço, a base da pirâmide e a base do prisma são iguais... E a altura também. Mas o volume da pirâmide...*  **G:** *Dá só um terço...*  **A:** *Dá só um terço do prisma. Interessante não é?... Ah deu para entender não é?*  **G:** *Deu...*  **A:** *Para calcular a área* (volume) *da pirâmide que é o telhado, a gente vai ter que calcular o volume do prisma que é a casa e dividir esse volume por três.*

Na sequência a dupla iniciou a resolução das questões que estavam na folha.

- Quarta dupla:

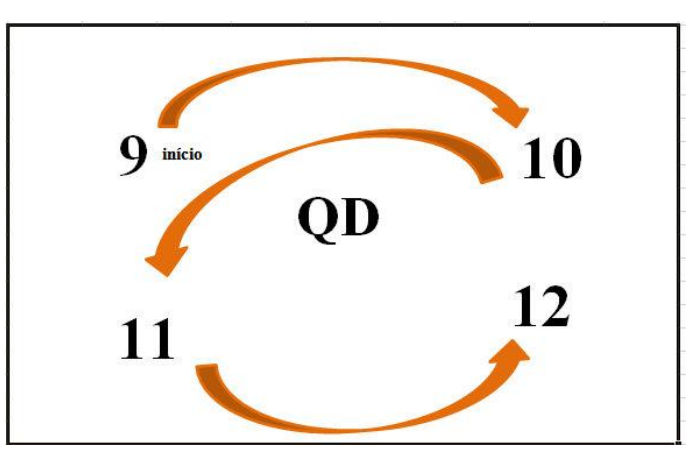

Figura 40 – Estratégia da QD.

Fonte: QD.

Assim como a TD, podemos observar na Figura 40 que a QD também interagiu uma única vez com todas as multimídias. No entanto, essas duplas não seguiram o mesmo caminho.

Após a QD realizar a leitura do texto que estava na tela da multimídia 9, os alunos fizeram algumas observações sobre o volume do prisma.

> **M:** *Lógico que tem variação. Se não tiver altura, não tem volume. Sem comprimento também não tem volume* (enquanto falava, deixou a altura igual a 0 e, em seguida, o comprimento).

> **M:** *Se a altura for menor, o volume também vai ser menor... A mesma coisa que a largura, se a largura for menor, o volume é menor. Se você diminuir uma dessas três até o zero, ela se transforma em uma figura plana e não tem volume.*

Quando a QD interagiu com a multimídia 10, percebeu que as pirâmides tinham o mesmo volume, mas não houve outras conclusões. Assim, quando a dupla retornou para a segunda questão da folha, os alunos comentaram e escreveram a percepção visual que conseguiram ter.

> **T:** *Uma relação do volume do telhado com o volume da casa, tipo... o telhado não está tão menor que a casa...*  **M:** *É... Como o telhado está ao contrário...* **T:** *Ocupa mais lugar dentro da casa.*  **M:** *E o volume total da casa fica reduzido. Não tem como alguém viver nessa casa.*

Porém, no momento em que a QD estava assistindo ao vídeo, e a neta (personagem) recebeu um chocolate em forma de pirâmide, tiveram uma reação de descoberta.

> **M:** *Hanhan... Em forma de pirâmide menos chocolate...*  **T:** *Interessante... Você lembra a fórmula?*  **M:** *Base vezes a altura dividido por três.*

Assim, a dupla começou a interagir com a multimídia 12 e Thaís fez a leitura em voz alta, para depois responder as questões da folha.

> **M:** *Exatamente um terço* (assim que transferiu o líquido da pirâmide para o prisma). **T:** *É o que está falando no vídeo.*  **M:** *É o que está falando no vídeo e olha, dá um terço* (o aluno continuou transferindo da pirâmide para o prisma e vice e versa).

Durante a interação de todas as duplas com as multimídias 9, 10, 11 e 12, os alunos se mantiveram engajados em compreender o conteúdo para responder as questões relacionadas à multimídia 8. Mais uma vez, a dimensão pragmática do micromundo corroborou o engajamento dos alunos com as atividades propostas, pois os alunos precisavam apresentar a resolução delas em um período próximo e, nesse processo, puderam discutir e analisar suas respostas.

A disposição das multimídias em um ambiente *online* facilitou a interação dos alunos com diversas delas e conforme o número de vezes desejado, a fim de resolverem a tarefa. Entendo que a dimensão sintática garantiu que os alunos, sem muitos esforços e pré-requisitos, interagissem com as multimídias que compõem o micromundo.

Essas multimídias, que se constituem de *applets* do GeoGebra e um vídeo da coleção M³, não permitiram o registro da descrição dos alunos. No entanto, em muitos momentos, os alunos usaram da oralidade para descrever o pensamento antes mesmo do registro que puderam colocar

no papel onde se encontravam as questões. Nessa direção, a ação descrição/expressão, conforme salienta Rosa (2004), ocorreu enquanto os alunos interagiam com as multimídia 9, 10, 11 e 12.

As ações que ocorreram durante a interação dos alunos com essas multimídias não foram lineares. Por exemplo, enquanto ocorria a descrição/expressão, os alunos também refletiam antes da execução. Essa reflexão também ocorria no sentido do turbilhão de aprendizagem, caracterizando-se como reflexão/discussão. O fato dos alunos participarem dos encontros em dupla fortaleceu essa ação, pois os alunos refletiam e discutiam sobre as multimídias enquanto o conhecimento era construído de forma individual e coletiva.

Alguns princípios presentes nas multimídias também colaboraram no processo de reflexão. Por exemplo, as sinalizações por meio dos textos e seletores do GeoGebra, a coerência, assim como, a contiguidade espacial e temporal, corroboraram a redução do material estranho e, por consequência, não houve sobrecarga de informações nas multimídias. Assim, enquanto a maioria das duplas interagia com as multimídias, os alunos não tiveram dificuldade em se relacionar com o conteúdo abordado nelas.

Apesar de não ter ocorrido execução por meio do computador, a partir do processo fortalecido pela dimensão pragmática presente, em que os alunos tinham por objetivo compreender o conteúdo para descrever suas respostas como produto final, eles executaram essas respostas. Entendo que ocorreu uma execução/compartilhada a partir das respostas escritas e das discussões entre os alunos enquanto as elaboravam e, também, por meio das minhas mediações.

Especialmente no caso da SD, minhas mediações foram mais acentuadas. Após interagirem com todas as multimídias deste bloco, as alunas tentaram resolver a questão 3 e não conseguiram terminar, pois não sabiam calcular o volume do telhado da casa, provavelmente, por não terem compreendido a relação do volume da pirâmide com o volume do prisma de mesma altura e base. Além disso, no momento em que as alunas tinham a resposta que estavam colocando no papel e tentavam depurá-la, pude auxiliar com a execução das respostas dadas por meio da minha mediação. Nesse processo, as alunas retornaram para as multimídias anteriores e, enquanto as ações reflexão/discussão e execução/compartilhada aconteciam ao mesmo tempo, as alunas formulavam novas hipóteses que seriam descritas na folha da questão.

Quando as duplas interagiam com as multimídia 9, 10, 11 e 12, na maior parte do tempo, suas ações se aproximavam ao turbilhão de aprendizagem, descrito por Rosa (2004). As características de algumas ações também se aproximavam com a espiral, como no caso da descrição dada pelos alunos na folha de questões, embora não no computador. Entendo que esta ação ocorreu de duas formas, uma no momento em que os alunos descreviam o que estavam fazendo utilizando-se da oralidade, ou seja, descrição/expressão e outra no momento em que os alunos registravam suas respostas no papel, descrição. Nesse sentido, entendo que houve uma fusão das ações de 'descrição' explicitadas pela espiral e pelo turbilhão. De qualquer modo, considero que a presença dessas ações apontam para a construção do conhecimento.

### *4.2.3.3 Multimídia 13*

Conforme citei no capítulo anterior, o objetivo da última atividade do 3º encontro foi que os alunos fizessem os esboços dos potes, estabelecendo a compreensão de que o volume de uma pirâmide é um terço do volume de um prisma, se e somente se, eles tiverem mesma base e mesma altura.

Texto:

*Imagine que cada um de vocês tenha ganhado um pote de sorvete com formatos diferentes. Considerando os potes cheios, um de vocês ganha 3 vezes mais sorvete que o outro. Imaginem dois possíveis potes e façam o esboço.* 

**As duplas iniciavam com a leitura do texto, organizavam suas ideias e criavam suas hipóteses para descreverem os potes de sorvete no** *software***. Após a descrição e execução, iniciava-se a reflexão. Na Figura 41 estão descritos dois momentos do processo de construção dos potes.** 

Figura 41 – Construção dos potes de sorvete feita pela PD.

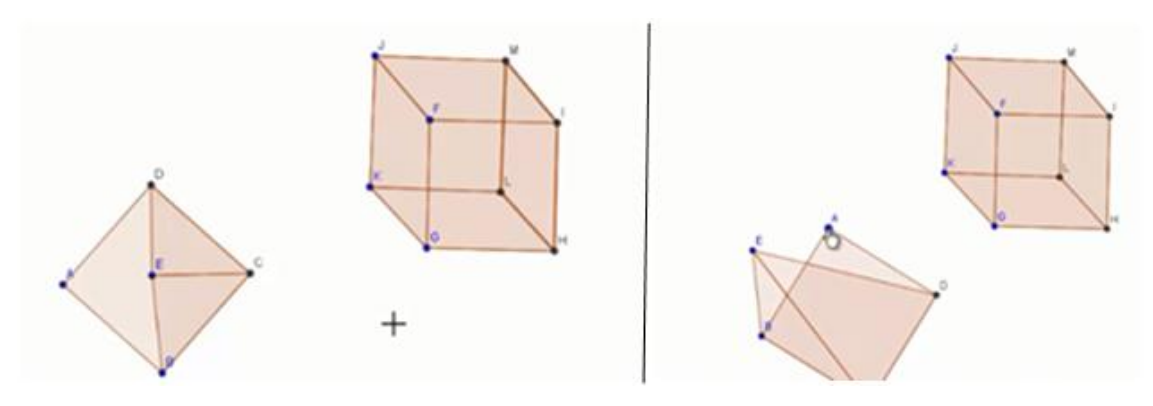

Fonte: [<http://www.anapaulabarros.net/course/view.php?id=2>](http://www.anapaulabarros.net/course/view.php?id=2).

Ao descrever a pirâmide, Kleber construiu somente três faces para a pirâmide, sendo uma base e duas laterais. Mais uma vez, se a possibilidade de modificar as cores da figura no *software* GeoGebra tivesse sido utilizada, facilitaria a percepção desse erro no processo da construção. Por outro lado, a característica dinâmica do *software* contribuiu para que os alunos refletissem sobre as propriedades da pirâmide ao girá-la (Figura 41) e, assim, eles puderam comparar a pirâmide que foi construída com a desejada inicialmente (Figura 41).

A partir desse processo de reflexão, iniciou-se a depuração. Ao finalizarem, em conjunto com a imagem executada pelo computador, mediei por meio de algumas perguntas como: *Quais as características dos potes que garantem que em um deles é possível colocar três vezes mais sorvete que no outro?* Essa pergunta eu fiz para todas as duplas durante a execução.

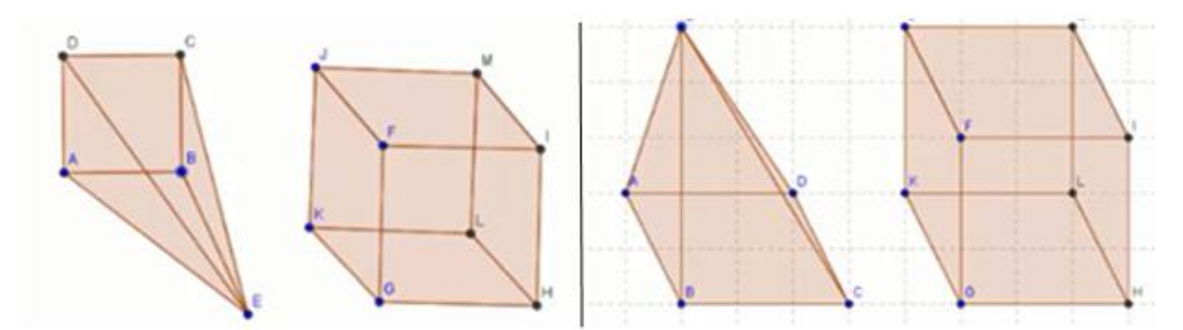

Figura 42 – Potes de sorvete construídos pela PD após a depuração.

**K:** *Um pote e o outro.*  **H:** *Mas, por que este está reto?*(apontando para a pirâmide à esquerda)

Fonte: [<http://www.anapaulabarros.net/course/view.php?id=2>](http://www.anapaulabarros.net/course/view.php?id=2).

K*: Eu pensei que como ali fala para você que tem que considerar que um ganhou um pote de sorvete e outro com três vezes mais, então eu pensei numa pirâmide e em um prisma com mesma base, porque uma pirâmide e um prisma de mesma base a pirâmide teria um terço, ou seja, o prisma teria três vezes mais volume que a pirâmide.*  **P:** *Somente mesma base?*  **K:** *E a altura.* 

Ao analisar esse processo de reflexão, é possível notar indícios de que a dupla compreendeu que o volume de uma pirâmide corresponde a um terço do volume de um prisma com mesma base e altura. No entanto, Heitor questionou Kleber a respeito da construção desses potes, dizendo que a base da pirâmide à esquerda da Figura 42 não correspondia à mesma base do prisma. De fato, apesar dessa versão do GeoGebra possibilitar a construção de figuras geométricas em 3D, os esboços estavam sendo construídos em 2D e, assim, suas imagens somente se aproximavam da ideia de uma figura em três dimensões, o que dificultava uma representação que satisfizesse todas as suas características. Mas, com o uso da malha quadriculada, os alunos depuraram o esboço dos potes, o que os deixaram mais próximos ao que havia sido respondido pelo Kleber, ou seja, com a mesma base e altura.

A SD não representou uma pirâmide e um prisma de mesma base e altura, o que não garante que um pote comporte três vezes mais sorvete que o outro (Figura 43). Tal acontecimento mostra indícios de que, até aquele momento, a dupla não havia compreendido o conteúdo abordado no terceiro encontro, não descartando outros possíveis motivos.

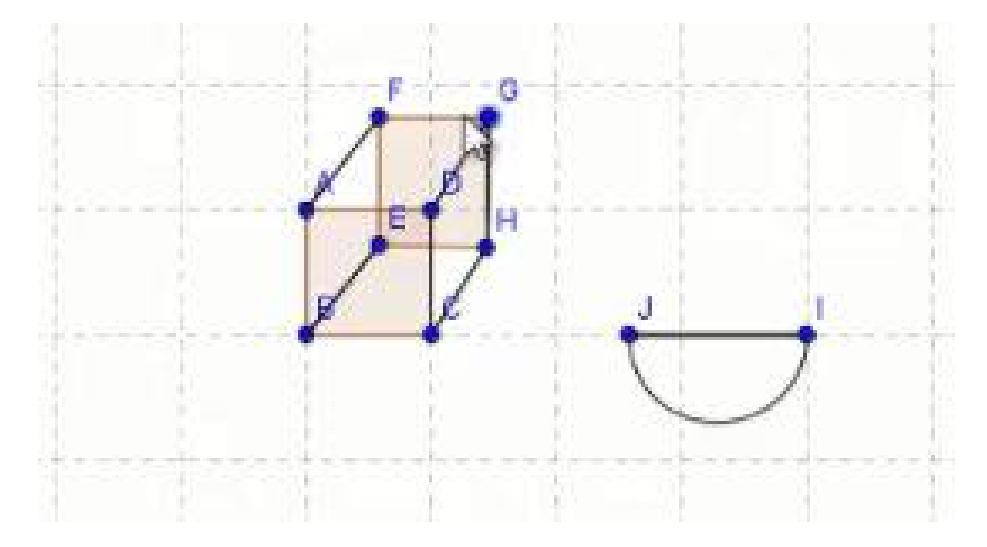

Figura 43 – Construção dos potes de sorvete feita pela SD.

Fonte: [<http://www.anapaulabarros.net/course/view.php?id=2>](http://www.anapaulabarros.net/course/view.php?id=2).

A dimensão semântica presente possibilitou que, durante a construção dos potes, os alunos encontrassem relação dos seus significados pessoais com a multimídia, e fizessem comentários como: *Esse pote vai ser o meu e o pote em forma de pirâmide o seu.* Uma possível razão para casos como esse é que, sabendo que o prisma comporta mais sorvete, alguns alunos prontamente escolhiam esse pote. As alunas da SD se envolveram com o contexto em que o problema foi abordado, mas sem estabelecer correspondência com o conteúdo. Após a descrição, durante o processo de execução, as alunas iniciaram uma reflexão a respeito da relação do problema com o conteúdo estudado.

> **I:** *Sabe aquelas tigelinhas de split? Também cabe sorvete. Mas esse aqui está mais plano.*  **J:** *Claro que não.*  **P:** *O que garante que nesse prisma tem três vezes mais sorvete que nessa tigela que você fez ao lado?*  **J:** *O prisma...*

Então auxiliei na execução dos esboços descritos por elas, pedindo para que as alunas fizessem a releitura da questão, depois fiz a mesma pergunta que havia feito para a PD, a fim de saber quais as características dos potes que garantiam que um deles comportava três vezes mais sorvete que o outro.

> **I:** O tamanho? **P:** Mas, o que garante?

Após esse questionamento, houve um período de silêncio que fez com que eu reformulasse a pergunta.

> **P:** *Vocês conhecem duas figuras espaciais onde o volume de uma delas é três vezes maior que o volume da outra?*  **J:** *O prisma.* **P:** *O volume do prisma equivale a três vezes o volume do quê?*  **I:** *Da pirâmide.*

Nesse processo de execução e reflexão, as alunas começaram a relacionar o volume dos potes ao volume da pirâmide e do prisma. No entanto, essa dupla veio apresentando problemas de compreensão em todas as atividades anteriores, o que, possivelmente, significa que as abstrações

que ocorreram, até aquele momento, durante as reflexões, não chegaram ao nível reflexionante, conforme ressalta Valente (1999). As alunas podem ter tido abstrações empíricas e, em alguns momentos, pseudo-empíricas, necessitando de mais mediações durante a aplicação. Em seguida, as alunas depuraram e construíram novos esboços; dessa vez de forma mais próxima à mesma base e altura das figuras, como mostra a figura 44.

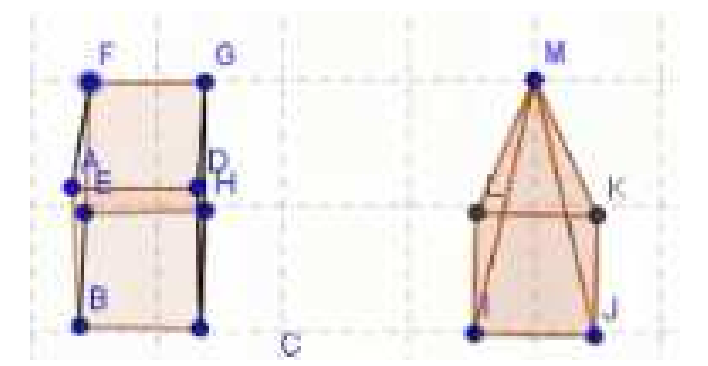

Figura 44 – Construção dos potes de sorvete após a depuração da SD.

Fonte: [<http://www.anapaulabarros.net/course/view.php?id=2>](http://www.anapaulabarros.net/course/view.php?id=2).

Durante a descrição dos alunos da TD, estes já refletiam sobre o que estavam construindo. E os comentários emergentes dessa reflexão evidenciam a relação que os alunos fizeram com o conteúdo estudado nas multimídias anteriores. Isso não significa, porém, que não houve essa mesma relação nos casos em que esse tipo de verbalização não ocorreu.

> **A:** *O volume deste aqui que eu fiz...* **J:** *Você viu lá no vídeo? Eram três pirâmides*. **A:** *Não precisa fazer três pirâmides. O meu é três vezes maior que o seu* (se referindo ao pote). **J:** *Mas do jeito que você fez aqui não ia ser menor.* **A:** *Claro que ia.*  **J:** *Ah é...verdade...verdade....*

A maioria das duplas utilizou o recurso "arrastar" do *software* para comparar a base e altura do prisma e da pirâmide. Após analisar esse tipo de ação por parte das duplas, destaco na Figura 45 (à esquerda) o momento em que a TD verificava se a base e a altura desses sólidos, representados no GeoGebra, eram iguais. Os alunos arrastaram a pirâmide para o interior do prisma, a fim de fazerem essa verificação.

Figura 45 – Construção dos potes de sorvete feita pela TD

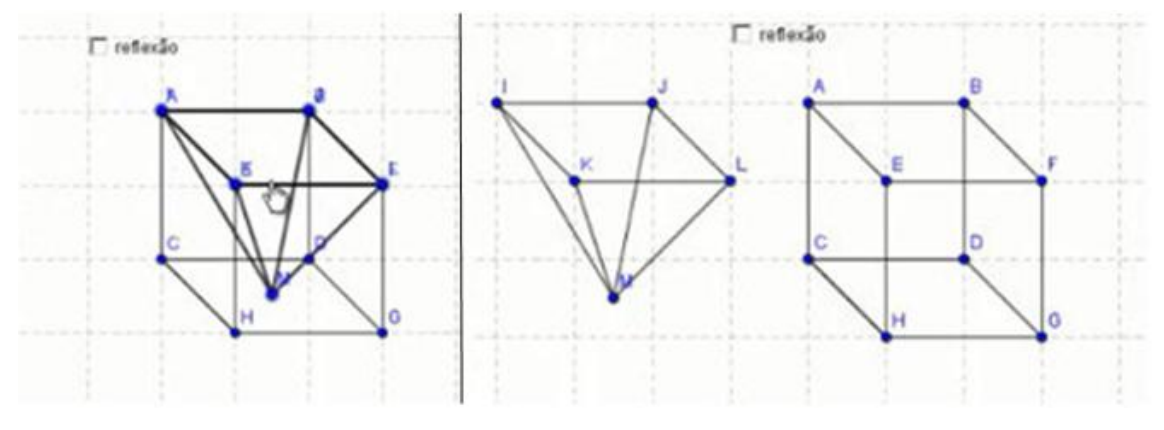

Fonte: [<http://www.anapaulabarros.net/course/view.php?id=2>](http://www.anapaulabarros.net/course/view.php?id=2).

Durante a execução dos esboços (Figura 45), questionei a dupla sobre as características dos potes que garantiam a afirmação do texto; então, prontamente os alunos responderam:

> **A:** *Porque o volume deste cubo é...*  **J:** *Metade... Não, quer dizer...*  **A:** *O cubo tem um volume. Já essa pirâmide tem mesma área da base e mesma altura do cubo, não tem? Olha...* (apontando para os esboços).

A partir da interação entre os alunos da TD, ao construir os esboços dos potes, foi notório os indícios de que eles haviam compreendido o conteúdo estudado. Após a execução, essa dupla comparou a base e a altura dos potes construídos e confirmaram que em um deles seria possível comportar três vezes mais sorvete. Com o meu questionamento, os alunos confirmaram a teoria compreendida por meio das imagens dos potes.

A QD realizou a descrição dos esboços dos potes de sorvete e, durante a execução, também perguntei sobre as características que garantiam os volumes pedidos no texto da multimídia. A partir da resposta dada por Murilo, já foi possível notar indícios de que eles haviam compreendido o conteúdo. No entanto, Thais observou que os esboços (Figura 46) não condiziam com a resposta e, dessa forma, os alunos depuraram e construíram novos sólidos.

> **M:** *Eles estão na mesma altura e com a mesma base.*  **T:** *Hum...acho que o desenho tá errado.*

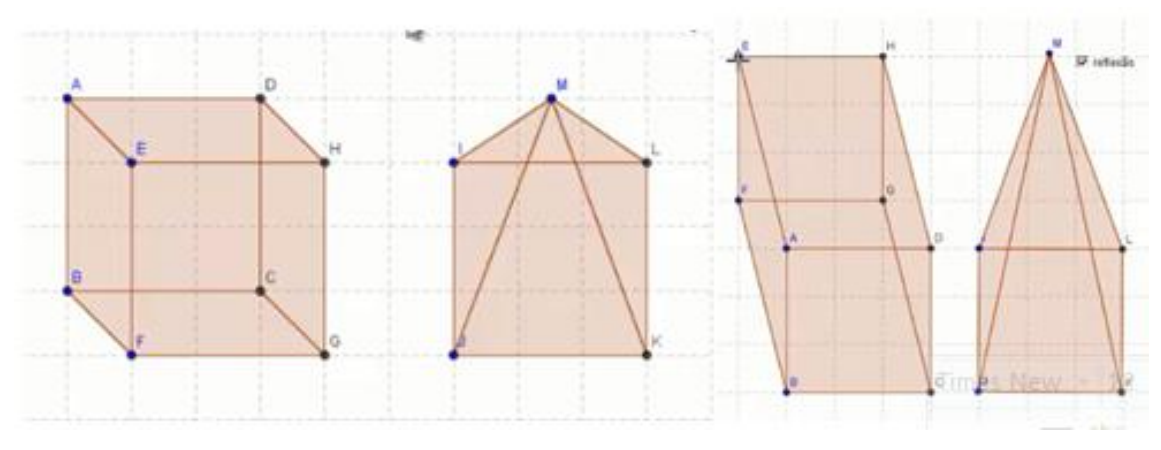

Figura 46 – Construção dos potes de sorvete antes e após a depuração da QD

Fonte: [<http://www.anapaulabarros.net/course/view.php?id=2>](http://www.anapaulabarros.net/course/view.php?id=2).

Ressalto que essas construções, apesar de terem sido realizadas no GeoGebra, somente se aproximam de figuras em 3D, o que pode dificultar a interpretação em alguns casos. Para uma representação mais próxima à 3D, seria necessário utilizar outra versão do *software* GeoGeobra, específica para este tipo de representação ou recorrer a outros conceitos matemáticos no momento da construção, os quais não seriam pertinentes para os alunos naquele momento.

Após a finalização das atividades, os alunos responderam a uma questão (postada em um espaço destinado para a elaboração de fórum no ambiente Moodle): "Deixem aqui comentários a respeito dessas aulas que tivemos. *Como o uso desses recursos contribuiu para a aprendizagem do conteúdo estudado?".* 

Alguns comentários dos alunos emergiram no momento em que eles estavam elaborando as respostas. Seguem alguns:

- Primeira dupla:

*H: Contribui para aprender sobre formas geométricas espaciais... K: ...e a interatividade... H: ...com objetos 3D K: para a aprendizagem de como se trabalha com figuras geométricas. H: Mais alguma coisa? K: Não...* 

Abaixo seguem as respostas escritas dos alunos.

Resposta da PD:

*Sim, contribui para aprender sobre formas geométricas espaciais e a interatividade com objetos em 3d para a aprendizagem de como se trabalhar com figuras geométricas.*

- Segunda dupla:

Os comentários feitos por essa dupla, durante a elaboração, coincidem com a resposta digitada pelas alunas.

Resposta da SD:

*Contribuiu para que pudéssemos entender com clareza figuras espaciais e planas, e ter uma visualização melhor.*

- Terceira dupla

*G: O vídeo mostrou como calcula o volume... A: Contribuiu para gente mexer, calcular, ver... G: É...*

Resposta da TD:

*O vídeo e o "sofrer" contribuíram para nos ajudar a entender e amplificar a nossa visão sobre o conteúdo.* 

- Quarta dupla

*T: É mais fácil desenhar... M: No computador é bem mais fácil trabalhar com 3 dimensões...*  A Tati escreveu... *T: O que mais? M: É isso, porque se você for trabalhar no papel é mais complicado. Com o computador você pode girar ele para cá, ele para lá, e você vê certinho o que está acontecendo. No papel você está com o quadrado aqui e ele fica fixo assim... Aí você vai olhar aqui e não vê com tanta clareza as coisas...* 

*T: Tudo o que você falou eu já escrevi já.* 

Resposta da QD:

*Usando o computador e o programa para desenhar as figuras facilita, pois não precisamos ficar desenhando e é possível visualizar melhor a figura trabalhada.*

#### **4.3 Uma visão geral sob os encontros**

As ações da espiral de aprendizagem (VALENTE, 2002) estiveram presentes em todos os encontros. No entanto, em determinados momentos, essas ações se aproximavam mais às características descritas no turbilhão de aprendizagem por Rosa (2004). Sempre que os alunos tinham a oportunidade de descrever suas ideias, formuladas no *software* GeoGebra, essas ações ocorriam no sentido da espiral. Nos momentos em que os alunos não tinham a possibilidade de descrever suas respostas no *software*, as ações ocorriam no sentido mais próximo do turbilhão.

Diante disso, é possível observar a presença das ações no sentido da espiral e/ou do turbilhão em todos os encontros, já que o micromundo se trata de um ambiente na internet que reúne multimídias prontas, como os *applets* do GeoGebra e vídeos, e multimídias em que os alunos tinham oportunidade de construir no *software* o que era solicitado.

Segundo Valente (2005), a reflexão é uma das ações que mais contribui para o processo de construção do conhecimento. Dessa forma, observo que em todos os encontros essa construção ocorria, pois todas as duplas desenvolveram essa ação na maior parte do tempo. No entanto, a segunda dupla apresentou menos conhecimento prévio de Matemática no primeiro encontro e mais dificuldades técnicas no segundo e, por consequência, no terceiro encontro a dupla seguiu por um caminho mais longo em busca da compreensão do conteúdo.

Em vista disso, entendo que a abstração da SD durante a ação/reflexão ocorreu de forma empírica ou pseudo-empírica na maioria das vezes. Valente (2002) salienta que, no primeiro caso, o aprendiz extrai informações superficiais como as cores e, no segundo, o aprendiz deduz algum conhecimento das suas ações ou do objeto. Segundo Valente (2002), as duas ações permitem que o aprendiz depreenda uma ou duas propriedades do que eles observam, no entanto, não se trata de uma abstração reflexionante. Ou seja, o aprendiz ainda não está pensando sobre as suas próprias ideias, o que geraria mudanças conceituais e construção de novos conhecimentos.

Nessa direção, concluo que em casos similares ao da SD, em que existe maior dificuldade de abstração, por falta de conhecimento prévio ou por outro motivo, é necessário que a mediação do professor viabilize uma abstração reflexionante, a fim de que o conhecimento seja construído. E entendo que um micromundo pode facilitar essa mediação. Conforme mencionei no capítulo 3, eu lecionava para esses alunos naquele ano e, apesar de eu não ter trabalhado o conteúdo da pesquisa com eles, ainda não tinha notado certas dificuldades cognitivas das alunas da SD. Sendo assim, o micromundo facilitou que eu observasse, como professora, as dificuldades das alunas e, por consequência, mediasse esse processo de aprendizagem.

O princípio da imagem da TCAM diz que não necessariamente a imagem do orador deve estar presente na multimídia (MAYER, 2009), ou seja, na tela; exceto nos vídeos em que a figura do orador aparece. Assim, entendo que, como oradora, ou seja, mediadora, auxiliei na ação execução/compartilhada de algumas imagens descritas pelos alunos. Pois, segundo Rosa (2004), esta ação é desempenhada por um coletivo de mídias e não só pelo computador.

As dimensões construcionistas abordadas por Maltempi (2004) também fortaleceram a interação dos alunos com o micromundo. Sendo algumas mais fortes em suas contribuições e outras menos. Saliento que a dimensão social contribuiu antes mesmo que os encontros ocorressem, pois uma das motivações dos alunos por participarem da pesquisa foi o uso da internet, o que é culturalmente valorizado por eles.

No terceiro encontro, a dimensão pragmática foi relevante. É possível destacar dois momentos: quando os alunos se mantiveram engajados para resolver as questões relacionadas à construção do telhado e que tanto as respostas quanto o esboço do telhado deveriam ser apresentados em um curto período de tempo. Importante salientar que após a realização dessa tarefa, os alunos apresentaram suas respostas, discutiram-nas e as analisaram. E outro momento quando, durante as atividades referentes à multimídia 13, as duplas precisavam apresentar o esboço dos potes de sorvete logo no final do encontro e as descrições dadas pelos alunos, nessa multimídia, desencadearam discussões que levaram as duplas a refletirem sobre o que haviam construído.

As características propiciadas pela internet também permitiram a navegação do aluno no micromundo, a fim de fazer escolhas que estavam mais em sintonia com eles. Durante o terceiro encontro, a dimensão sintônica colaborou principalmente no momento em que as duplas seguiram caminhos da sua preferência para a compreensão do conteúdo. Nessa direção, a dimensão sintática também contribuiu para que os alunos tivessem acesso às multimídias de sua preferência sem muitos esforços e conhecimentos com pré-requisitos.

O fato dos vídeos da coleção M³ e dos *applets* do *software* GeoGebra terem sido importados para um único ambiente facilitou a navegação dos alunos sem que fosse necessário fazer buscas em outros sites ou baixar arquivos. No entanto, devido à dificuldade de conexão à

127

internet na escola, os vídeos utilizados foram baixados anteriormente e disponibilizados diretamente no computador. Dessa forma, os alunos não foram prejudicados e a dimensão sintática do ambiente foi preservada.

Os dois primeiros encontros colaboraram fortemente com a preparação dos alunos para que o terceiro encontro acontecesse de forma construcionista. Sendo assim, entendo que, apesar de não se tratar de treinamento no sentido literal da palavra, o princípio de pré-treinamento, segundo a TCAM, o qual ressalta que "saber os principais nomes e características dos conceitos auxilia os alunos no processo de aprendizagem", corroborou a dimensão sintática do micromundo, pois essa preparação dos dois primeiros encontros também contribuiu para que os alunos tivessem acesso às multimídias com mais facilidade.

Então, entendo que nem sempre é possível que o aluno descubra espontaneamente o que é necessário para a construção do conhecimento, conforme Prado (1998). Em casos de pouco conhecimento prévio dos alunos, a mediação do professor é fundamental para a preparação deles. Nesta pesquisa, os dois primeiros encontros foram pensados para esta finalidade e baseados no construcionismo.

A integração das multimídias em um micromundo, sendo essas multimídias vídeos e *applets* interativos, nos quais alguns deles atendem ao princípio de personalização, ou seja, a apresentação do conteúdo por meio de um estilo de conversação e não formal permitiu aos alunos uma relação semântica com micromundo. Também foi possível analisar que, durante a interação dos alunos com as demais multimídias do 3º encontro, eles recordavam as explicações abordadas nos vídeos por meio do diálogo do avô com a neta. Nessa direção, os alunos puderam descobrir conceitos de maneira diferente das explicações mais formais. Além disso, as respostas dadas pelos alunos à pergunta de reflexão da multimídia 13 evidenciaram que as potencialidades do ambiente possibilitaram melhor visualização das figuras espaciais, o que uma abordagem formal do livro didático não contemplaria.

Como disse no capítulo 3, ressalto que o objetivo da pergunta, postada no espaço destinado para a elaboração do fórum no ambiente Moodle, foi tentar coletar informações adicionais dos alunos que pudessem contribuir para a análise da pesquisa. Nessa direção, é possível notar que, na perspectiva dos alunos, essas foram algumas contribuições dos recursos utilizados para o estudo:

Interatividade com objetos em 3D para trabalhar com figuras geométricas;

- Entender com clareza figuras espaciais e planas;
- Para ter melhor visualização; o vídeo e o *software* contribuíram para a ampliação do conteúdo;
- Com o computador é possível movimentar a figura devido ao dinamismo dos *applets*.

Os princípios de coerência, sinalização e contiguidade espacial e temporal, presentes nas multimídias, contribuíram para evitar a sobrecarga de informações. Dessa forma, nos três encontros, a maioria das duplas interagia com as multimídias fazendo observações relevantes ao conteúdo e não se distraia com informações desnecessárias. Por exemplo, a multimídia 12 (que trata da transferência da água da pirâmide para um prisma) possui sinalizações por meio de palavras, cursor de controle deslizante do GeoGebra e cores, de forma que as informações escritas estavam próximas às imagens e foram apresentadas simultaneamente. O *design* dessa multimídia facilitou a alguns alunos a compreensão do conteúdo abordado nela e/ou a verificação do que eles já haviam conjecturado anteriormente, como no caso da QD.

Entendo que os princípios que acabo de me referir também aprimoram a ação de reflexão da espiral, pois no momento em que a SD construiu o telhado sem satisfazer as propriedades de uma pirâmide, as alunas não observaram essa confusão. No entanto, se as alunas tivessem utilizado cores diferentes para as faces, essa sinalização facilitaria o processo de reflexão e, por consequência, a depuração. Essa mesma situação ocorreu com a PD enquanto descrevia os esboços de potes de sorvete na multimídia 13, mas, no momento da reflexão, após os alunos movimentarem as figuras, eles perceberam o erro e depuraram. Conforme afirma Zulatto (2002), recursos de *software* como "arrastar" possibilitam que o aluno verifique a conjectura que formulou.

Principalmente por meio da interação das duplas com as multimídias 9, 10, 11 e 12, no terceiro encontro, é possível analisar as contribuições das características das multimídias, segundo a TCAM, para a ação reflexão/discussão. Por exemplo, a multimídia 11, que se trata do vídeo em que a neta recebe um poema do avô. Ao interagir com outras multimídias, quando os alunos concluíam que o volume da pirâmide corresponde a um terço do volume do prisma de mesma base e altura, a maioria das duplas associavam a cena em que a garota recebeu o chocolate. Entendo que os princípios de personalização e de voz presentes no vídeo, ou seja, a narração em forma de conversa e a voz humana fomentaram a conexão que os alunos buscaram entre as multimídias.

Apesar da interação dos alunos com as multimídias 9, 10, 11 e 12 do terceiro encontro não ter permitido a descrição no sentido exposto por Valente (2002), as ações no sentido de "turbilhão" ocorreram (ROSA, 2004) enquanto os alunos seguiram caminhos diferentes para compreender o conteúdo. Além disso, após essa busca pela compreensão do conteúdo, os alunos tiveram a oportunidade de descrever suas ideias na multimídia 13, com o objetivo de representar os potes de sorvete. Após a execução e durante a reflexão, foi possível observar indícios de aprendizagem dos alunos e, em alguns casos, após a depuração, isso ficou mais evidente. Essas ações ocorreram no sentido da "espiral de aprendizagem" (VALENTE, 2002).

Finalmente, posso concluir que o micromundo composto por multimídias de diferentes características como: vídeos, *applets* do GeoGebra e o próprio *software* GeoGebra, que foi utilizado para que os alunos descrevessem suas ideias, contribuiu para que as duplas seguissem diferentes caminhos em busca de compreender a relação do volume de uma pirâmide e de um prisma com mesma base e altura.

As potencialidades do micromundo construído sob uma base construcionista, o qual as multimídias que o compõem satisfazem também alguns princípios da TCAM, contribuíram para que as ações construcionistas acontecessem. Tais ações não foram bem definidas no sentido da espiral e nem no sentido do turbilhão, mas no sentido da fusão dos dois conceitos.

A programação Logo foi a principal atividade utilizada para explicar a espiral, enquanto a construção de jogos eletrônicos foi utilizada para explicar o turbilhão. Portanto, a característica peculiar do micromundo aplicado proporcionou que as ações construcionistas acontecessem, mas não no sentido definido segundo a espiral ou o turbilhão. Por exemplo, em alguns momentos a descrição/observação acontecia, mas ao mudar de multimídia, os alunos tinham a oportunidade de descrever no *software* o que haviam observado anteriormente. Entendo que a presença das ações, independente da ordem e das características, colaborou fortemente para que eu pudesse identificar os indícios de aprendizagem dos alunos.

Assim, ao analisar as condições criadas pelo micromundo para o processo de aprendizagem dos alunos no estudo de volume de pirâmide, por meio das lentes do Construcionismo, entendo que houve indícios de aprendizagem. Assim sendo, um micromundo composto por recursos do GeoGebra e vídeos da coleção M<sup>3</sup> pode proporcionar que as ações construcionistas ocorram a partir da interação dos alunos, fomentando a construção do conhecimento nesse processo.
Após a análise e discussão dos dados apresentados neste capítulo, trago no seguinte as considerações finais da pesquisa. Para tanto, ressalto a importância dos resultados da mesma e aponto algumas sugestões para futuras pesquisas que podem ampliar esta.

## **CAPÍTULO 5: CONSIDERAÇÕES FINAIS**

O estudo da Geometria é um desafio da Matemática, pois tanto o processo de ensinar quanto o de aprender são tarefas complexas. Segundo Lorenzato (1995), estudar Geometria requer, sobretudo, uma educação geométrica. No entanto, a literatura aponta diversos problemas para se obter esta educação, como o abandono do ensino de Geometria (LORENZATO, 1995; GAZIRE, 2000), problemas conceituais dos professores (CARVALHO, 2008), dificuldades dos alunos em interpretar figuras tridimensionais (SOUZA, 2010), o predomínio do uso do livro didático, quando o objetivo principal é ser um material auxiliar ao professor (PAVÃO, 2006) e a abordagem superficial desse conteúdo nesse material (LORENZATO, 1995).

Vimos também que Carvalho (2008) enfatizou a importância de se utilizar materiais concretos de forma a complementar os livros didáticos em um estudo de Geometria Espacial. Nessa dimensão, vejo que recursos computacionais podem ser complementares ao livro didático. Em especial, em um estudo de Geometria Espacial, esta integração pode ser positiva para o processo de ensino e aprendizagem.

Murari (2011) fez reflexões sobre o uso integrado de materiais como *software* de Geometria Dinâmica e materiais manipulativos. Santos (2006) observou que os *software* de Geometria Dinâmica assumem um papel importante para o aspecto visual no que tange ao ensino de Geometria; e Zulatto (2002) também observou potencialidades desses *software* que permitem ao aluno investigar, explorar propriedades, fazer descobertas, levantar conjecturas e tirar suas próprias conclusões.

Além de *software*, a utilização de vídeos na sala de aula pode ser muito positiva. Para Moran (1995), o importante é que o professor saiba enlaçar esse uso com a proposta pedagógica da aula. Ou seja, existe um desafio para a utilização da tecnologia, mas estas possibilitam ensinar e aprender (MALTEMPI, 2008).

Diante dessas potencialidades de recursos tecnológicos, da importância do estudo de Geometria Espacial e dos desafios do professor para o preparo de um material didático ou planejamento de uma aula, nesta pesquisa, investiguei as contribuições de um micromundo que integra vídeos da coleção M³ e *applets* do GeoGebra, em um estudo de volume de pirâmide,

133

assunto de Geometria Espacial. Tal micromundo pode ser visto como um material complementar aos materiais didáticos já utilizados nas aulas de Matemática.

A pergunta norteadora da presente pesquisa foi: **Como um micromundo composto por**  recursos do GeoGebra e da coleção M<sup>3</sup> pode contribuir no processo de aprendizagem do **aluno em um estudo sobre volume de pirâmides?** Nesse sentido, o objetivo consistiu em analisar as condições criadas pelo micromundo para o processo de aprendizagem dos alunos no estudo de volume de pirâmide.

O *software* GeoGebra e a coleção M³ são recursos livres disponíveis na internet para o uso educacional. A integração desses dois recursos foi feita no ambiente Moodle, conhecido como *Learning Management System* (LMS) ou Ambiente Virtual de Aprendizagem (AVA). Apesar de esta plataforma ser, muitas vezes, usada para cursos à distância, o micromundo criado nela foi aplicado aos alunos de forma presencial.

Os alunos escolhidos foram do segundo ano do EM de uma escola da rede estadual, na cidade de Sumaré - São Paulo. Os participantes foram divididos em duplas e a aplicação ocorreu em três encontros para cada dupla, separadamente. O objetivo dos encontros consistiu em que os alunos compreendessem que o volume de uma pirâmide corresponde a um terço do volume de um prisma com mesma base e altura. Para tanto, o primeiro e o segundo encontro serviram como preparação para o terceiro. Nesses dois primeiros encontros, o objetivo foi trabalhar a revisão de conceitos elementares de geometria e explorar o micromundo, em especial, o *software* GeoGebra que representou, para a maioria dos alunos, seu primeiro contato. Por fim, no terceiro encontro, o assunto principal abordado foi volume de pirâmide.

Os *applets* do GeoGebra e os vídeos da coleção M<sup>3</sup> são tratados nessa pesquisa como multimídias, de acordo com o sentido exposto por Rieber (2005). Essas multimídias foram encontradas prontas na internet e modificadas de acordo com o objetivo de cada encontro. Mas, para que essas escolhas e modificações fossem feitas, embasei meus estudos nos referenciais teóricos da pesquisa: Teoria do Construcionismo e Teoria Cognitiva da Aprendizagem Multimídia (TCAM).

Tais teorias foram muito importantes para a preparação do material, aplicação e análise dos dados. Apesar do número imenso de materiais disponíveis na internet, entendo que é importante que o professor e/ou pesquisador tenha uma base teórica para fazer suas escolhas, tentando assim garantir que o aprendizado ocorra.

A TCAM é uma teoria baseada em três suposições sugeridas pelas pesquisas cognitivas: Canal duplo, capacidade limitada de suposição e processo ativo; tais suposições significam respectivamente: conceito que o ser humano tem canais separados (visual e verbal) para o processamento das representações de imagem e representações auditivas; somente parte da informação pode ser processada em um canal; e a aprendizagem significativa ocorre quando o aluno se engaja nos processos cognitivos para selecionar, organizar, representar e integrar a informação ao conhecimento prévio (MAYER; MORENO, 2002).

Embasado na TCAM, Mayer (2009) aborda formas de integrar palavras e imagens com o objetivo de examinar recursos de *design* de multimídias potentes para a promoção de aprendizagem. Para tanto, apresentou 12 princípios que deveriam embasar a criação de ambientes com mensagens multimídias. Portanto, as escolhas e as modificações ocorreram de acordo com alguns desses princípios.

Além dessa teoria, o Construcionismo, que se reporta à construção do conhecimento a partir da interação do aluno com o computador, em que é construído um objeto do seu interesse, uma obra de arte, um relato de experiência ou um programa de computador (VALENTE, 2005), também foi importante para a composição do micromundo. Nessa direção, as atividades propostas e a organização das multimídias ocorreram sob o foco de dar aos alunos subsídios para que eles fossem autores da sua própria construção do conhecimento. Assim, a organização do micromundo visou oferecer boas varas de pesca e lago fértil para que os alunos pescassem, ou seja, construíssem o conhecimento (PAPERT, 1994) a respeito de volume de pirâmide.

O Construcionismo foi o principal aporte teórico, pois, além de servir como base para a constituição do micromundo, também embasou a preparação, a aplicação dos encontros e a análise dos dados. Além disso, as dimensões de um ambiente de aprendizagem com base no Construcionismo (MALTEMPI, 2004) também foram visadas no momento da construção do micromundo, no entanto, foram constadas após a aplicação e analisadas com os dados.

Os princípios da TCAM embasaram a escolha e adaptação de cada multimídia. Em linhas gerais, foi possível perceber que alguns princípios aprimoraram principalmente a ação de reflexão da espiral de aprendizagem. Tais princípios promoveram a redução de informações que não seriam importantes e evitaram a sobrecarga de informações. As sinalizações por meio de palavras e cursores, assim como as cores do GeoGebra nas imagens, foram relevantes para as ações:

descrição, reflexão e depuração, visto que a ausência de tais princípios também prejudicou alguns alunos durantes estas ações.

As ações construcionistas, abordadas na espiral da aprendizagem (VALENTE, 2002) e no turbilhão de aprendizagem (ROSA, 2004), estiveram presentes durante o estudo, apontando indícios de aprendizagens dos alunos. No entanto, a característica desse ambiente, que não se trata de uma linguagem de programação como a Logo e nem de jogos eletrônicos, no estilo RPG, e sim de *software* de Geometria Dinâmica, vídeo e internet, proporcionou uma fusão das ações de aprendizagem definidas na espiral e no turbilhão.

Entendo que as dimensões construcionistas presentes no micromundo estimularam, sobretudo, o engajamento, interesse e a participação dos alunos no desenvolvimento das atividades e na interação com as multimídias. Assim, a presença das cinco dimensões também foi muito importante para o processo de aprendizagem no estudo de volume de pirâmide.

Diante dos resultados desta pesquisa, na qual atuei como professora e pesquisadora, considero como promissora a utilização de ambientes de aprendizagem como o micromundo, uma vez que estes criaram condições para que os alunos buscassem construir o seu próprio conhecimento. Os resultados mostram que cada dupla seguiu um caminho nesse processo de aprendizagem, o que foi facilitado pelas características do micromundo.

É importante ressaltar que, apesar das potencialidades do *software* GeoGebra e dos vídeos da coleção M<sup>3</sup>, a integração desses recursos como um micromundo fez toda a diferença para que os alunos tivessem a liberdade de investigar e se mantivessem ativos no processo da construção do próprio conhecimento. Nesse contexto, entendo que a constituição de tais ambientes demanda tempo e esforço por parte do professor, contudo, esse é um desafio a ser enfrentado, percebendo que se está diante da disponibilidade de um número crescente de recursos educacionais na internet e muitos deles podem ser encontrados prontos. Além disso, utilizando-se dessa ferramenta, o estudo de assuntos que não são fáceis de ensinar e de aprender, como Geometria Espacial, poderá ser facilitado.

A aplicação deste micromundo me permitiu, enquanto professora e pesquisadora, avaliar qualitativamente as suas contribuições para a construção de conhecimento de cada dupla, por meio das observações e dos registros do *software* Camtasia. Ambientes como esse são potentes recursos para o processo de aprendizagem dos alunos. No entanto, considero que seria um desafio muito grande para o professor avaliar de forma individual cada aluno em um estudo que conta como instrumento um micromundo ou um ambiente similar sendo aplicado para todos os alunos de uma sala de aula, onde não seria possível contar com os registros do Camtasia ou de filmadora. Dessa forma, são pertinentes pesquisas futuras que investiguem procedimentos de avaliação apropriados quando o instrumento utilizado se referir a um ambiente com recursos multimídias em aulas presenciais de Matemática.

O micromundo foi criado na plataforma Moodle, no entanto, esta foi utilizada somente como um ambiente *online* que permitiu a organização dos recursos de forma mais didática. Por outro lado, o Moodle possui funções que podem ser exploradas como fórum e chat, facilitando a interação do professor/aluno e aluno/aluno. Assim, pesquisas que investiguem a exploração dessa plataforma no ensino básico estão em aberto, já que é mais comum no ensino superior ou em cursos de formação de professor.

Nesta pesquisa, também observei a forte dimensão social (MALTEMPI, 2004) da internet, pois nossos alunos se sentem atraídos pelo seu uso. Além disso, eles desenvolvem suas habilidades de investigação nas redes sociais, no entanto, não se sentem motivados a realizar atividades extraclasses. Assim, entendo que, com o uso de plataformas como o Moodle, pode ser possível aproximar a realização das atividades de casa com o gosto dos alunos por navegar na internet. Nessa direção, a exploração das características do ambiente Moodle pode ser importante para modelos de ensino como *blended learning*.

Tal modelo mescla momentos presenciais e a distância e vai além da integração de tecnologias. Segundo Rodrigues (2010, p.19), "a inclusão de variados recursos tecnológicos contribui para a interação entre as modalidades de ensino presencial e não presencial e também para o diálogo entre as diferentes abordagens pedagógicas". Dessa forma, as aulas podem contar com a interação dos alunos com o conteúdo fora da escola e na escola. Nessa direção, mais questões estão abertas a novas pesquisas: como a aplicação dessa metodologia pode contribuir para o ensino da Matemática no ensino básico? E para a aprendizagem dos alunos? Nossos alunos se apropriariam desse material? Em caso positivo, como se daria essa apropriação?

Observei a contribuição do micromundo para que os alunos visualizassem e interpretassem melhor as figuras tridimensionais, as quais foram apresentadas de forma dinâmica. Conforme visto na revisão bibliográfica, concordo que o ensino de Geometria Espacial é um desafio. Apesar de a pesquisa aplicada abordar o estudo de volume de pirâmides, pude perceber outras dificuldades dos alunos referentes aos conceitos básicos da Matemática. Observei também

137

que os dois primeiros encontros auxiliaram os alunos a revisarem alguns conceitos elementares, no entanto, essa preparação seria um desafio em um estudo aplicado a todos os alunos de uma sala de aula, principalmente quando existe um cronograma embasado em um currículo a ser cumprido. Lidar com essa heterogeneidade de conhecimento prévios, em estudos complexos da Matemática, como os referentes à Geometria Espacial, é um desafio para o professor em sala de aula. Assim, como ambientes computacionais podem contribuir para o processo de ensino e aprendizagem quando o professor deve lidar com a heterogeneidade de conhecimentos prévios, novos conteúdos a serem ensinados e o prazo em que a ementa do currículo "deve" ser cumprida? Pesquisas futuras podem responder questões nessa direção.

Ressalto que, por vivenciar a realidade do ensino da Matemática, entendo que a prática não depende somente de boas teorias, mas também de desafios que devem ser enfrentados por nós professores e pelas organizações políticas-pedagógicas das instituições escolares. Espero que o resultado desta pesquisa sirva também como parâmetro para que ocorram mudanças na Educação Básica. Pesquisas apontam para a potencialidade de materiais pedagógicos computacionais e a presente investigação amplia para as contribuições de um micromundo *online* em um estudo de Geometria Espacial, que é um dos desafios da Matemática. No entanto, muitas mudanças podem ser impossibilitadas, devido à má condição de trabalho e falta de recursos didáticos.

Espero que as discussões aqui apresentadas fomentem novas metodologias de ensino, preparação de materiais didáticos e novas pesquisas para que essa investigação se amplie.

### **REFERÊNCIAS**

ALVES-MAZZOTTI, A. J.; GEWAMDSZNADJDER, F. **O método nas ciências naturais e sociais**: pesquisa quantitativa e qualitativa. São Paulo: Pioneira, 1998. 203 p.

ARAÚJO, J. L.; BORBA, M. C. Construindo pesquisas coletivamente em educação matemática. In: BORBA, M. C.; ARAÚJO, J. L. (Org.). **Pesquisa qualitativa em educação matemática**. Belo Horizonte: Autêntica, 2004. p. 77-98.

BARROS, A. P. R. M.; STIVAM, E. P. O software GeoGebra na concepção de micromundo. **Revista do Instituto Geogebra Internacional de São Paulo**, São Paulo, v.1, n.1, 2012. Disponível em: < http://revistas.pucsp.br/index.php/IGISP/article/view/8388/6915>. Acesso em: 12 abr. 2012.

BICUDO, M. A. V. Pesquisa em educação matemática. **Revista Pro-posições.** Campinas, v. 4, n. 1, p. 18-23, 1993. Disponível em: <http://www.proposicoes.fe.unicamp.br/~proposicoes/textos/10-artigos-bicudomav.pdf>. Acesso em: 17 dez. 2012.

\_\_\_\_\_\_; BORBA, M. C. (Org.). **Educação matemática**: pesquisa em movimento. São Paulo: Cortez, 2004. 313 p.

BORBA, M. C. **Educação matemática**: pesquisa em movimento. São Paulo: Cortez, 2004. p. 264-282.

\_\_\_\_\_\_. Softwares e Internet na sala de aula de matemática. In: ENCONTRO NACIONAL DE EDUCAÇÃO MATEMÁTICA: EDUCAÇÃO MATEMÁTICA, CULTURA E DIVERSIDADE, 10., 2010, Salvador. **Anais eletrônicos...** Ilhéus: SBM, 2010. Disponível em: <http://www.lematec.net/CDS/ENEM10/artigos/PA/Palestra6.pdf>. Acesso em: 04 mar. 2013.

\_\_\_\_\_\_; PENTEADO, M. G. **Informática e educação matemática**. 2. ed. Belo Horizonte: Autêntica, 2001. 104 p. (Coleção tendências em educação matemática).

\_\_\_\_\_\_; VILLARREAL, M. E. **Humans-with-media and the reorganization of mathematical thinking**: information and communication technologies, modeling, visualization and experimentation. Nova York: Springer, 2005. 229 p. (Mathematics education library, v. 39).

CAMTASIA Studio: a melhor solução para vídeos tutoriais. Disponível em: <http://camtasia.com.br>. Acesso em: 10 jun. 2012.

CARVALHO, L. C. **Análise da organização didática da geometria espacial métrica nos livros didáticos**. 2008. 164 f. Dissertação (Mestrado Profissional em Ensino de Matemática) - Pontifícia Universidade Católica de São Paulo, São Paulo, 2008.

DRISOSTES, C. A. T. **Design iterativo de um micromundo com professores de matemática do ensino fundamental**. 2005. 239 p. Dissertação (Mestrado em Educação Matemática) - Pontifícia Universidade Católica de São Paulo, São Paulo, 2005.

ESPAÇO da matemática. Disponível em: <http://www.anapaulabarros.net>. Acesso em: 21 ago. 2012.

FIORENTINI, D.; LORENZATO, S. **Investigação em educação matemática**: percursos teóricos e metodológicos. Campinas, SP: Autores Associados, 2006. 226 p.

GAZIRE, E. S. **O não resgate das geometrias**. 2000. 217 f. Tese (Doutorado em Educação) – Faculdade de Educação, Universidade Estadual de Campinas, Campinas, 2000.

GEOGEBRA: dynamic mathematics & science for learning and teaching. Disponível em: <http://www.geogebra.org/cms>. Acesso em: 04 mar. 2013.

GEOGEBRA Tube. Disponível em: <http://www.geogebratube.org>. Acesso em: 21 ago. 2012.

GIOVANI, J. R.; BONJORNO, J. R. **Matemática completa** : ensino médio. 2. ed. Renovada. São Paulo: FTD, 2005. 3v. (Matemática completa).

GOLDENBERG, M. Pesquisa qualitativa em ciências sociais. In: \_\_\_\_\_\_. **A arte de pesquisar**: como fazer pesquisa qualitativa em ciências sociais. Rio de Janeiro: Record, 1999. p. 16-24.

HAUG, R. Can students learn problem solving with a dynamic geometric environment (DGE)?. In: CONFERENCE OF THE INTERNATIONAL GROUP FOR THE PSYCHOLOGY OF MATHEMATICS EDUCATION, 36., 2012, Taiwan. **Resumos...** Taipei: Tai-Yih Tso, 2012. p. 273-273. v. 4. Disponível em: <http://www.ruhrunbochum.de/imperia/md/content/mathematik/Roesken/pme36\_taipeh\_volume 4.pdf>. Acesso em: 07 dez. 2012.

HEALY, L.; KYNIGOS, C. Charting the microworld territory over time: design and construction in mathematics education. **ZDM**, New York, v. 42, n. 1, p. 63-76, 2009.

HOYLES, C.; NOSS, R. What can digital technologies take from and bring to research in mathematics education? In: BISHOP, A. J. et al. (Ed.). **International handbook of research in mathematics education**. Dordrecht: Kluwer. 2006. p. 323-349.

KLUPPEL, G. T.; BRANDT, C. F. Reflexões sobre o ensino da geometria em livros didáticos à luz da teoria de representações semióticas segundo Raymond Duval. In: ANPED SUL: SEMINÁRIO DE PESQUISA EM EDUCAÇÃO DA REGIÃO SUL, 9., 2012, Caxias do Sul. **Anais...** Caxias do Sul: Universidade Caxias do Sul, 2012. p. 1-18. Disponível em: <http://www.portalanpedsul.com.br/admin/uploads/2012/Ensino\_de\_Matematica\_e\_ciencias/Tra balho/04\_39\_52\_2024-6630-1-PB.pdf>. Acesso em: 03 out. 2012.

LORENZATO, S. Por que ensinar geometria? **Revista da Sociedade Brasileira de Educação Matemática**, São Paulo, n. 4, p.1-13, 1995.

MALTEMPI, M. V. Construcionismo: pano de fundo para pesquisas em informática aplicada à educação matemática. In: BICUDO, M. A. V.; BORBA, M. C. **Educação matemática**: pesquisa em movimento. São Paulo: Cortez, 2004. p. 264-282.

\_\_\_\_\_\_. Educação matemática e tecnologias digitais: reflexões sobre prática e formação docente. **Acta Scientiae**: Revista de Ensino de Ciências e Matemática, Canoas, v. 10, n. 1, p. 59-67, 2008.

\_\_\_\_\_\_; ROSA, M. Learning vortex, games and technologies: a new approach to the teaching of mathematics. In: INTERNATIONAL CONGRESS ON MATHEMATICAL EDUCATION, 10., 2004, Copenhagen. **Proceedings…** Copenhagen: Technical University of Denmark, 2004.

MATHEMATIQUES et sciences physiques. Disponível em: <http://dmentrard.free.fr/GEOGEBRA/index.htm>. Acesso em: 21 ago. 2012.

MAYER, R. E. Learners as information processors: legacies and limitations of educational psychology's second metaphor. **Educational Psychologist**, Neutral Bay, v. 31, n. 3-4, p.151– 161, 1996.

\_\_\_\_\_\_. Models for understanding. **Review of Educational Research**, London, v. 59, n. 1, p. 43- 64, 1989.

\_\_\_\_\_\_. **Multimedia learning**. 2nd ed. New York: Cambridge University Press, 2009. 210 p.

\_\_\_\_\_\_. The promise of multimedia learning: using the same instructional design methods across different media. **Learning and Instruction**, Amsterdam, v. 13, n. 2, p. 125-139, 2003.

\_\_\_\_\_\_; MORENO, R. Animation as an aid to multimedia learning. **Review of Educational Research**, California, p. 87-99, 02 mar. 2002. Disponível em: file://localhost/<http:143.106.161.111:EC209:Mayer.Moreno.EPR.pdf>. Acesso em: 25 ago. 2011.

MOODLE. Disponível em: <http://www.moodle.org.br>. Acesso em: 21 ago. 2012.

MORAN, J. M. Novos desafios na educação – a Internet na educação presencial e virtual. In: PORTO, T. M. E. (Org.). **Saberes e linguagens de educação e comunicação**. Pelotas: Editora da UFPel, 2001. p. 19-44. Disponível em: < http:// www.eca.usp.br/prof/moran/novos.htm#alg>. Acesso em: 04 mar. 2013.

\_\_\_\_\_\_. O vídeo na sala de aula. **Comunicação & Educação**, São Paulo, n. 2, 1995. Disponível em: < http://www.eca.usp.br/moran/vidsal.htm#apresentação>. Acesso em: 09 mar. 2012.

MURARI, C. Experienciando materiais manipulativos para o ensino e a aprendizagem da matemática. **Boletim de Educação Matemática**, Rio Claro, v. 25, n. 241, p. 188-211, 2011.

PAPERT, S. **Logo**: computadores e educação. São Paulo: Brasiliense, 1985. 253 p.

\_\_\_\_\_\_. **Máquina das crianças**: repensando a escola na era da informática. Porto Alegre: ArtMed, 1994. 210 p.

\_\_\_\_\_\_. **Mindstorms**: children, computers, and powerful ideas. New York: Basic, 1980. 230 p.

PAVÃO, A. C. **Salto para o futuro**: o livro didático em questão, 2006. Disponível em:<http://www.tvbrasil.org.br/fotos/salto/series/161240LivroDidatico.pdf>. Acesso em: 03 mar. 2013.

PRADO, M. E. B. B. et al. As implicações pedagógicas da programação LOGO: uma experiência em educação a distância. In: AZINIAN, H. (Org.). **Educação à distância**: relatos de experiências e reflexões. Campinas: UNICAMP/NIED, 2004. p. 119.

\_\_\_\_\_\_. (Re) visitando o construcionismo para a formação do professor reflexivo. In: CONGRESSO IBERO-AMERICANO DE INFORMÁTICA NA EDUCAÇÃO, 4., 1998, Brasília. **Anais eletrônicos...** Brasília: UnB, 1998. Disponível em: <http://www.url.edu.gt/sitios/tice/docs/trabalhos/239.pdf. Acesso em: 10 jul. 2012.

PRIBERAM dicionário. Disponível em: <http://www.priberam.pt/dlpo/ default.aspx?>. Acesso em: 25 mar. 2013.

RIEBER, L. P. Multimedia learning in games, simulations, and microworlds. In: MAYER, R. (Ed.). **The Cambridge handbook of multimedia learning**. California: Cambridge University Press, 2005. p. 549-567. Disponível em: < http://lrieber.coe.uga.edu/mayer2005/>. Acesso em: 07 jul. 2012.

\_\_\_\_\_\_. Seriously considering play: designing interactive learning environments based on the blending of microworlds, simulations, and games. **Educational Technology Research & Development**, New York, v. 44, n. 2, p. 43-58, 1996.

RODRIGUES, L. A. Uma nova proposta para o conceito de blended learning. **Interfaces da Educação**, Paranaíba, v. 1, n. 3, p. 5-22, 2010. Disponível em: <http://alfabetizarvirtualtextos.files.wordpress.com/2011/08/uma-nova-proposta-para-o-conceitode-blended-learning-lucilo-antonio-rodrigues2.pdf>. Acesso em: 10 set. 2013.

ROSA, M. **A construção de identidades on-line por meio do Role playing game**: relações com o ensino e aprendizagem de matemática em um curso à distância. 2008. 263 p. Tese (Doutorado em Educação Matemática) - Universidade Estadual Paulista Júlio de Mesquita Filho, Rio Claro, 2008. Disponível em:

<http://www.rc.unesp.br/gpimem/downloads/teses/rosa%20m%20doutadodo.pdf>. 2008. Acesso em: 13 maio 2013.

\_\_\_\_\_\_. **Role playing game eletrônico**: uma tecnologia lúdica para aprender e ensinar matemática. 2004. 170 f. Dissertação (Mestrado em Educação Matemática) - Universidade Estadual Paulista Júlio de Mesquita Filho, Rio Claro, 2004. Disponível em: <http://www.rc.unesp.br/gpimem/downloads/dissetacoes/rosa\_m\_me\_rcla.pdf>. Acesso em: 04 jul. 2012.

SANTOS, S. C. **A produção matemática em um ambiente virtual de aprendizagem**: o caso da geometria euclidiana espacial. 2006. 145 f. Dissertação (Mestrado em Educação Matemática) – Universidade Estadual Paulista Júlio de Mesquita Filho, Rio Claro, 2006.

SÃO PAULO (Estado). Secretaria da Educação. **Currículo do Estado de São Paulo**: matemática e suas tecnologias: ensino fundamental – ciclo II e ensino médio. Coordenação geral de Maria Inês Fini. São Paulo: SEE, 2010. Disponível em: <http://www.rededosaber.sp.gov.br/portais/Portals/43/Files/MEST.pdf>. Acesso em: 03 out. 2012.

SOUTO, D. L. P.; ARAÚJO, J. L. Possibilidades expansivas do sistema Seres-humanos-commídias: um encontro com a teoria da atividade. In: BORBA, M. C.; CHIARI, A. (Org.). **Tecnologias digitais e educação matemática**. São Paulo: Editora Livraria da Física, 2013. p. 71- 90.

SOUZA, W. R. S. **Representações planas de figuras tridimensionais**: um estudo envolvendo visualizações. 2010. 140 f. Dissertação (Mestrado em Educação Matemática) - Universidade Bandeirante, São Paulo, 2010.

UNIVERSIDADE ESTADUAL DE CAMPINAS. **Recursos educacionais multimídia para a matemática do ensino médio**. (Coleção M³ Matemática Multimídia). Disponível em: <http://m3.ime.unicamp.br/>. Acesso em: 04 mar. 2013.

VALENTE, J. A. **Espiral da espiral de aprendizagem**: o processo de compreensão do papel das tecnologias de informação e comunicação na educação. 2005. 238 p. Tese (Livre-docência) – Instituto de Artes, Universidade Estadual de Campinas, Campinas, 2005.

\_\_\_\_\_\_. A espiral de aprendizagem e as tecnologias da informação e comunicação: repensando conceitos. In: JOLY, M. C. R. A. **A tecnologia no ensino**: implicações para a aprendizagem. São Paulo: Casa do Psicólogo, 2002. p. 15-40.

\_\_\_\_\_\_. **O papel do computador no processo ensino-aprendizagem**. Boletim do Salto para o Futuro. Série Pedagogia de Projetos e integração de mídias, TV-ESCOLA-SEED-MEC, 2003. Disponível em: <http:www.tvebrasil.com.br/salto>. Acesso em: 12 mar. 2013.

\_\_\_\_\_\_. (Org.). **O computador na sociedade do conhecimento**. Campinas: Unicamp/NIED, 1999. 156 p.

ZULATTO, R. B. A. O perfil dos professores de matemática que utilizam softwares de geometria dinâmica em suas aulas. In: SEMINÁRIO INTERNACIONAL DE PESQUISAS EM EDUCAÇÃO MATEMÁTICA, 2., 2003, Santos. **Anais eletrônicos...** Santos: Tecmat, 2003. Disponível em: < http://tecmat-ufpr.pbworks.com/f/GT6\_T11.pdf>. Acesso em: 02 mar. 2013.

\_\_\_\_\_\_. **Professores de matemática que utilizam softwares de geometria dinâmica**: suas características e perspectivas, 2002. 184 f. Dissertação (Mestrado em Educação Matemática) – Universidade Estadual Paulista Júlio de Mesquita Filho, Rio Claro, 2002.

**APÊNDICES** 

# **APÊNDICE A – Multimídia 3**

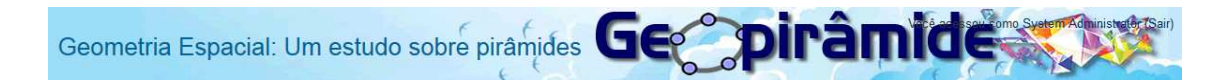

- 1) Observe o prisma e responda:
- a) Quantos lados tem cada base?
- b) Quantas faces laterais tem esse prisma?

2) Imagine que esse prisma seja regular, ou seja, um prisma regular pentagonal. Se cada lado da base mede 4,5 cm e se a altura do prisma mede 8 cm. Responda:

- a) Qual a área lateral desse prisma?
- b) Qual o perímetro de cada base desse prisma?

# **APÊNDICE B – Multimídia 4**

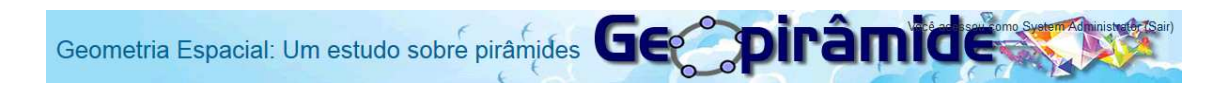

1) Observe a planificação da pirâmide que você escolheu e identifique qual o polígono da base e quais os polígonos das faces laterais.

2) Considere uma pirâmide com base quadrada de lado 8cm e calcule a área da sua base.

# **APÊNDICE C- Multimídia 8**

# Geometria Espacial: Um estudo sobre pirâmides Geo piro pinamide

1) A arquitetura vem se tornando cada vez mais provocativa e arrojada. Agora, imagine que você seja um arquiteto e inspirado no museu de Louvre e no projeto Earthscraper decide projetar uma casa diferente das tradicionais. Para isso, em seu projeto coloca um telhado em forma de pirâmide invertida. Suponha que a casa ao lado seja esse projeto, então desenhe esse telhado com a maior altura possível e de forma que caiba dentro da casa.

2) Observando o projeto, você pode verificar que apesar da inovação uma pessoa não teria condições de viver nessa casa, devido ao volume desse telhado dentro dela. Você percebe alguma relação do volume desse telhado com o volume dessa casa?

3) Você pode variar as medidas do comprimento, largura e altura do projeto dessa casa. Sendo assim, escolha as medidas e calcule o volume da casa e o volume do telhado invertido.

4) Escolha outras medidas e calcule novamente o volume da casa e o volume do telhado invertido.

5) Observando os resultados das questões 3 e 4, você pode perceber alguma relação entre o volume do telhado com o volume da casa em cada uma dessas questões?

6) Explique com as suas palavras, qual a relação do volume de uma pirâmide com o volume de um prisma de mesma base e mesma altura.

### **Respostas da primeira dupla**

Geometria Espacial: Um estudo sobre pirámides GC DIPAMICE 2) Observando o projeto, você pode verificar que apesar da inovação uma pessoa não teria condições de viver nessa casa, devido ao volume desse telhado dentro dela. Você percebe alguma relação do volume desse telhado com o volume dessa casa? El corresponde a 1/3 do valume tatal da casa. Geometria Espacial: Um estudo sobre pirámides Ge<sup>om</sup> DIPAMICE 3) Você pode variar as medidas do comprimento, largura e altura do projeto dessa

casa. Sendo assim, escolha as medidas e calcule o volume da casa e o volume do telhado invertido.

larguna: 2,5 Camprimento: 2

 $airc = 2.5.2 = 5$ Valume= 2,4.5=12

a volume do coro é igual a 12 a valumir do telhado da casa sera igual a 4 m 3

Geometria Espacial: Um estudo sobre pirâmides Ge<sup>om</sup> DIPAMICE

4) Escolha outras medidas e calcule novamente o volume da casa e o volume do telhado invertido.

larguera: 3<br>camprimento: 215 arra: 3.2.5= 35 altura: 14 Valume = 7,5, 1,4 = Columne do telhada  $\overline{7}, 5$  $10.5 = 3.5$ O Valume da casa é igual 10,50 o Volume do telhado i igual à 3,5 Geometria Espacial: Um estudo sobre pirámides Geo piramido 5) Observando os resultados das questões 3 e 4, você pode perceber alguma relação entre o volume do telhado com o volume da casa em cada uma dessas questões?

O Volume do telhada sempre carresponde a 1/3 de Valenne tatal da casa.

Geometria Espacial: Um estudo sobre pirâmides Geopirâmide

6) Explique com as suas palavras, qual a relação do volume de uma pirâmide com o volume de um prisma de mesma base e mesma altura.

A relação e que o Valune da pirámide sempre representa

### **Respostas da segunda dupla**

Geometria Espacial: Um estudo sobre pirámides Geopinamide

2) Observando o projeto, você pode verificar que apesar da inovação uma pessoa não teria condições de viver nessa casa, devido ao volume desse telhado dentro dela. Você percebe alguma relação do volume desse telhado com o volume dessa casa?

Sim. Pais e velume de telhado tem apenar y da casa. Geometria Espacial: Um estudo sobre pirâmides Geopirâmide

3) Você pode variar as medidas do comprimento, largura e altura do projeto dessa casa. Sendo assim, escolha as medidas e calcule o volume da casa e o volume do telhado invertido.

Volume da cox  
\n
$$
3.2 = 4.2 = 8 cm^3
$$
  
\nVolume de filmde ûnerticae  
\n $\sqrt{\frac{1}{3} \cdot \frac{8}{3}} = 2.66...m^3$ 

Geometria Espacial: Um estudo sobre pirámides Geo<sup>on</sup>Dirâmide

4) Escolha outras medidas e calcule novamente o volume da casa e o volume do telhado invertido.

Volume da cara  $3.3 - 9.2 - 18 - 2^2$ Volume de telhado invertedo  $\frac{1}{3} \times 18 = \frac{18}{3} = 6m^3$ 

Geometria Espacial: Um estudo sobre pirâmides Geo DIPAN

5) Observando os resultados das questões 3 e 4, você pode perceber alguma relação entre o volume do telhado com o volume da casa em cada uma dessas questões?

50m. Pais 1e mudarmer as medidas, o volume sur differente.

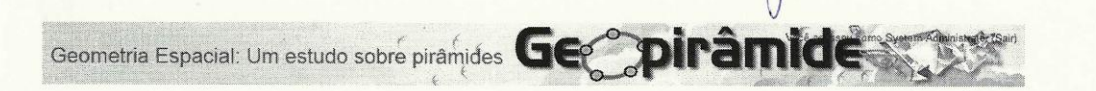

6) Explique com as suas palavras, qual a relação do volume de uma pirâmide com o volume de um prisma de mesma base e mesma altura.

le relação é que o volume do prisma é três vezes maior que o da prâmide. Portanto a prâmide equivale apenar ' de volume de prisma.

#### **Respostas da terceira dupla:**

AREA DA BASE KALTURA Geometria Espacial: Um estudo sobre pirâmides Ge<sup>on</sup>pirâmide 2) Observando o projeto, você pode verificar que apesar da inovação uma pessoa não teria condições de viver nessa casa, devido ao volume desse telhado dentro dela. Você percebe alguma relação do volume desse telhado com o volume dessa casa? casar<br>O volume da percennade é o terço da volume da casa 3) Você pode variar as medidas do comprimento, largura e altura do projeto dessa casa. Sendo assim, escolha as medidas e calcule o volume da casa e o volume do casa. Sendo assim, escolha as medidas e calcule o volume da casa e o volume do<br>telhado invertido.<br>Concelhames a larguna 3 compumento 3 e altuna 3.<br>Dendo assim o volume do corso é 27 e do telhado. Dendo assim o valienne da coisa le 27 - do

4) Escolha outras medidas e calcule novamente o volume da casa e o volume do telhado invertido.

logosa exalhemas a largura 2, compumento 5

da casa.

5) Observando os resultados das questões 3 e 4, você pode perceber alguma relação entre o volume do telhado com o volume da casa em cada uma dessas questões?

Lema de la famille de la famille Oudanne de telhado invertido nois duois questais

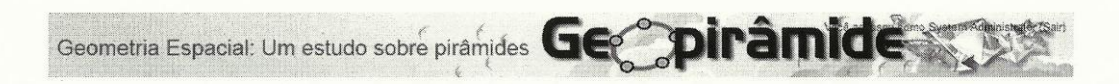

6) Explique com as suas palavras, qual a relação do volume de uma pirâmide com o volume de um prisma de mesma base e mesma altura.

prâmiale sempre tera 1 de um presma

### Respostas da quarta dupla

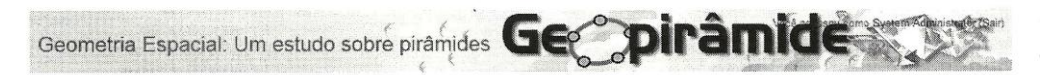

2) Observando o projeto, você pode verificar que apesar da inovação uma pessoa não teria condições de viver nessa casa, devido ao volume desse telhado dentro dela. Você percebe alguma relação do volume desse telhado com o volume dessa casa?

Du o volume de telhado iná afitar o

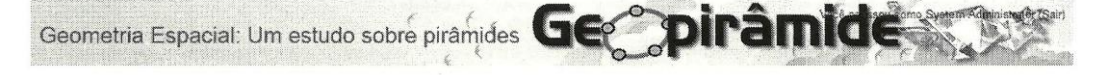

3) Você pode variar as medidas do comprimento, largura e altura do projeto dessa casa. Sendo assim, escolha as medidas e calcule o volume da casa e o volume do telhado invertido.

tillhado = 
$$
9 \times 3 = 207 = 9 m^3
$$
  
3  
2002 = 27 m<sup>3</sup>

4) Escolha outras medidas e calcule novamente o volume da casa e o volume do telhado invertido.

tuthadoí 
$$
3x3=\frac{9}{3}=3m^3
$$
  
coora = 9

Geometria Espacial: Um estudo sobre pirâmides George pirâmides

5) Observando os resultados das questões 3 e 4, você pode perceber alguma relação entre o volume do telhado com o volume da casa em cada uma dessas questões?

Due is valume dis tell adis vai ser = de tolerme da casa.

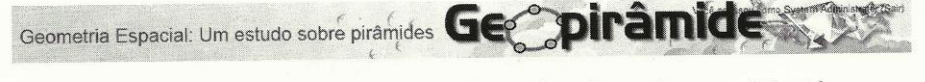

6) Explique com as suas palavras, qual a relação do volume de uma pirâmide com o volume de um prisma de mesma base e mesma altura.

Que o valume da piñamide ina ter um terço do volum do prisma.